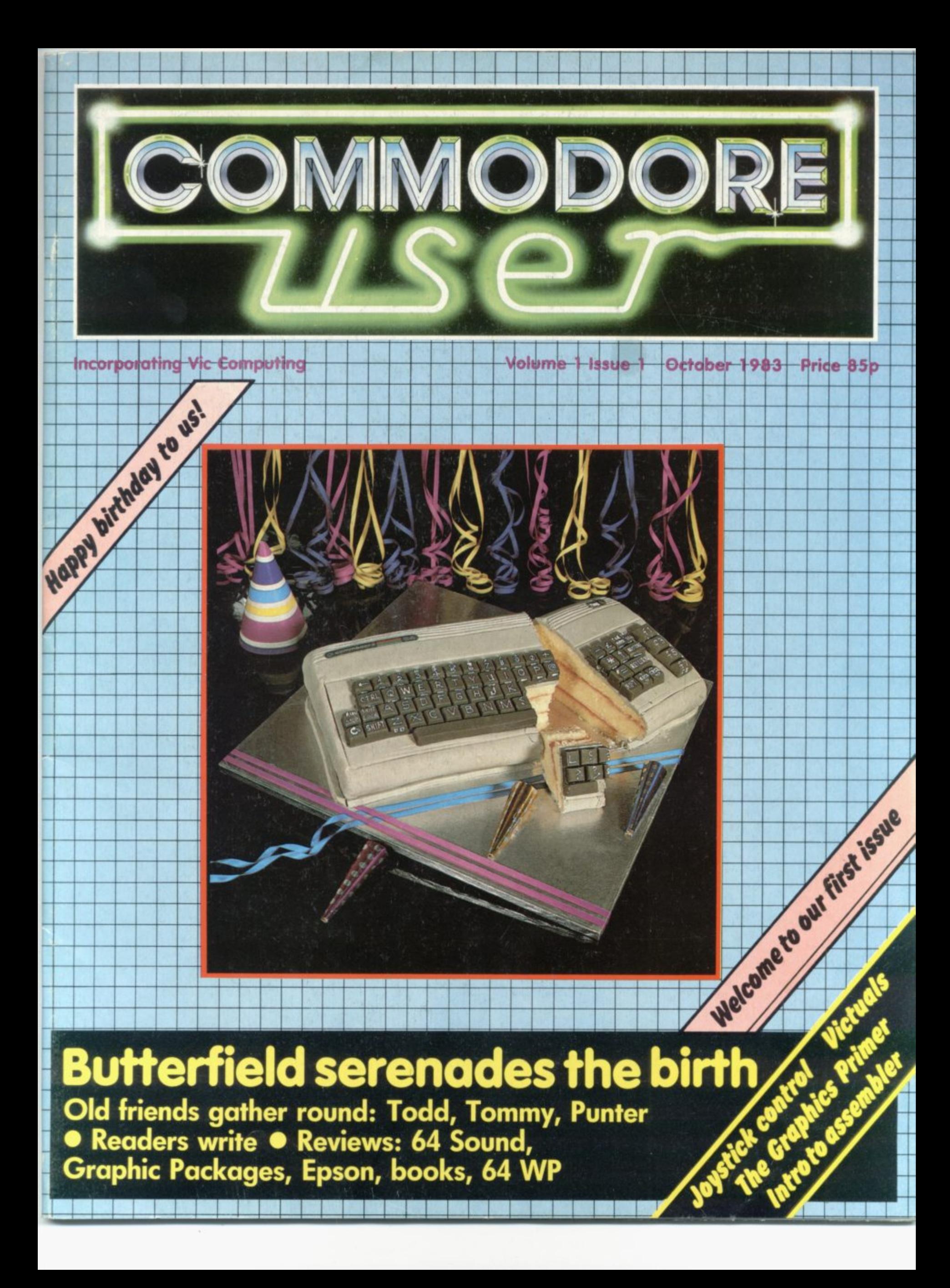

# **EXPLORE NEW FRONTIERS OF FUN WITH**

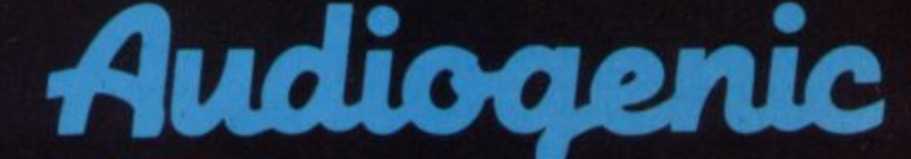

**From vintage classics like"AMOK"and"ALIEN BLITZ" to the latest classics like "KAKTUS" and "MOTOR MANIA". From Machine Code Arcade Action through Graphical Adventure to Mind Bending Board Games - WE'VE GOT THE LOT**

THE BIGGEST RANGE EVER FOR VIC 20 and 64 - NOW ALSO DRAGON AND SPECTRUM **WRITE OR PHONE FOR FREE COLOUR CATALOGU** 

**AUDIOGENIC, P.O. BOX 88, READING, BEAKS. (0734) 586334** 

ST A

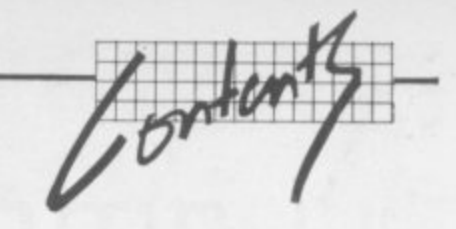

#### **Happy Birthday**

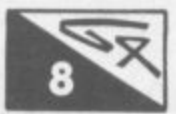

Tiser

Sing along with us, having first programmed your 64 with Jim Butterfield to render the old favourite in a version that would not disgrace a Mantovani arrangement Fun sounds and an insight into 64 music synthesis for our first issue... your 64 with Jim<br>sion that would<br>bunds and an insight into 64 m

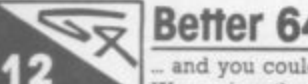

#### **Better 64 sound**

The 64 looks like a good machine for 'serious' uses like word

and you could even consider laying out £50 to hear it in hi-fi. We review the Microtrading Hi-Res Soundbox. a neat loudspeaker-plus-amplifier that bypasses the **Dallas**-quality sound from your

### **Easyscript Reviewed**

processing. How serious is Commodore's own WP package for it? We start a whole series of 64 WP reviews with Nigel Ruth's assessment of Easyscript.

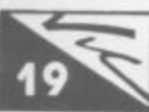

#### **Instant joystick control**

Running a joystick on the Vic requires a lot of PEEKIng and POKEing unless you've got an expander cartridge - or unless you try this instant add-or that gives you a new command, STick\_ Mark Moore tells you all

### **The Graphics Primer: Part 5 — S-m-o-o-t-h simulations**

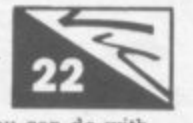

Fed up with jerky aliens? Do you want smooth movement on the screen? So does Kevin Smart, who reveals how to achieve that so desirable goal as he winds up his instant intro to what you can do with Vic graphics.

#### $\sim$ vin Punter's Progress: More reviews

**S MARK** properly) and his new RAM pack to return to a miscellany of unexpanded Vic offerings from tune typers to Wordcraft Average reader J D Collins smiles bravely through nonperformance of his new disk (he wasn't closing the door

#### h **Todd's Lore**

s

s h o w t o a L h

e l. e

Henceforth Mike Todd's column will be alternating between v Vic and 64 lore, but to lack off he unfolds some of the mystenes e of binary and logical operations for both Vic and 64.

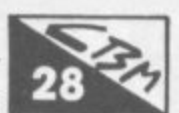

# **Visiting Vic Video — Part 4**

The homing pigeon from Toronto arrived with the final part of Jim Butterfield's indispensable insight into video on the chip. It **f** turns out to be indispensable

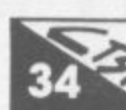

**r f i**

#### Instant Assembler - Part 2

**airl** David Pinless continues his easily-digested insight into machine code and 6502 assembler progranurung with a look at

**ODOR** 

### **Vickit versus Super Expander e t Ins** register

**VIGRII VEISUS SUPEI EXPUIIUEI**<br>Is it worth paying £30 to add some graphics commands to the

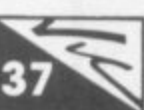

 $30$ 

1

# vic? we think they should have been there in the first place,

Vic? We think they should have been there in the first place,<br>but that's life. Mike Todd puts the two main contenders through their paces.

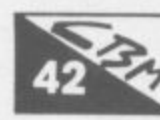

#### **Routines**

7 A collection of useful programming goodies for the Vic or 64 -<br>readers' contributions all.

#### **improve your print d Improv**

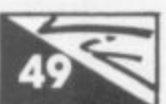

The standard Commodore printers are cheap, but they're less<br>than wonderful in terms of print quality. Chris Durham looks a **real** printer,<br>reviews of i **s** l than wonderful in terms of print quality. Chris Durham looks at a **real** printer, the Epson FX-80, and shows how to use it with the Vic – including reviews of interface units.

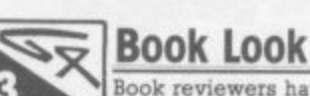

o **Book reviewers have been busy on our behalf\_ Should you buy Vic Graphics, the follow-up to Vic Revealed? Plus Ian**

#### **u** u

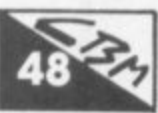

Airplane and the B52s, Cruise missiles and the Woppa, Mike<br>Apsey starts a regular report on Commodore related incidents, events and<br>opinions **i g 2** opinions From the land that brought you film stars, presidents, Jefferson **s t** e Airplane and the B52s, Cruise missiles and the Woppa, Mike

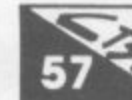

**i**

**e**

# **Tommy's Tips**

**e n s v** r after a plea for improved handwriting.. **t o** r all drive to Tommy Towers with bulging sacks of query mail which<br>provide useful info for Tommy's column. Your questions answered – Regular pay•offs to the poor bloke who has to make it up the continue to provide useful info for Tommy's column. Your questions answered -

**Editor Dennis Jarrett Writer Bohdan Buciak Editorial Assistant Micky Chapman Annabel Hunt Reader Services Manager** Hywel David **Subscriptions** Janet Crawford

**Art Production Editor**

**Paul Hulme**

Production Maggie Underwood, Michael Pattenden **Advertising** Cathy Lane, Roland Richardson **Heads of Vicwear Ned and Vicki Staples**

**Front Cover** Photo: Rogue Images **Cake** C J Pearce Ltd Hertford (by appointment)

**Telephones: Editonal** 01-241 2448 **Advertising 01-241 2417 Production 01-241 2493 Administration 01-241 2354 Subscriptions and Back Issues 1999 1999 1999 1999 1999 1999 1999 1999 1999 1999 1999 1999 1999 1999 1999 1999 1999 1999 1999 1999 1999 1999 1999 1999 1999 1999 1999**

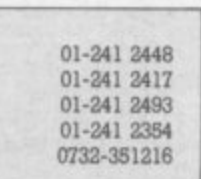

i n **Group The Metropolitan, Enfield Road, London NI SAZ** g **Subscriptions and bock issues are handled by B.K.T. Subscription** g **Services, Dowgate Works. Douglas Road, Tonbridge, Kent TN9 2T\$;** Commodore User is published twelve limes a year by the Paradox

o **Telephone 0732-351216 Annual subscription** (UK) \$12.00, (EIre) \$IRL17.00, (EUROPE) \$18.00, d **(REST OF WORLD) £32.00.**

i **Cheques and postal orders should be mode payable to Vie** e **Computing Ltd.**

Printed by Garrod & Lofthouse Ltd, Crawley; Phototypesetting by Carlinpoint Ltd, London WC2 and PDQ Ltd London N10; Reproduction<br>by Elan Litho Ltd, London EC2<sub>•</sub> by Elan Litho Ltd, London EC2.

r t **Material is accepted on an 'all rights' basis unless otherwise agreed. Enclose SAE If you want the return of Original manuscripts and photographs**

h e **Please do not send listings: we only accept programs In cassette form.**

al i c o r may be reproduced in any form without the prior consent in writing of the publishers and the produced in any form without the prior consent in writing of the publishers. Other than short excerpts quoted for the purposes of magazine or any results arising therefrom.

**Publisher's guarantee: There are no mistakes in this magazine except this one.** 6 4

**I R P**

**n**

**S**inclair's Co o **Sinclair's Commodore 64 Computing, undoubtedly the first of many.**

> l p

m m

-

#### **American Friend i r** f **e**

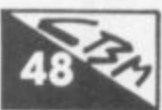

# LLAMASOFT! NEW NEW NEW NEW HOVER BOVVER -

MORE THAN JUST A PRETTY PACKET!

**HOUER BOUVE** 

THE LATEST AND GREATEST FOR THE CBM 64 FROM LLAMASOFT

23477

AYED EFORE  $m_{\ell}$ 

HOVER BOVVER - a totally original arcade game for C64 featuring outstanding graphics and a sound track created by a professional Piano Wizard. Gordon Bennet has borrowed his neighbour's Air-Mo lawnmower. Mow<br>your way through as many of the 16 lawns as you can before the pursuing neighbour retrieves his mower. Set your dog onto the neighbour to help you out of tight spots and don't annoy the Gardener. Try not to plough through the neat flower beds or overheat your mower!

**LLAMASOFT!! Computer**<br>Software Dept CU1, 49 Mount Pleasant, Tadley, Basingstoke, Hants. RG26 6BN Tadley 07356 4478<br>TRADE ENQUIRIES WELCOME  $\mathbf{\Omega}$ 

COMMODORE USER  $\overline{4}$ 

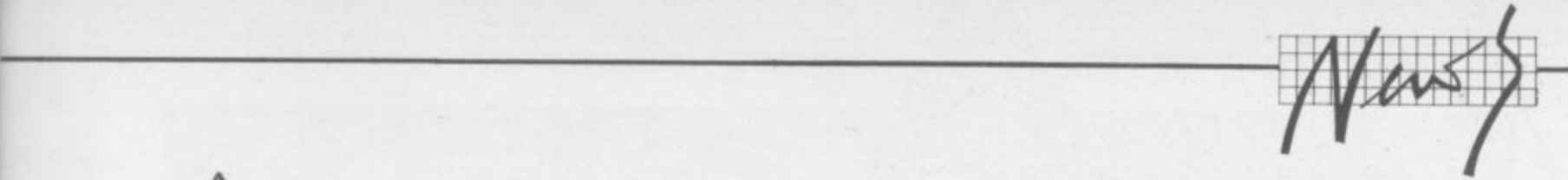

seen It\_

a newish one from Infocorn: we haven't

**1** Witness

 $\overline{9}$ 

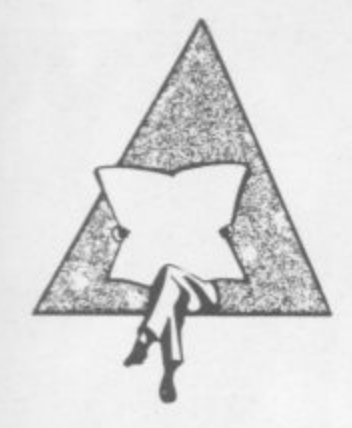

# **Simply File:** DBMS for 64

Simple Software is quite well known for its useful low-cost highquality packages for the Commodore Pet/CBM line. The good news is that the company is getting interested in the 64; it has just introduced Simply File for the CBM 64 with disk drive.

We'll be reviewing it, but here's a taster. For a start, Simply File looks like a very versatile records

# **Clean it up**

According to B&R Electrical Products, a lot of sensitive electronic equipment is at risk from sudden spikes or surges on the mains - office computers and word processors. electronic typewriters, home computers, videos, cash registers, hi-fi equipment, instruments and controllers, and so on\_

Mains-borne interference like that can be generated by switches,<br>fluorescent lights, motorised motorised equipment, air conditioning, vacuum cleaners, washing machines, printers ... These everyday surges can be in excess of 3,000V; thunderstorms can easily generate over 10,000V on the mains.

You won't then be too amazed to learn that "for such sensitive and valuable equipment B&R recommends fitting its new PowerCleaner surge suppressor plug.' This just replaces an existing 13 Amp mams plug, yet it can provide a dramatic reduction of up to 99% in equipment damage or disruption\_

Most modern electronic gear is designed to withstand surges to 600 to 700V. Anything greater than this can actually cause permanent damage, though a one-time loss of data or program is more likely. The PowerCleaner plug effectively limits surges to 625V, a level at which B&R says "tests show a 99 per cent reduction in equipment damage from spurious surges".

Priced not unreasonably at £8.65 plus VAT, PowerCleaner is available from B&R stockists: further info On 0279 34561.

management system for a wide range of educational and business use. Records can be indexed, searched and grouped by many criteria, and the system can also be used in conjunction with another good piece of work from Simple Software - the low-cost Simply Write word processor (also under review, as it happens).

The database program comes as eleven modules, loaded automatically as needed. It will print summaries of selected records, print labels, carry out calculations on all or selected groups of records, and even output information as sequential files for use with other programs; it may be used for single or dual disks and outputs to any Commodore or non-Commodore printer (IEEE, RS-232 or Centronics). It allows about 400 records of 254 characters on a single 1541 disk (with programs on the same floppy), or more in proportion for smaller records.

The price? Simply File costs £60 plus VAT from dealers, or direct from Simple Software Ltd; more info on Brighton 504879\_  $\overline{\phantom{0}}$ 

# **First 64 assembler?**

Supersoft reckons it's first with a 6502/6510 assembler for the 64 - as  $\circ$ monit a s programming in assembler almost s e exclaims Supersoft. opposed to machine code monitors, that is. "Mikro 64 makes as easy as programming in Basic!"

The package is an uprated version of Supersoft's successful Mikro for the Pet. The 64 implementation adds some goodies, o like merging of source files to r create machine-code programs of t up to 12K\_ You can write, save, load, verify and delete just like e helpful built-in commands like AUTO, FIND and DELETE. Basic ..• except that there're some

plus VAT, and with it there is a built-in machine code monitor and It comes as a cartridge for ESO disassembler. Supersoft has a number of dealers, but try 01-861 1166 if there's any difficulty.

On the other hand, Kobra has PAL - "a Personal Assembly Language" for the 64. Sounds like an assembler to us ...

It needs 4KB and a 1541 disk. Kobra says it has been designed to fit in 'as far as possible" with the Basic environment, so the transition from Basic to Assembler programming should be relatively easy.

A two-pass assembler, PAL reads each statement on the first pass to determine the number of bytes it requires before generating the necessary machine code during the second pass. Capabilities include full labelling, allocation of

1

# Softsel's hits

The software distributor Softsel arrived in the UK quite noisily in the Summer. It's a distributor, taking other people's products (a wide variety of programs on a lot of different computers) and supplying retailers (over 4,000, most in the States but across 30 countries internationally as well).

Softsel publishes a promotional 'hot list' for retailers showing its best-sellers. The last one we saw was for the week of 8 August, and there's some interesting offerings on it. Sadly they aren't split by machine, and some of the packages run on several micros. Top seller is something called Zaxxon. but here's the Commodore-related content from the games top 50 (running on 64 unless indicated):

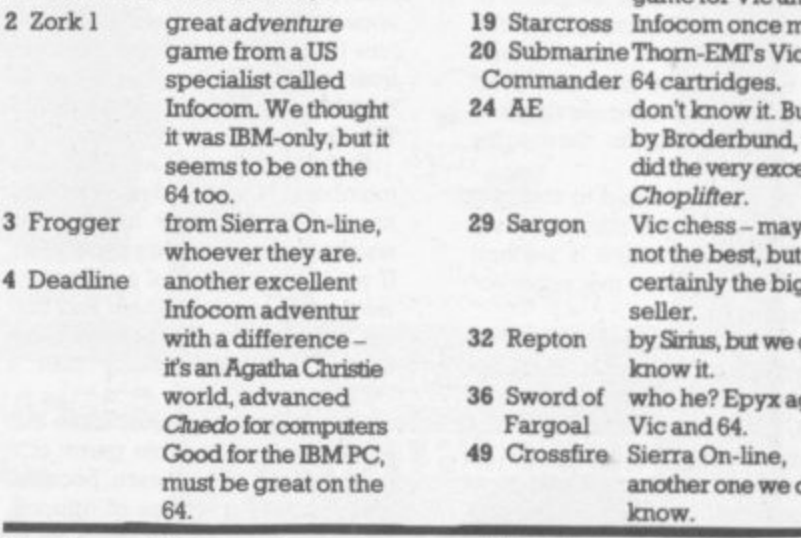

Opcodes and Operands, and a range of addressing modes. But Kobra thinks the major plus for PAL resides in the expression evaluator. The assembler allows the use of complex expressions involving a wide set of operators and operand formats: operations such as addition and subtraction are

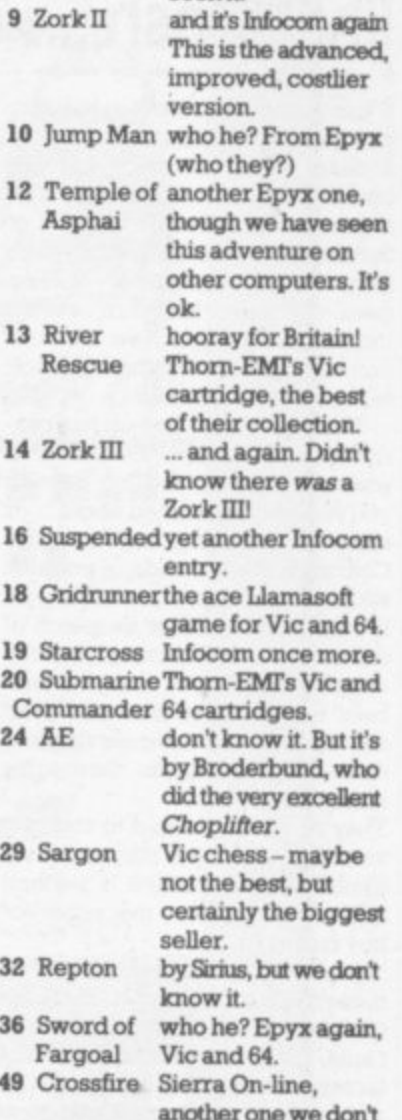

valid, Terms can be decimal. hexadecimal, binary. ASCII, labels or expressions

PAL costs £69 plus VAT and is available from Kobra (Farm Road, Henley on Thames, Oxon) or the nationwide Commodore dealer network.

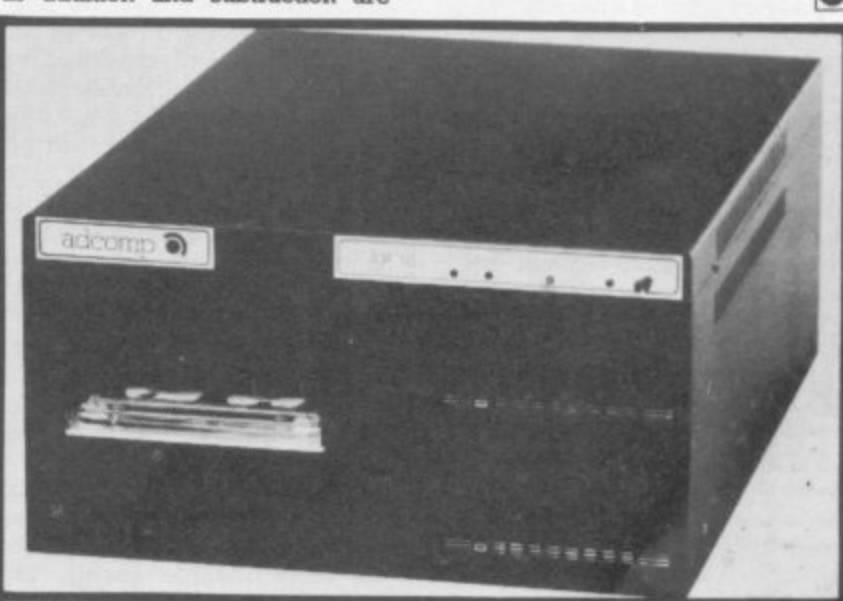

In the mcmre ia a new MLitt includes enough intelli tach to it, up to us Duun in via disik su a 52 m the CBM 8000, it stores 19 or 36 megabytes, has an integral rape streamer for beckup, and<br>includes analog intelligence includes enough intelligence to provide for multi-user operahcei up to 12 8000s can attach to a, up to 40 relative files can be opened at the same time, and the access protection<br>is built in via disk status procedures. It halls from IMI Computing - details from 021-356 4848.

# **Guilding the lily? Gosh •41**

**If you thought the software industry had no conscience and didn't give a damn about its customers, you could be right. Or maybe not. The impressively-named Guild of Software Houses has just been formed by a group of leading small-computer software sellers including Bug-Byte, New Generanon, Ouicksilva, Salamander, Sof**tek and Virgin Games.

**This formidable line-up has produced a Customers' Charter that guarantees the kind of service** you've always dreamed about ... or **should be getting anyway, The Charter is really a code of practice which all members must adhere to. ft guarantees prompt despatch of orders and replacement of faulty merchandise tree of charge. Members undertake to maintain good standards of customer service and deal with complaints thoroughly and quickly.**

**They've also been told to stop advertising products if they're not yet available, this practice is particularly frustrating for the eager-tobuy customer.**

**It's not altruism all the way. though, Nick Alexander of Virgin Games, who's Chairman of the Guild, points out that "It's in the interests of software houses to be more united. And our Guild logo will become a sign of quality and service". So the punters will know where to do their shopping.**

**The Guild hopes to grab an even larger share of the market if customers begin to associate the logo with better value and security. But of course, it could also attract dealers who might stock more of the Guild members' products. So the Guild has produced a dealers' version of the customers' charter which makes the same guarantees and the same threat of fines and expulsion for members who fail to become paragons of virtue.**

**This may look like heavyhanded tactics; but Nick Alexander doesn't think so. "You need clout or the whole venture becomes meaningless. You've got to**

# **Seeing red**

**house. Visions Software Factory, has just appeared in the rough and tumble computer games market helped by snooker megapersonality Steve Davies. What's the connection? Well, Visions' best-selling game so far is predictably called Snooker.**

**Yet another small software**

**Snooker is available on the Vic** (with 3K expansion) and the Com**be sure that people will abide by the rules." One way of making sure is to vet software houses for membership and, if they pass the test, charge them a hefty membership fee - the annual subscription is** £500.

**But small concerns won't be able to fork out that kind of money, surely? "We only want software houses that have already got sta**ture in the market. We're not after **quantity of membership; 30 to 40 members would be about right. -The Guild's got seven so fan**

**So how does the Guild vet new members? "Everybody in the Guild knows the software industry so we're aware of people's reputation. If we haven't heard of a company,** we'd want to talk to them and find **out how they work." Sounds more like a detective agency than a Guild.**

**The Guild doesn't guarantee that you'll get an enjoyable game or a useful piece of software because** that's usually a matter of opinion. **But it does try to cut out a lot of things that could spoil your enjoymerit like low technical standards and unreliability - and the Guild says it will take up customers' complaints if they get no response from the supplier.**

**(Aspiring members of the Guild** contact Secretary Mike **Johnson on 01-801 9172. He provides the address for the Guild. which says: "Complaints should be directed in the first instance to the supplier of the goods but if this fails to provide satisfaction, write to the Guild of Software Houses, 71 Park Lane, Tottenham, London N17 OHG enclosing any relevant correspondence and the matter will be taken up on your behalf."**

**modore 64. If you buy the Vic version though, don't expect to get a maximum 147 break because you only get 10 reds. With the 64 you get 10 or the full IS.**

**Jon Burnham, one of Vision's directors, feels that violent computer games will eventually be replaced by more realistic games, like Snooker. "Real-life situations for games haven't been explored very much by the computer world. Their advantage is that you don't have to learn the playing rules, A game title is just another title; with Snooker,**

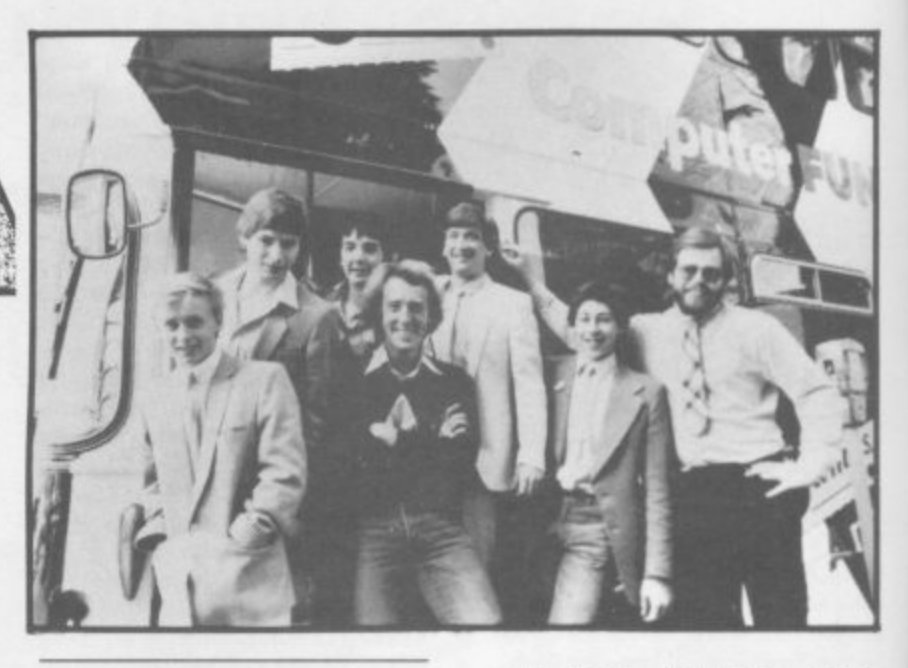

# **Ticket to ride**

**Meanwhile the not-much-longer**established Virgin Games has just **announced the first-ever computer games tour, Sounds exciting and original? Well, not quite. Virgin has converted an ageing double-decker bus, painted it in gaudy colours, and filled it with Twelve** Leading Home Computers - in**cluding the Vic and the Commodore 64, of course.**

**The bus is going on a nationwide tour soon, helped by local radio stations which will be announcing the venues over the air. Virgin hopes to make about four stops per day, coinciding with kids' lunch breaks and school finish.**

**The Fun Bus, as it's brilliantly named, will be promoting the eight new computer games Virgin has** just announced; that brings its total **to 16. Two of the new ones are for the Vic.**

'Envahi', described cryptically **as "the game of the film of the book of the game', was written by a 17 year-old for joystick and 8K expansion. 'Creepers' is yet another alien-zapping game for 3K or 8K expanded Vies.**

**Nothing new for the Commodore 64 though. "We feel the Commodore 64 is an important machine."**

**you know already what the garne's going to be about."**

**Visions is only three months old but claims to have sold 20.000 tapes already. This may be due to the large distribution it has by signing with Prism Microproducts and Lightning Records: Prism, which distributes mostly Spectrum games, has a 26 per cent stake in the company. liightrung has signed up as a wholesaler. In total, this gives Visions 8,000 possible retail outlets.**

**Visions is a young company, and**

**says Nick Alexander, Virgin** Games' MD. " **But out games on the Vic for the time** being. Eventually production will **brin be dropping off in favour of the 64."**

**ging Brainsby, told us that the tour will Virgin's publicity man Tony have some educational value, but he struggled to sound convincing.** "The bus is not just a stall with lots **T of games." Oh really? "We'll be h showing kids what computers are e all about" We'd like to know that, b prograrmners." Whoopee. He also u waxes lyrical about taking computs ers to the people and looking to do i something for the community" s like driving a zebra-striped bus up n your street. too. "They'll be able to chat to our**

**t about E10,000. That apparently j compares favourably with the cost u tle more flamboyant and showbizzy** – just the type of thing record<br>
companies drool about. **t companies drool about. a The Fun Bus is costing Virgin of a poster campaign. It's also a lit-**

**s Instant code: Dynatech sells t program generators, programs a which write programs (very l trymg to produce a complicated l file-orientated system). One of** them is called Codewriter; it's **i been around on the Pet for a t while, but now there's a 64 version h too it's Commodore-approved l and costs a modest L200. It should o be very good; we've requested a t review copy. clever, very easy to use if you're**

**s**

**with what looks like youthful naivety, it's pledging to change the image of the software industry by 'providing quality goods with professionalism". You've heard it all before, but Visions at least is doing something practical by using chrome recording tape (which should reduce drop-outs) and by duplicating on specially-designed tape machines (rather than adapted music tape duplicators).** •

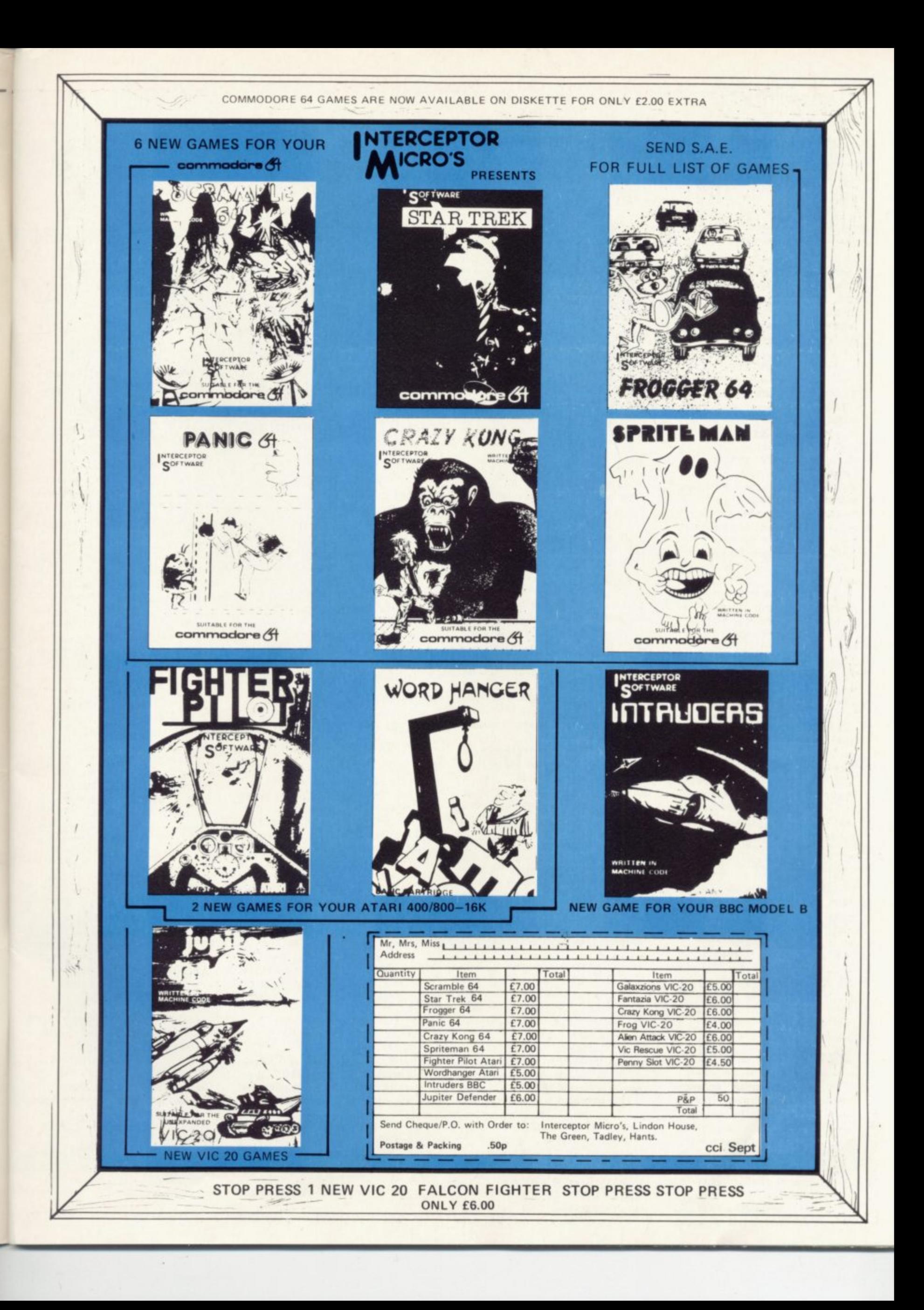

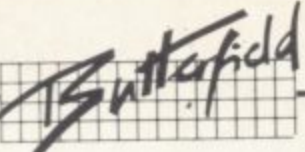

# **Commodore 64 Music: by Jim Butterfield**

**"The trouble is," said my friend Andrew, "that you can't find the programs which are most wanted. For example, a program that plays 'Happy Birthday to You'. It's needed for several reasons. First, the 64 is often given as a birthday present; this should be its first program. Secondly, the computer is a member of the family, and should play a part in the celebrations..."**

**It didn't seem too hard a job to me. The music-playing program already existed in Basic, and Basic programs are easy to change and expand. The musically-inclined SID chip gave Basic lots of time to do extra things.**

**The music should be written rather slowly (people tend to sing along rather sluggishly): and the words should come up on the screen. A bouncing ball could be achieved by using sprites, but I chose a simpler approach.**

**Let's program along. I'll give brief notes on what's happening:**

#### 100-PRINT CHRS(147); **, CHRS(I54); "MUSIC (BY PRI JIM BUTTERFIELD)**

**N T Let's clear the screen, set the C colour to light blue ( that's 0 normal), and place the blame.**

**R 101 READ S: IF S-0 1 102 READ SS: GOSUB 4 7 ) 103 READ XI, Yl, X2, Y2, GOTO 109 1000 X3, Y3**

**; 104 GOTO 101**

**The above code runs through the DATA statements, printing the words of the song. The subroutine at line 1000 does the actual printing: we'll look at it later.**

#### **109 RESTORE: PRINT CHRS(19); CHRS(5)**

**We back up to the start of the DATA statements with the RESTORE command. Then we HOME the cursor and change our printing colour to white.**

:••

- **110 L1-54272: L2=54279: L3-54286** 120 H1-L1+1: H2-L2+1: **H3=L3+ 1**
- **130 VI=L1+4: V2-L2+4: V3-L3+4**

#### **140 POKE 54296, 15**

**This sets the locations of the various instruments in the SID chip. L and H will be the low and high parts of the frequency (pitch) for each note:** **V will be the 'action' location where we strike the note. And we turn the volume up its maximum value of 15,**

**150 POKE V1+1,9: POKE V1+2,0**

**160 POKE V2+1,36: POKE**  $V2+2,36$ 

**170 POKE V3+1,18: POKE V3+2,170**

**This sets the 'envelope' for each voice. Voice 1 is belllike; voice 2 sounds something like a harmonica; and** **voice 3 has the sound of a bass guitar.**

**As part of our POKE sequence we set the following characteristics:**

**• attack - how fast the sound appears. This will be fast for the bell and guitar, rather slow for the harmonica. • decay - how quickly the initial sound settles. This will be fairly slow for the bell, fast**  $\bullet$  **sustain** - at what level the **sound will 'hold' once it's** **settled in. Bell and guitar won't hold the sound at all; it must fade away. The harmonica can keep the sound going for some time.**

**• release - how long it will take for the sound to die away. The bell dies almost** instantly; the **holds for a brief period: and the bass guitar continues to sound longer after it has been plucked.**

**180 T=TI**

 $:$ 

```
HAP", 34, 75, 0, 0, 0, 0
300 DATA 40,"
s
.310 DATA 20,"PY",34,75,0,0,0,0
l
320 DATA 60," BIRTH",38,126,28,214,5,
o
185 330 DATA 60,"DAY",34,75,28,214,
D
0
340 DATA 60," TO",45,198,38,126,5,135
A
,
350 DATA 60," YOU",43,52,30,141,4
T
0
,
360 DATA 613,",",0,0,0,0,0.0
A
7 3
370 DATA 40," HAP",34,75,0,0,0,0
4
380 DATA 20,"Pe",34,75,0,0,0.
0
0390 DATA 60," BIRTH",38,126,30,141,6,1
,
0 8 400 DATA 60,"DAY",34,75,30,141
"
,0,0 410 DATA 60," TO",51,97,34,75,4,73
H
420 DATA 60," YOU",45,198,28,214,5,1
A
8 5 4313 DATA 60,",",0,0,0,0,0,0
P
440 DATA 40," HAP",34,75,0,0,0,0
"
450 DATA 20,"PY,34r75,0f0,
,
0460 DATA 60," BIRTH",68,149,22,227
3
,
470 DATA 60,"DAY",57,172,25,177,
4
5 ,
0
480 DATA 60," DEAR",45,198,28,214,
,
185
,
7,53 500 DATA 60," AH",21,154,30,141,
7
5
0
7
510 DATA 60,"DREW",19,63,30,1
,
4
520 DATA 60,",",0
,
163
1
7
530 DATA 40," HAP",61,126,0,0,0,0
0
,
,0,0
0,0,0,0,0
540 DATA 20,"PY",61,126,0,0,0,
0
0550 DATA 60," BIRTH",57,172,34,75,8,
,
147 560 DATA 60,"DAY",45,198,28,21
0
4
600 DATA 60," TO",51,97,30,141,4,73
,
,
610 DATA 60," YOU.",45,198,28,214,2,22
0
0
0620 DATA 0
 1000 PRINT S$;:IF RIGHT$(S$,1)<"0" THEN PRINT
 0
1010 RETURN
```
ioa 8 8

USER

**Happ** 

**MP OF OUR ORDER One VAI N O M** WAA ANNO *I*NNOON **Birthday**

#### **200 POKE VI,16: POKE V2,32 : POKE V3,16**

Release all the instruments let go of the string, stop blowing, take your finger off the keys. We must do this each time before we can start the next note. You might observe that the bell and guitar use a value of 16 for a mellow 'triangle' sound; the harmonica uses a more raspy 'sawtooth' created by value

#### **210 READ S: IF S-0 GOTO 290 212 READ SS: GOSUB 1000**

Read the timing of the next note. If it's zero, quit Read the word or part of a word that goes with a note. Print it (this time in white).

#### **220 READ Xl, YI, X2, Y2 X3, Y3**

Get the pitch of each of the three notes. If an instrument is silent this time around, its pitch will be given as zero in the DATA statement.

**230 IF XI THEN POKE HI, XI: POKE Li, Yl: POKE VI, 17 240 IF X2 THEN POKE H2, X2: POKE L2, Y2: POKE V2, 33 250 IF X3 THEN POKE**

#### **H3, X3: POKE L3, Y3: POKE V3, 17**

For each instrument: if its pitch is not zero, set the pitch and 'hit' the note. You will see that we make the note sound by adding  $1$  to the waveform<br>value  $-$  compare these compare these values with the ones shown in line 200.

#### **260 T—T±S 270 IF T)TI GOTO 270 280 GOTO 200**

We calculate the note's timing, and wait until the proper amount of time has passed\_ Then we go back and get the next note.

### **290 FORJ—LI TO 54296: POKE 1,0: NEXT j 295 PRINT CHRS(154): END**

Finally, we clear all the SID music registers, change the printing colour back to light blue, and stop.

Here comes the DATA statements to play the music and write the words. Note that whenever a word ends with a full stop or comma, it will be printed and then a new line will be started.

Finally, we see a subroutine at 1000 to print the word or part word, and to test if it ends in a non-alphabetic character. If so, a new line will be started. Be sure to include the semicolon after the PRINT statement in line 1000. **Copyright**  $\heartsuit$  1983 Jim Butterfield

We'll be using the timer TI to control the timing of each<br>note. Synchronize your Synchronize watches; here comes the music-playing part

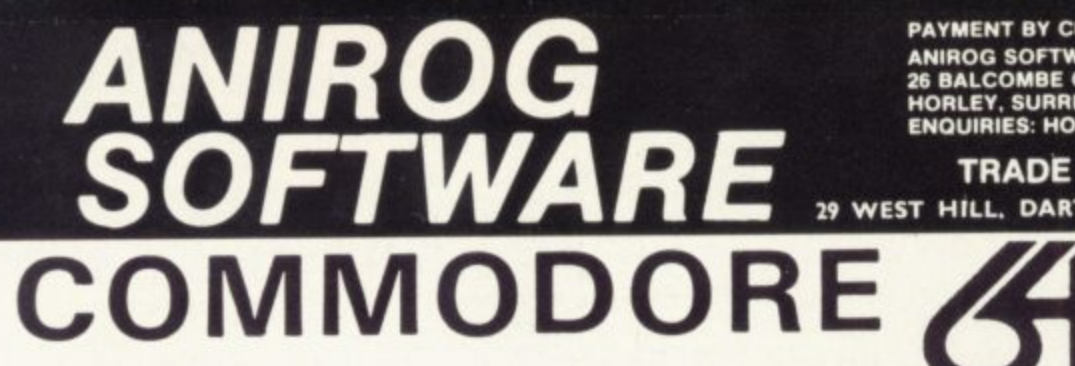

**PAYMENT BY CHEQUE. P.O.. ACCESS/VISA ANIROG SOFTWARE 26 RALCOMBE GARDENS MORLEY, SURREY ENQUIRIES: HORLEY (02934) 2007/6083** 

#### **TRADE ENQUIRIES**

**29 WEST HILL DARTFORD. KENT. (0322) 92518**

**17.95**

1 1 = •••

#### **KONG KB / JS**

### A 31 K ALL M/C PROGRAM WITH BRILLIANT ANIMATED GRAPHICS

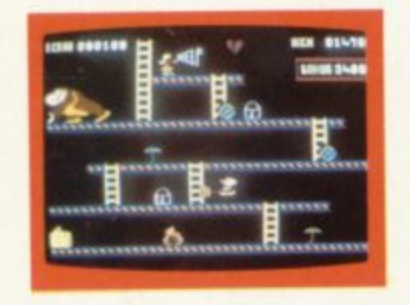

**CHASING FIREBALLS AND BARRELS** CAN BE SMASHED BY THE MALLET IF **YOU CAN JUMP UP AND GET IT** 

**2**

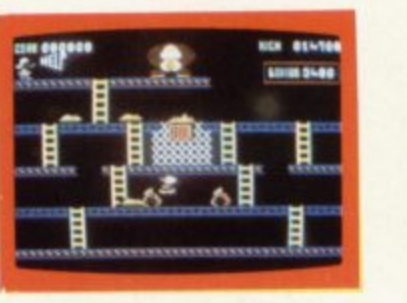

JUMP OVER THE PIES AS YOU RUN<br>ALONG THE CONVEYOR BELT MAKE **SURE YOU OONT END UP INSIDE THE COOKER,**

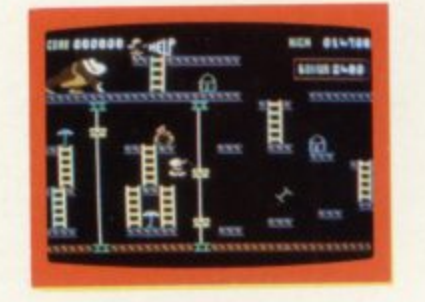

3.<br>THE ONLY WAY UP IS BY THE LIFT<br>WHICH IS UNDER A CONSTANT **BARRAGE OF GIRDERS**

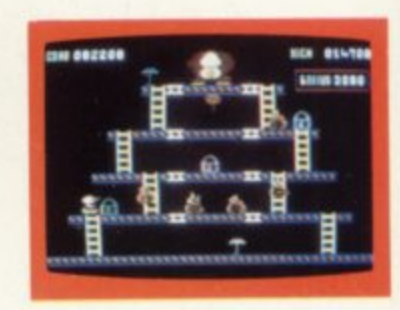

**4 KNOCK OUT ALL THE SUPPORTS BY RUNNING OVER THEM AND WITNESS THE SPECTACULAR C OLLAPSE OF KONGS LAIR**

£7.95

**SKRAMBLE** J.S. J.S. 2006. The second of the second of the second of the second of the second of the second of the second of the second of the second of the second of the second of the second of the second of the second of **PILOT YOUR SPACE CRAFT THROUGH THE SIX DEFENCE SECTORS AND DESTROY THE COMMAND MODULE OF THE** COBRON EMPIRE. A 32 K ALL M/C BLOCKBUSTER.

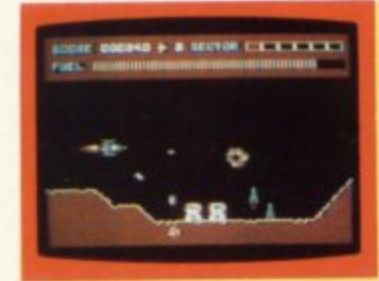

1. RAMMING MISSILES HURTLE<br>TOWARDS YOU.

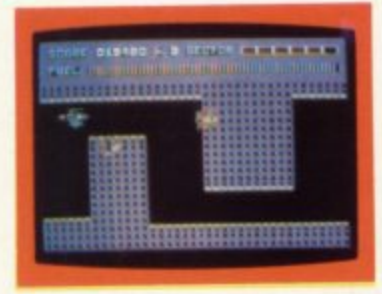

**5 GUIDE YOUR SHIP WITH** 

#### **MOON BUGGY**

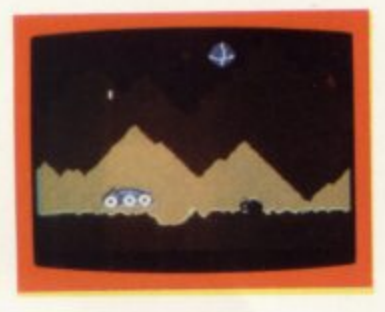

**EXPERIENCE ALL THE THRILLS OF THE ARCADE GAME AS** YOUR PATROL CRAFT **MANOEUVRES OVER THE GIANT POT HOLES.**

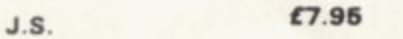

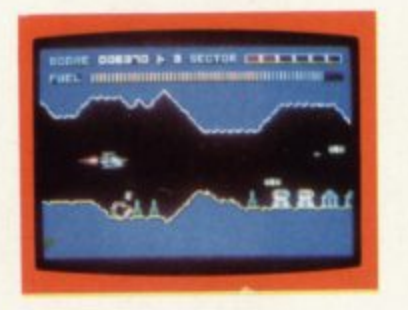

**2. RGHT COBRON QUASER ION SHIPS** 

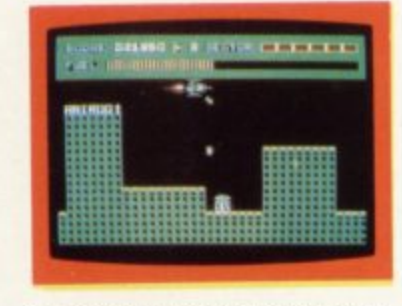

**8 DESTROY THE BASE BEFORE YOU RUN OUT OF FUEL**

**3D TIME TREK**

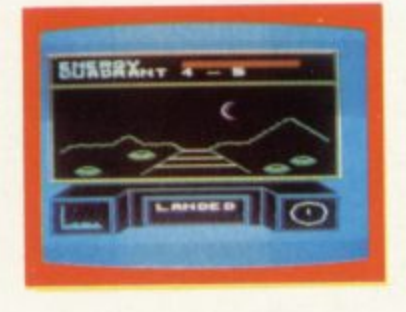

**A 30 STAR TREK GAME WITH REAL ARCADE ACTION BATTLE WITH THE ALIENS**

**K.B. / J.S. (5.95**

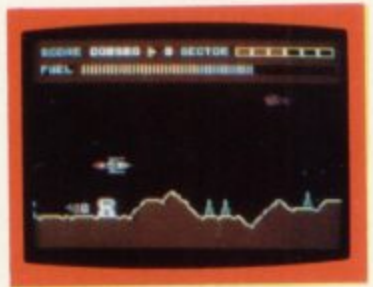

3. DODGE THE FIREBALLS.<br>BECAUSE YOU CAN'T SHOOT **THEM DOWN** 

#### **HEXPERT**

**THE EVIL WITCH ZOGAN AAR HAS FORCED BERT TO PLAY ON HER 30 HEXAGONAL PYRAMID AS HE JUM PS FROM STEP TO STEP OF THE PYRAMID M ASSI VE RUBBER BALLS BOUNCE DOWN THE PYRAMID TO CRUSH HIM HER PET** SNAKE, COILY, MOVES UP AND DOWN THE<br>PYRAMID CHASING BERT. YOU HAVE TWO SPINNING DISC'S TO JUMP ON TO AND LURE<br>**COILY** TO HIS DEATH. CAN YOU MAKE BERT<br>THE HEXPERT? **A SUPERB ALL M / C GAME WITH EXCELLENT 30 GRAPHICS**

**4 CITY WITH HIGH RISE BUILDINGS** 

**17.35**

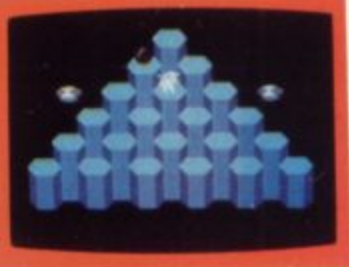

**FROG RUN**

#### **DUNGEONS**

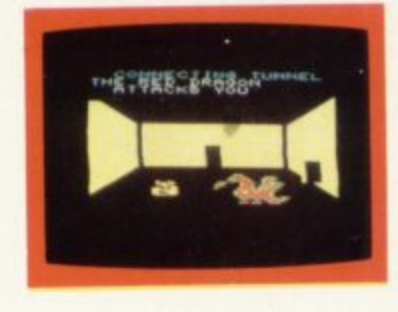

**ENTER THE REALMS OF FANTASY WITH SUPERB USE OF SPRITE GRAPHICS BATTLE WITH THE FEARFUL FIRE BREATHING RED DRAGON**

**K.B. (**

**6**

**BRILLIANT ANIMATED GRAPHICS**

**COLOR** 

**A POPULAR ARCADE GAME BROUGHT TO LIFE WITH**

**Uran CREW** 

×

**K.B. / J.S**

 $00010$ 

£5.95

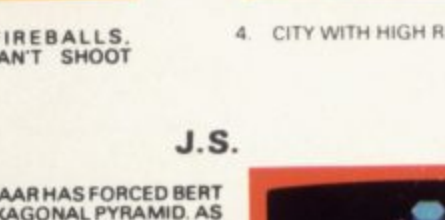

**Coming soon**

**The winter always sees a lot of shows and exhibitions, and the kind of people who organise these things are belatedly latching on to the fact that home computers are A Big Thing. Here's a round-up of those we've come across — some new shows plus the old familiar names.**

#### **28 Sept-2 Oct London**

**Personal Computer World Show. The big one — potentially uncomfortable mix of home computer stuff**

**and more business-oriented exhibits, but somehow it works. Various beat-the-wait deals on tickets: otherwise you'll probably have to queue. Organisers: Montbuild for PCW, 01-486 1951.**

#### **6-8 November Glasgow**

**Scottish Home Computer & Electronics Show, Another new one mcludes CB, hi-fi, video, ham radio as weU as computers. In the Anderston Centre. Organisers: Trade Exhibitions Scotland. 0784 4204.**

#### **11-13 November Bristol**

**HorneTech 83. Again a new one, held in the rather nice Bristol Exhibition Centre and promising exhibitors with "computers, software, books, video games or other accessories". Organisers:** Tomorrow's World **Exhibitions, 0272 292156.**

**24-26 November Manchester**

**Northern Computer Fair. Mix of business and home computing\_ Organisers: Reed Exhibitions. 01-643 8040.**

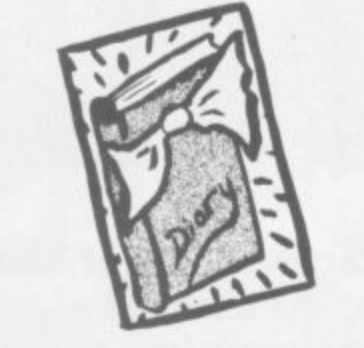

#### **15-18 December Wembley**

**'Your Computer' Christmas Fair. Another first-timer, another magazine spin-off. Aims to be "Britain's major pre-Christmas showcase of home computing". Organisers: Reed Exhibitions for Your Computer. 01-643 8040.**

#### **9-13 November Dublin**

**Home Computer Show. And another new one — at the Royal Dublin Society\_ Organisers: SDL Exhibitions, Dublin 763871.**

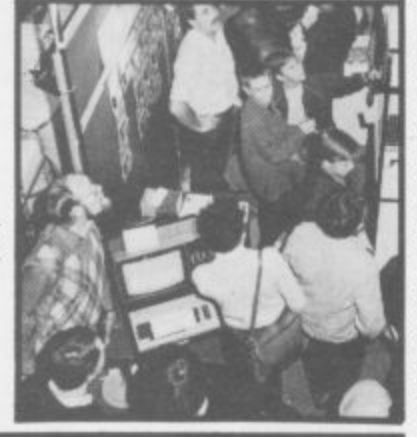

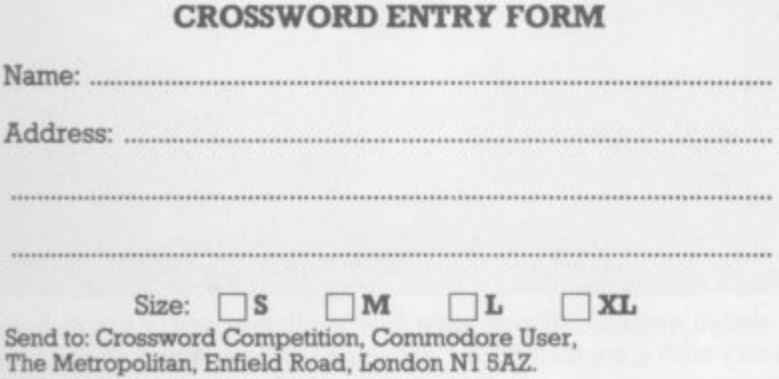

**CROSSWORD**

Welcome to Commodore User's exciting new regular competition. We kick off with a tantalising crossword to fill in during those rare moments when you're away from the computer.

We're giving you the chance to win yourself a smart, new (well, freshly laundered) Vicwear sweatshirt!!!

Prizes go to the first five correct entries to arrive by 14th October to: Commodore User, The Metropolitan, Enfield Road, London N1 5AZ (Please mark your envelope Crossword Competition.) All completed crosswords must be accompanied by an entry form - (remember to state your size, S. M, L, XL)

Answers, winners and a new contest in next month's issue. Meanwhile, happy solving. Friends and accomplices of Paradox are excluded from all competitions.

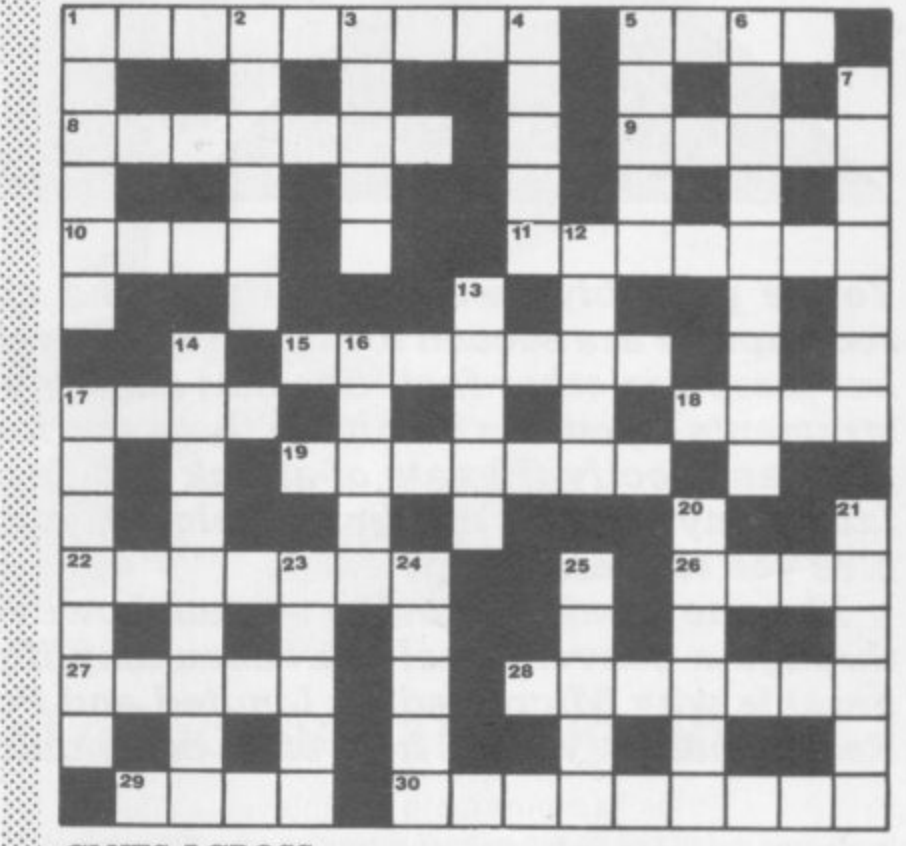

#### **CLUES ACROSS**

**I Vic rival - flee! (9)**

- **5 Initial method of making oven dishes edible in operating style (4)**
- **8 Multi-user fishing? (7)**
- **9 In turn as a logic, a bit nosey sounding (5)**
- **1 0 Almost Irish, this flag. (4)**
- **11 Not very arousing could result in a cold start! (4,3)**
- **15 Sticks he reads about. (7)**
- **17 Change of program flow results in a nervous twitch. (4)**
- **18 Register ending after the French look. (4)**
- **19 Arrange part of a disk to affect a certain character. (7)**
- **22 Lessens secured agitations. (7)**
- **2 6 Interface that is bidirectional (4)**
- **2 7 Confused Atari and kept on top. (5)**
- **2 8 Home of a byte maybe. (7)**
- **2 9 Network in which I remain silent. (4)**
- **3 0 12 All Vic and 64 owners should be reading them (9.5)**

#### **CLUES DOWN**

:, : •: •:

 $\cdot \cdot \cdot$ 

- **1 & 17 Drain sent Jet round the editor\_ (6,7)**
- **2 Travel to Silicon Valley and get lost... (2,4)**
- **3 \_then turn through 90 degrees to go here. (5)**
- **4 Yes, at first a computerised high-technology sailing vessel. (5)**
- **5 Logical operator after a short tune is subordinate. (5)**
- **6 Plunges around rismg loss and goes into solution. (9)**
- **7 Learner in temporary storage he'll pull the wool over your eyes. (7)**
- **12 See 30 across.**
- **13 Records after he assists. (5)**
- **14 Operate without a delay! (9)**
- **16 Saver with a lot of energy. (5)**
- **17 See I down.**
- **20 With German communist. joint is at an angle. (6)**
- **21 Minus two points if you're not the owner. (6)**
- **23 Program accident. (5)**
- **24 Relative with integrated circuit might be super! (5)**
- **25 Army's masters use measure in telecommunications. (5)**

**COMMODORE USER** 11

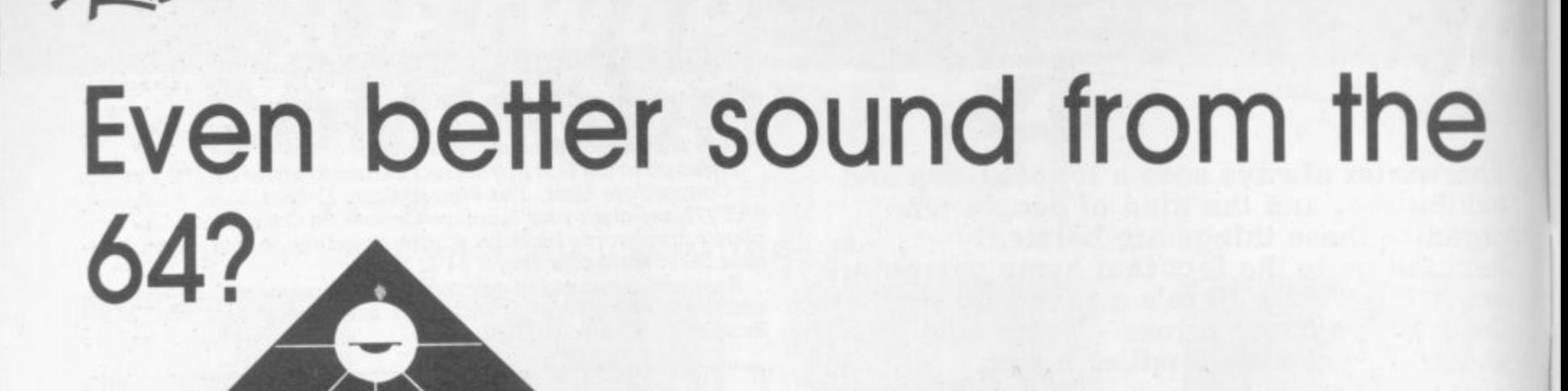

# **The Hi-Res Soundbox tested**

You're probably aware that the sound characteristics of the Commodore 64 mic**rocomputer are second to none. You can set the volume level and the pitch of the note, but there are other facilities that enable you to simulate many different musical instruments - you can nominate the wave form from smooth (triangle) to harsh (pulse): you can specify the rate of attack and decay, the speed the note reaches and how it falls away from its maximum volume; you can declare a sustain setting, which enables you to prolong a note...**

**The one weakness in the system however, is that those superb sounds are played through a conventional television amplifier and its puny loudspeaker. This (it says here) is why Microtrading Limited and Potter Sound jointly have developed the Hi-Res Soundbox. We got hold of an early unit for review.**

In essence the Hi-Res Soundbox simply bypasses the TV amp and speaker to produce the 64's sound output with much improved quality

**•11221411111** 

**11111111111111111111:t APP111.11, A =Eon**

**1 111r1 1**

**A r**

The thing is a box containing one of the new-generation miniloudspeakers with a volume control on it and a connection to the Vic There's also a separate power lead (yet another socket is needed to run the computer!); inside is a small but impressive amplifier. The casing is plastic but pretty solid. It is finished in battleship grey, which is functional rather than elegant - something like matt black or even a brown to match the 64 would have been better, but maybe future versions will have a different finish.

For the technically minded, the unit incorporates a high-frequency tweeter and a four-inch base woofer; these will accurately reproduce a full range of sounds from 50Hz to 10 Kilohertz, and the difference in quality of sound when compared with the office's portable TVs is marked.

Output is 10 watts RMS with a 20 watt peak, and 10 watts must be quite loud enough for anything you're doing on the 64 - the sound reproduction at peak volume is very good, with little or no distortion.

Inside the layout and assembly look neat, always a good sign for reliability. The Hi-Res Soundbox is simple to fit, of course, and requires no extra programming. Ours came with a demo tape that sounded good, and running our own music through it gave enough clarity to force a few rewrites to improve the orchestrations. The Hi-Res Soundbox was particularly impressive with voice output, too.

So far so good. On the minus side, our unit stopped working almost as soon as we plugged it in; there was a faulty connection to the volume control knob, but we fixed that. We're told that production units have a slightly different and more robust internal design.

The only other cavil is the price, nearly £50. We don't begrudge that too much for the unit itself, even though at that kind of money you should be able to get a pair of similar loudspeakers for your stereo: after all the Hi-Res Soundbox does include an amp, and it does offer  $\mathbb{R}$  a stereo system... if you have one available, and if you're halfway instant plug-in-and-go connection to the 64. No, our only thought is :::::: handy with a soldering iron and the AMC connection on your stereo that you could very easily do it yourself by putting the audio output to

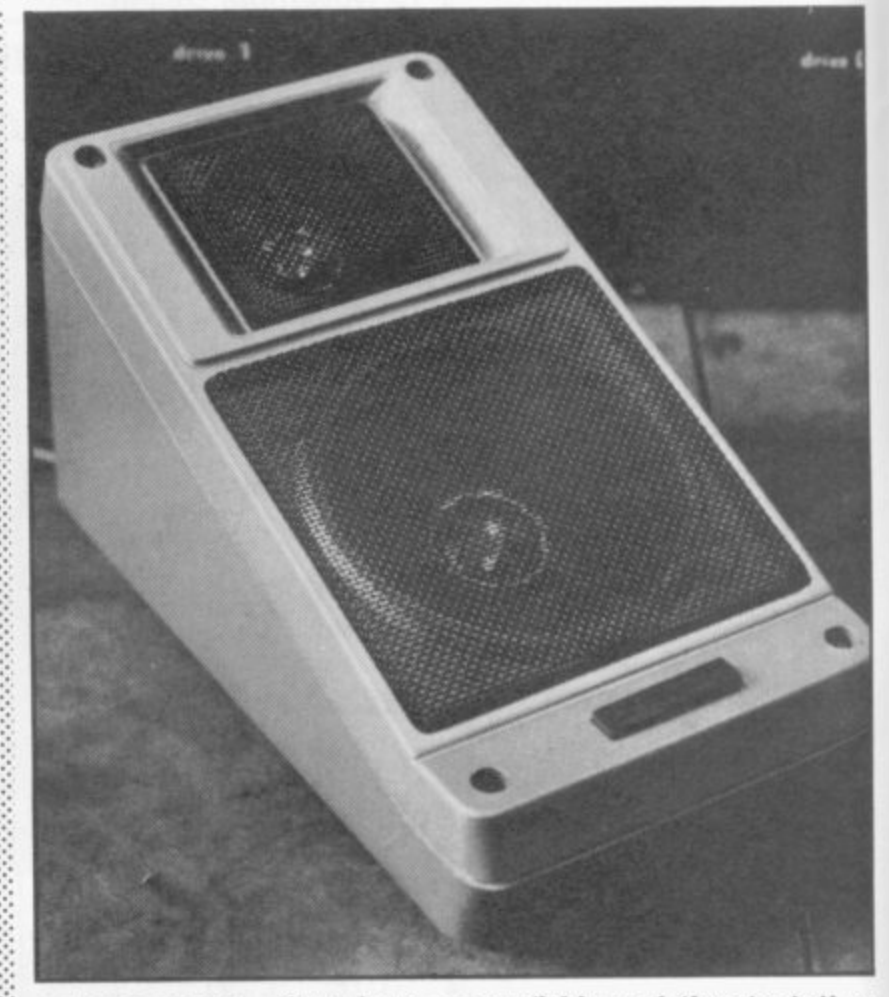

**USER COMMODORE** 12

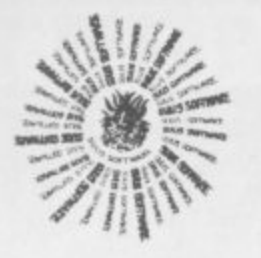

# **Sufis Software**

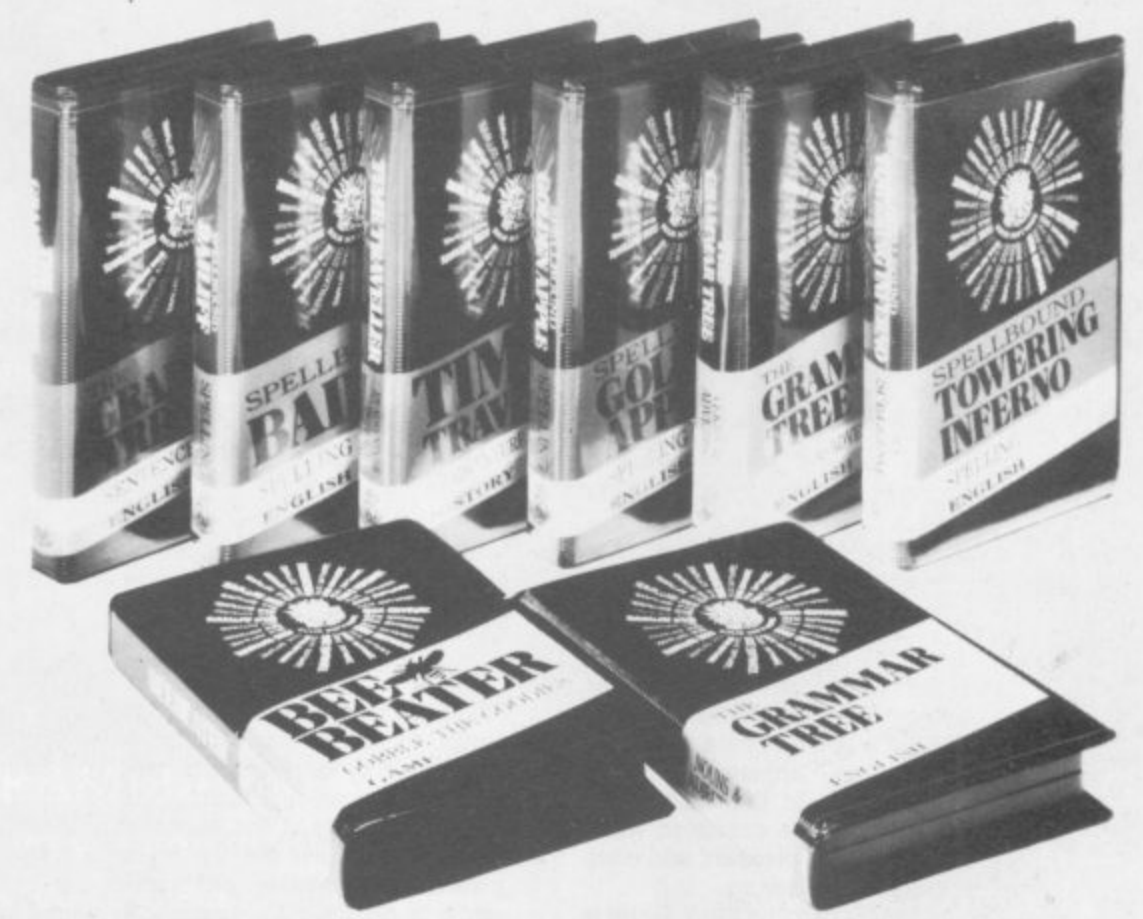

# **An exciting new range of educational programs**

**l**

**o n . J**

**x**  $\overline{\phantom{a}}$ **0 1**

**W**

**P**

Getting down to learning a tricky subject can become a good deal easier when there's an element of fun involved. And that is just what Sulis have introduced into their outstanding range of quality educational software.

In games like BESIEGED, (one of four in the SPELLBOUND series) the player learns to master the many quirks of English spelling. Correctly spelling some 'impossible' words helps to save a beleaguered city from a horde of infidels!

WORDSPLITS, available for two different age-ranges, offers hundreds of words that every child needs to recognise easily.

Not just content in getting to grips with the English language, Sulis helps tackle French verbs (regular & irregular) with TENSE FRENCH, takes a journey back in time with TIME TRAVELLER to get some historical facts right and even throws down a challenge to Shakespeare buffs with **MASTERBARD**.

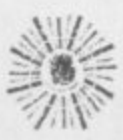

**Produced hs** Sulis Software. **1 church Si,. Abbe, Green. Bath BA1 INL. England**

Sulis's developing programme of software, initially cassette-based, is available for use on some of the most popular micros including the Commodore 64.

Each title in the Sulis range is attractively packaged (and priced!) and can be obtained from all good bookshops and computer stores. In the meantime, for a free copy of the Sulis Software catalogue, just return the coupon.

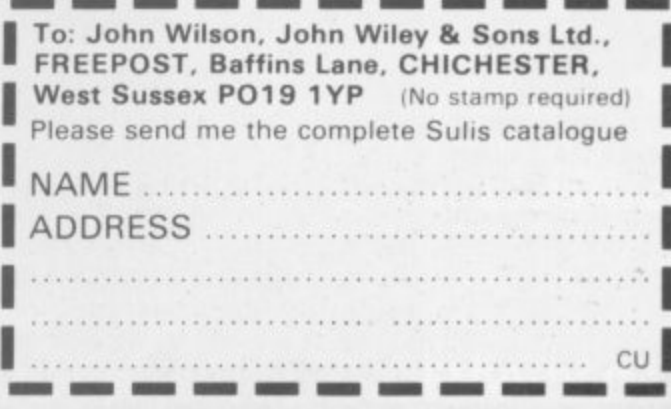

**Marketed b, John Wiley & Sons Ltd.,** Baffins Lane, Chichester, Sussex PO19 IUD, England Tel. (0243) 784531

# **EASY SCRIPT REVIEW**

### **by Nigel Ruth**

**Easy Script is Commodore's own word processor for the CBM 64. At present it is only available on a disk; the manual has been written for a cartridge version, however, which would facilitate the use of both cassettes or disks as the storage medium for the text.**

**There is sufficient memory to store about six full pages of text in memory at any one time. This is not an absolute limitation, though, as files of text can be saved and linked automatically on printing to give an unlimited length of output.**

••••• • •

Easy Script operates in three modes - edit. disk and command. Edit mode is the one used to input and edit text: disk mode is for loading and saving files, viewing directories, and performing other disk operations such as file deletion. Command mode is used to instruct Easy Script to perform various functions like printing the text. inserting lines or setting tabs.

**•ENSEBEX 37,4975 EINEME011io ArIP'Sr4 1111111•8•11**

 $\sim$ **p**

At the top of the screen the current status of the program is displayed. including the mode in which the program is running and a range of error messages. When the user is in edit mode the current line and column number of the cursor is displayed.

#### Using the program

After typing LOAD "EASY SCRIPT", 8, 1 and hitting the Return key the whole screen fills with the message LOADING EASY SCRIPT in large block capitals. This stays on for a short delay, then the screen clears and you are presented with some self-explanatory input prompts.

The first question asks you to specify the number of columns of text on the screen display. Although the screen is 40 columns wide, Easy Script allows you to set widths from 40 to 240 columns. This is particularly useful when you are preparing tables. This question has no effect on the output produced by the program on the printer - full use can be made of the BO columns available there.

The next prompt asks whether you are using tape or disk as the media for storing the text

And the final question asks what type of printer you are using - you're given a choice of five:

0 CBM 14 1 MX80

**COMMODORE** 

#### 2 SPINWRITER **3 ()LIME/ DIABLO/8300** 4 Other

 $\mathcal{P}_\mathcal{P}$ 

•••-•

Easy

**MODES EDIT** Sound **DISK** Display Load Delete (driv **Restart CURSO Right Left Down Up Up a line Start of DISPLA** Next **S Previo** 

**GO TO Start** of **Home** End o Line x Max. **numb PANNING Up Down Left Right stop Speed up** Hold

After all these questions have been answered to set up the system you are entered automatically into edit mode. It is now possible to adjust the colour combination of the screen, the border and the cursor to whatever you find pleasant and comfortable for viewing.

Text creation on Easy Script is identical to that of the computer when it is first turned on  $-$  cursor  $\therefore$ up, down, right, left and the of the next line. delete key all work as normal\_ As you enter text a flashing cursor follows you around the screen.

Typing the text with Easy Script is easier than using a typewriter in that you enter the text continuously, pressing the Return key only at the end of a paragraph. When the Return is pressed a reverse-field back arrow is displayed at that place in the text and the cursor automatically jumps to the beginning

#### Functions

Search and replace is an interesting feature that is (or should be) standard on all WP packages worth the name - on Easy Script it allows you to replace all the occurrences of a word or sentence of maximum length 32 char-

> **position cursor 16/F1/I/11/16**

**H/P**

**Decimal tabs**

**Display labs**

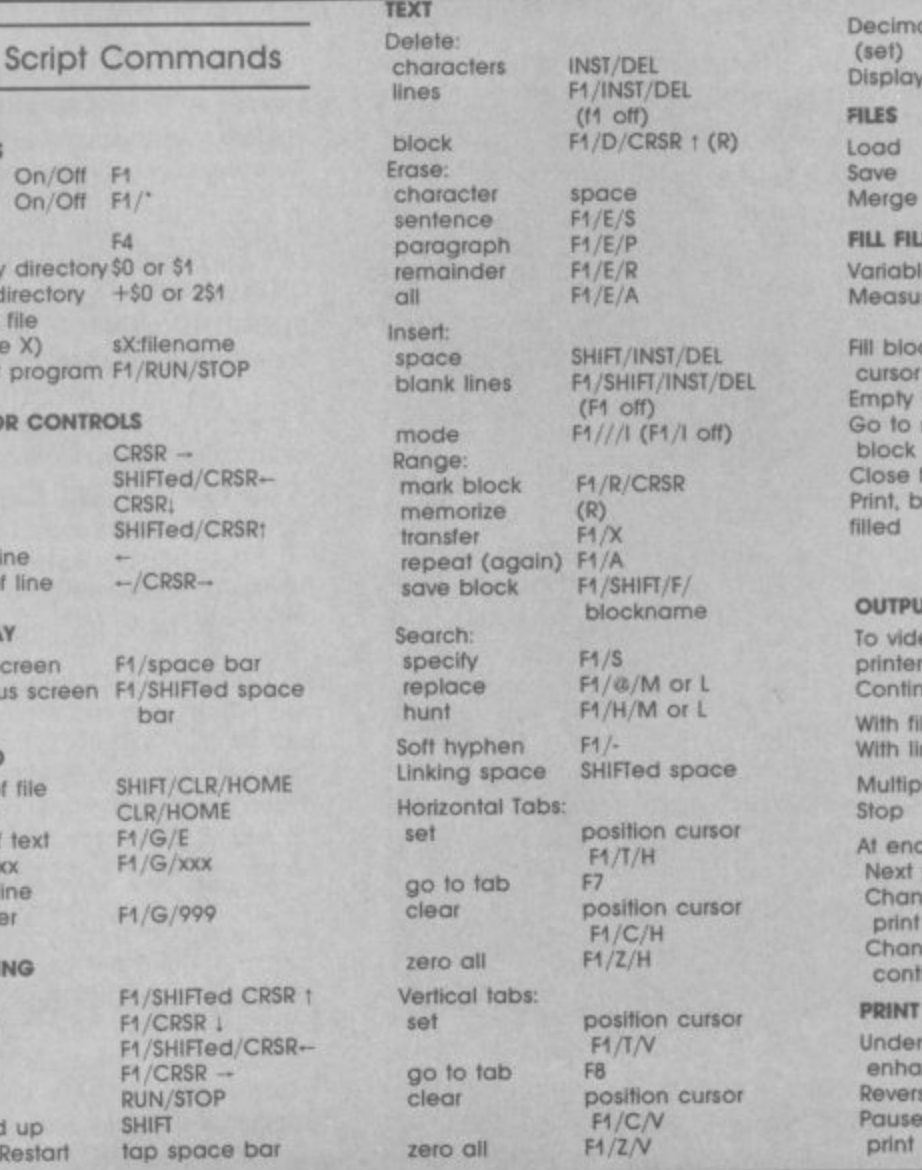

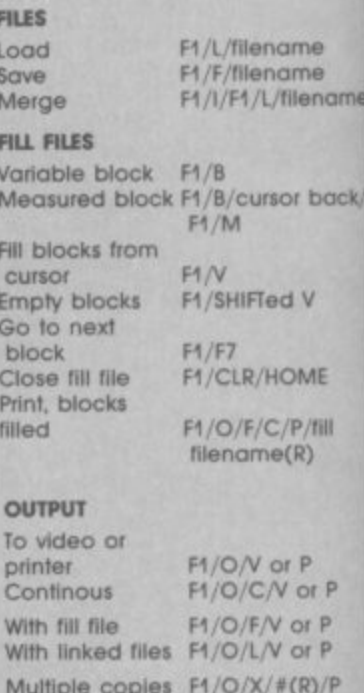

**With fill file With linked flies Multiple copies At end of page:** page **Change. video. ,print Change to continuous FT /0/X/19(R),(P RUN/STOP V or P SHIFIed P T FORMAT** <mark>erline or</mark><br>ance ance F1/((F1/off)<br>rse field F1/((F1/)off

**Reverse field Fit( (Fit) off) e** during ps **print ps**

# TERMINAL SOFTWARE

**TERMINAL ORDERADO** 

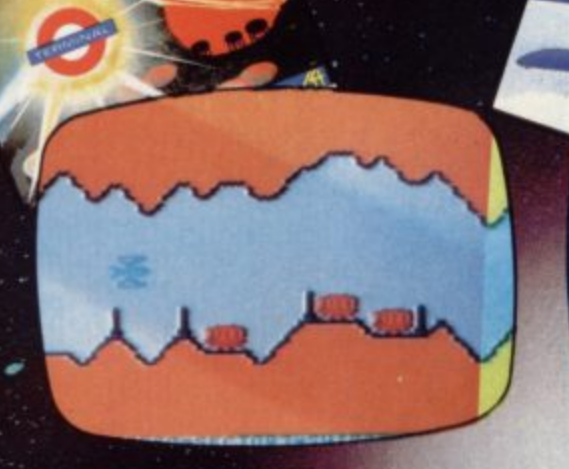

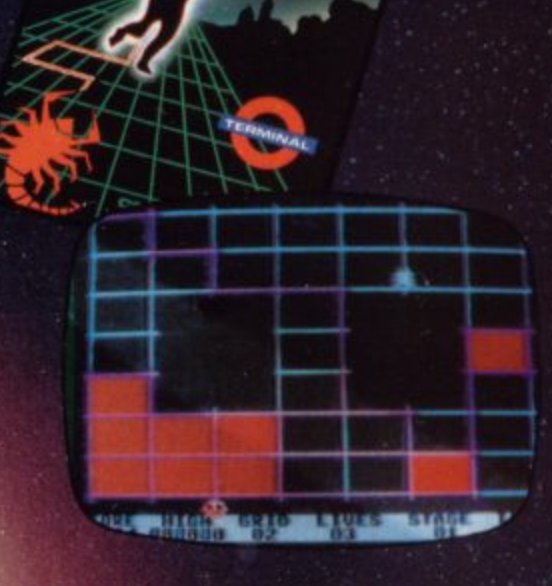

### **SUPER SKRAMBLE!...**

is the definitive version of the original arcade classic that uses all the  $H$ 's best facilities.

**SUPERDOCE SCHIFF** is the first of gan cassette to have simultaneous two-player action.

### **SUPER GRIDDER**

is a novel, exciting and compulsively tactical arcade-style game with superb SPRITE graphics.

When we unveiled this range last month we called them THE BEST GAMES YET FOR THE Commodore 6. We still haven't seen anything to beat them. More are on the way . . . Rec. Price £9.95

 $\sim$  3.0 6 %

VIC 20 owners have something new and very special to look forward to as well. PINBALL WIZARD is a wonder of simulation that makes unsurpassed use of the VIC's graphics. PURE ENJOYMENT on cassette for the UNEXPANDED VIC 20. Rec. Price £7.95

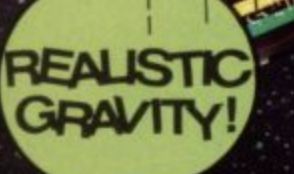

SELECTED PROGRAMS AVAILABLE IN:

at DEBENHAMS

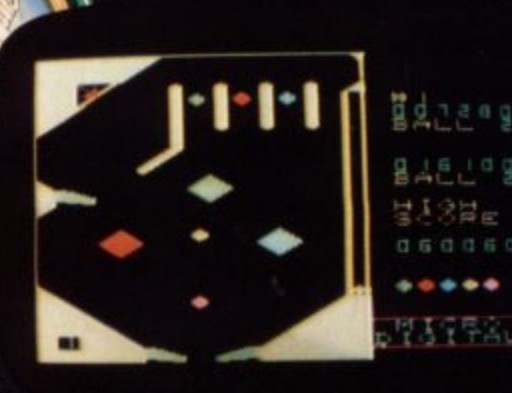

There are TWELVE more **Terminal Software games** cassettes for the VIC 20. Rec. Prices from  $£5.95$  to  $£9.95$ 

> TERMINAL SOFTWARE<br>28 CHURCH LANE, PRESTWICH, MANCHESTER M25 SAJ, TEL 061 773 9313 PRINCIPAL WHOLESALE DISTRIBUTORS: **PCS BLACKBURN, CentreSoft WEST MIDLANDS.** SoftShop LONDON

**TERMINAL** 

# **IMPORTANT ANNOUNCEMENT** LYVERSOFT **R50 Spinx 0 0 Birds of Prey Voyger**

**On the 17th October 1983 we will be releasing three Games for the VIC 20**

**For Further Information contact: Paul Foster Lyversoft**

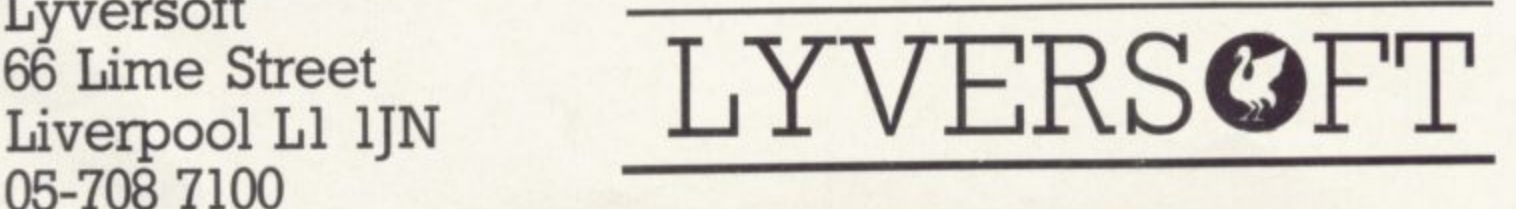

COMMODORE USER 16 acters with another word or sentence of up to 32 characters.

This can also be done within a set of linked files, It is very useful if you have made a spelling mistake throughout a manual - you enter the word as you have wrongly spelt it and then the word as it should be spelt and the error will be quickly corrected.

The program will even recognise text which has been split over two lines, which is by no means the case with all word processors - including some of the more expensive and wellknown best-sellers.

To allow you to rearrange blocks of text within your document there are four simple commands. There is even a command to allow you to save a particular block while ignoring the rest of the document.

If an entire word does not fit at the end of a printed line, a 'soft hyphen' can be used to show where it should be split. This will obviously be ignored if the word does not need to be split.

The function keys form an important part of the program's operation: they are used for instance to change the mode of the program, to turn the sound on and off, and to turn the capitals on and oft

Unfortunately the program does not allow the user to make use of the extensive graphics available directly from the keyboard. Instead each time you<br>want a graphic character you have to define it from scratch yourself

#### Formatting

A major contribution to the success and popularity of word processors lies in the fact tht you can extensively format a docu ment using simple 'in-text' commands which can be placed anywhere.

All of these formatting commands must be preceded by a reverse field asterisk (obtained by hitting F3). It has become standard practice when I am typing in a document to have a list of these commands at the start of the document setting up such parameters as the page length of the output, the position of the left and right margin. and (usually) turning the justification on.

Most of these two-character letter mnemonics are easily remembered. You can see that from this list of some of these formatting commands:

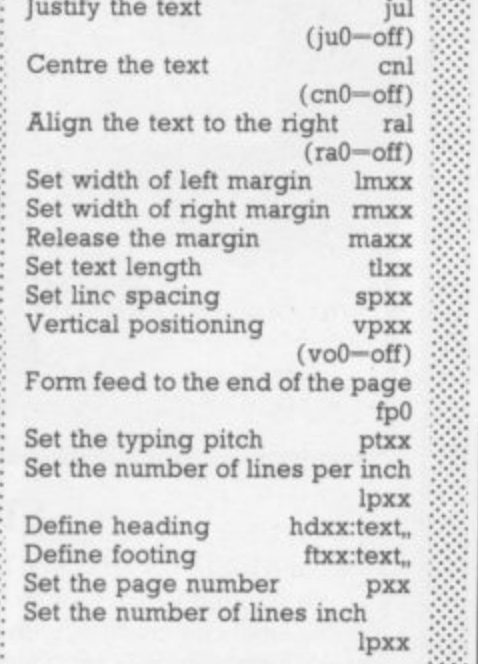

#### Storage

••••.'

: • : • • •••••••

..•••••

,

All the text created by Easy Script is stored as sequential files either on disk or cassette and can be easily accessed from the program. Directories can be looked at, disks formatted and files erased without disturbing any text in the memory. Files can also be merged by the use of a simple command.

#### **Crashproof**

I have been experimenting with the program and its many commands for quite a considerable time now: and so far Easy Script appears to be totally crashproof. And when I did accidentally make mistakes, it was able to tell me exactly what I had done wrong (like not switched on the printer or disk drive).

#### **Printing**

There are quite a few interesting commands available to control the printer, including 'pause' this stops the printer during printing to allow you for example to change the ribbon to a different colour: when 'C' is pressed on the keyboard the printing will proceed.

Multiple copies can easily be obtained by specifying the number required. A standard letter can be merged with another file containing people's names and addresses to obtain personalised letters.

All the facilities available on the printer are made extensive

use of including the enhancement of characters but excluding the standard graphics available normally

#### Conclusions

**From what you have just read It should be fairly clear that I think Easy Script is a very good word processor. The price tag of £75 might be**

**P r r would be excellent value for A 4 money in an office which gets / E through a larger quantity of M typing. -** slightly expensive for an **4** occasional user at home: but it

**•••••••1111114; 11**

**'. 7;**

**s o**

**I d I found Easy Script laden M n with facilities, simple to learn E a and provided with documenm sive. I would urge anyone cona sidering purchasing a word n processor to look very seri-ously at Easy Script.** • **tation that is very comprehen-**

#### **Easy Script on balance**

#### **For**

- **O Excellent text creation and editing functions, Including good block operations. O Excellent manual.**
- 
- 

:-:

- **0 Choice of printers. 0 Excellent print controls Including headers, titling, pagination.**
- **O Multiple files can be linked for a single multi-page print run.**

**0 Can be used in conjunction with Easy Spell to check for spelling mistakes.**

### **Against 0 Price.**

- **0 Display becomes cluttered with non-text format controls.**
- **0 Does not allow the user** to make use of the 64's **graphics.**

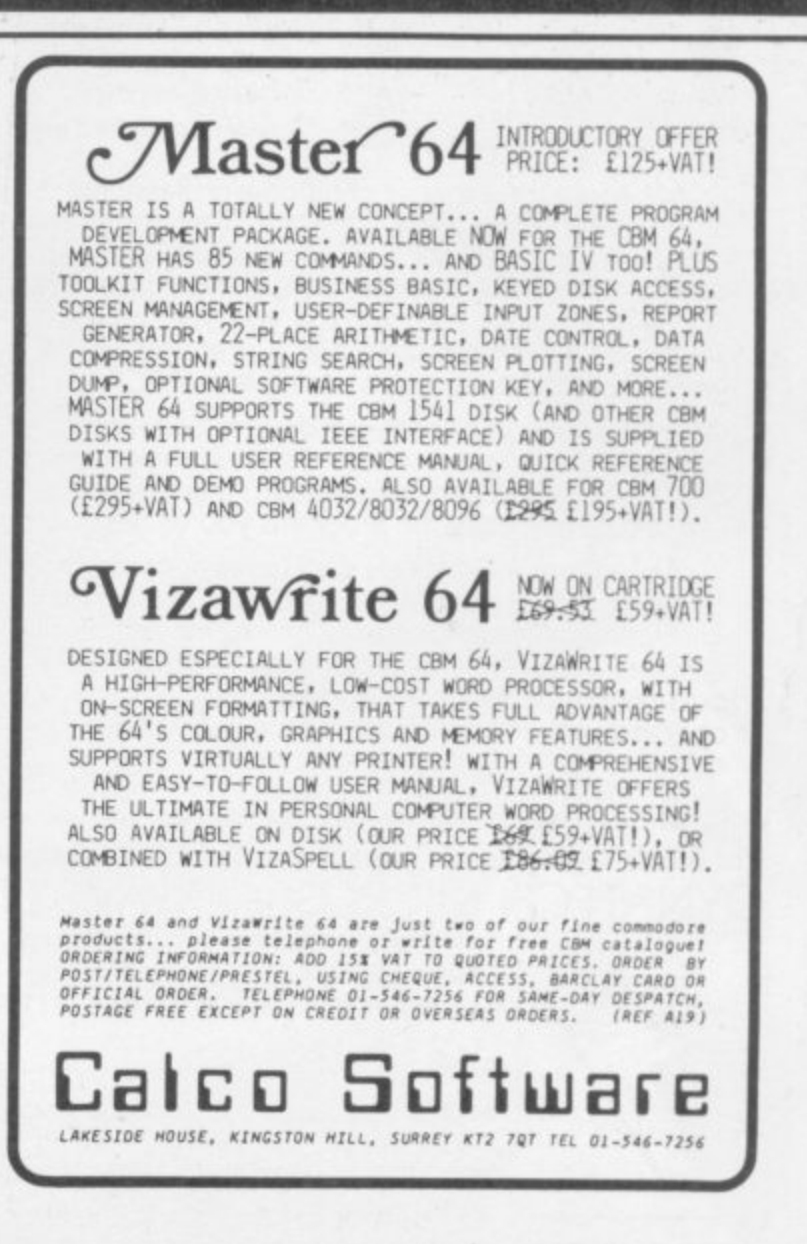

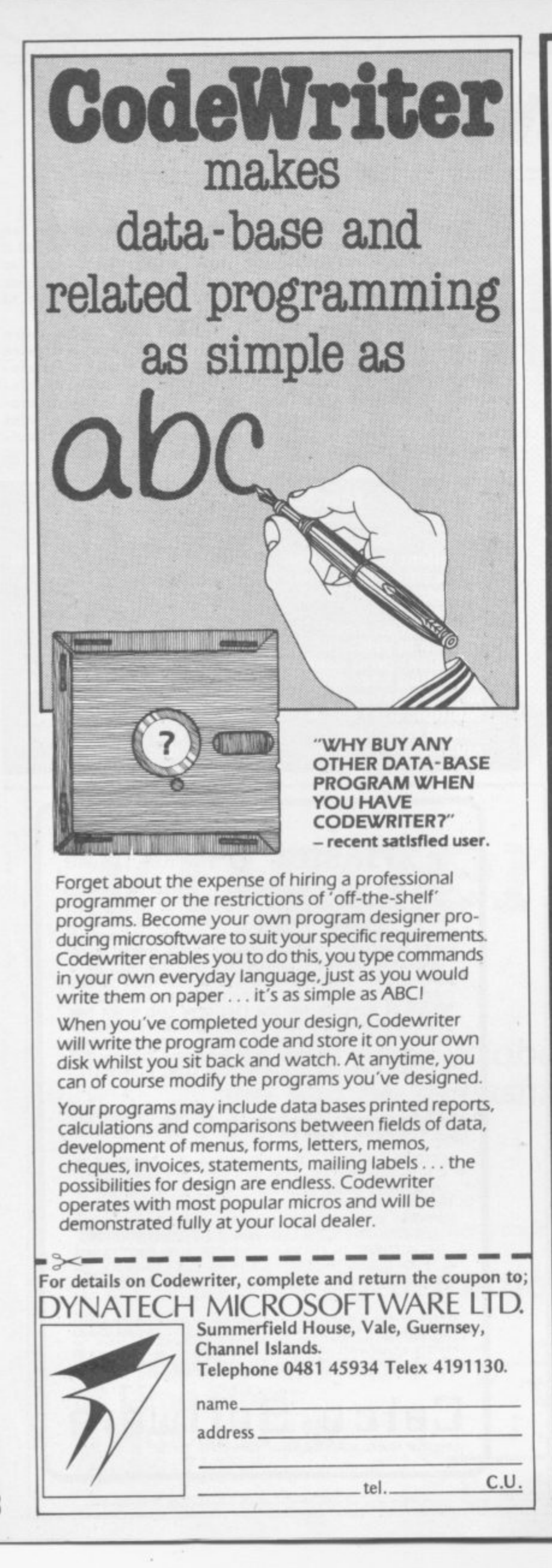

#### **NEWSCOPE DEVELOPMENTS LTD**

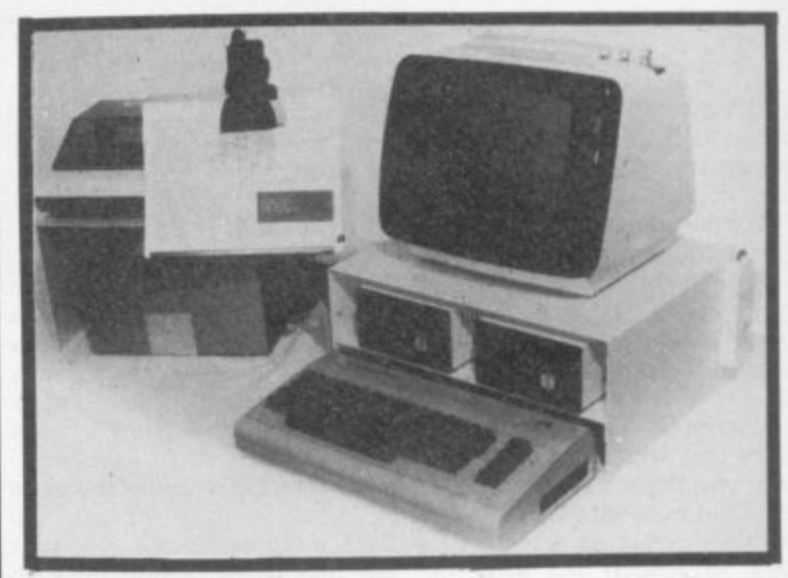

### **A-STACK**

**TV/MONITOR STAND which includes a shelf for disc drives etc and has space to stow a micro when not in use. Strong steel construction with attractive matt cream finish. Size 430mm wide, 200mm high, choice of 350mm, 300mm, or 250mm deep.**

#### **Price: E22.00 Postage & Packing: E4.00**

**••• -**

#### **PRINTER STAND**

**Allows printer to stand over a 2000 sheet box of continuous listing paper. Same colour and finish as A—Stack, also made of steel.**

**Dimensions are height = 210mm high, depth = 250mm, width = 430mm.**

**Price: E14.50 Postage and Packing: £3.00**

#### **BOOK REST**

**Lightweight rest for books, listings etc fitted on vertical hinge which can be attached to the left or right side of the A—Stack. Same colour and finish as above.**

**Price: E7.99**

#### **MULTI-WAY POWER BLOCK**

**Up to four separate power supplies for computer and peripherals from a single mains power point Can be fitted to A—Stack and is supplied with four connectors and 2 metre mains cable. Only 150mm x 45mm. Price: E11.99**

#### **CLIP-ON LAMP**

**Lightweight mini-spot lamp which can be fitted as required to illuminate book rest and for computer keyboard. Available in brown or black. Price £8.99**

**If all five items ordered: Postage and Packing FREE SAVE E7.00**

**Orders to:- Victory House, Ba The Rank, North Bradley, Trowbridge, Wilts, Tel; 02214 4425/0373 864644**

COMMODORE USER 18

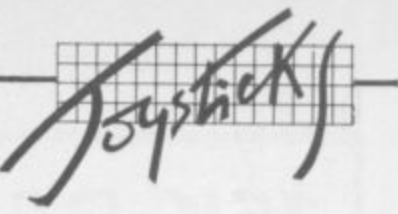

# **Controlling a Joystick the easy way**

**STick is a short machine-code program that will aid any Vic user who wants a simple** from Basic. It runs in any memory con**figuration.**

**When RUN. it creates 64 bytes of machine-code starting at location 673** decimal (\$02A1 hex): subse**quently calling this via SYS 673 activates the program. From this point onwards the machine code is running, and can only be stopped by turning the Vic off or by hitting the RUN/STOP and RESTORE (SYS 673 to reengage it).**

**The result is that the (rarely used) system variable ST (status) is converted into a more useful command called STick (this is possible because only the first two letters of a variable name are significant to the Vic). Now the joystick can be read by** an IF STICK = xxx THEN **statement.**

**The values of STick can be read off this diagram:**

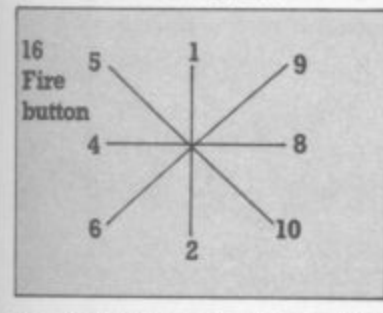

**So if STick= I then the joystick is pushed forward;** and so on.

**Alternatively, you can check for the internal switch by IF**<br>**(STick AND xxx) (STick AND xxx)** table for the values of xxx:

> •••• •

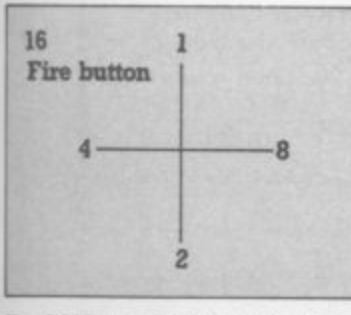

**By ANDing STick with these values, the internal joystick** switches can be checked **- for**

**•**

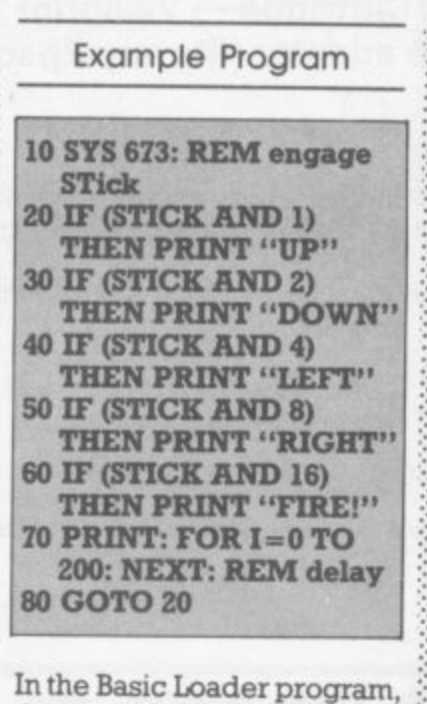

**the variable S gives the start of the machine code. This has been set at 673 as normally this area of ROM is totally unused by Basic; but by changing the value of S the code can be relocated anywhere in RAM. The program will work on a Vic with any memory size — but problems may be encountered if using a ROM cartridge simultaneously.**

**Program details**

•

**10-80 DATA for the machine code 100 sets T to 0 and sets starting location of code 120 gets one item of data 130 performs the calculations to relocate the code 140 POKEs in machine code and keeps a running score of the data read in T 150 checks T to see if the data has been entered correctly 160 engages STick**

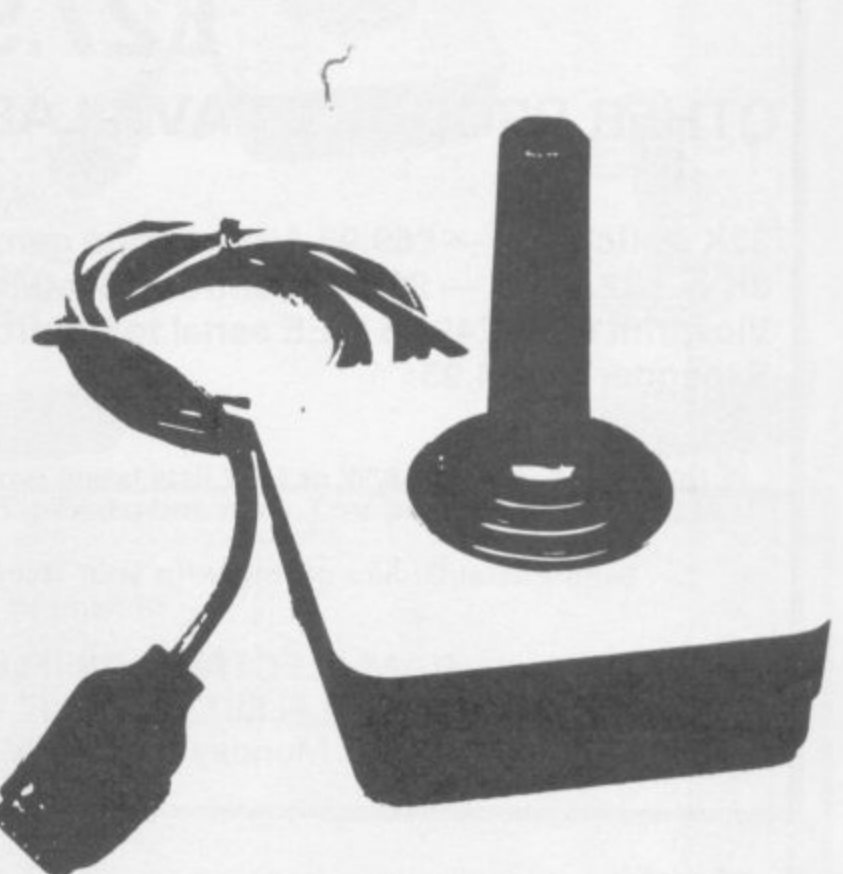

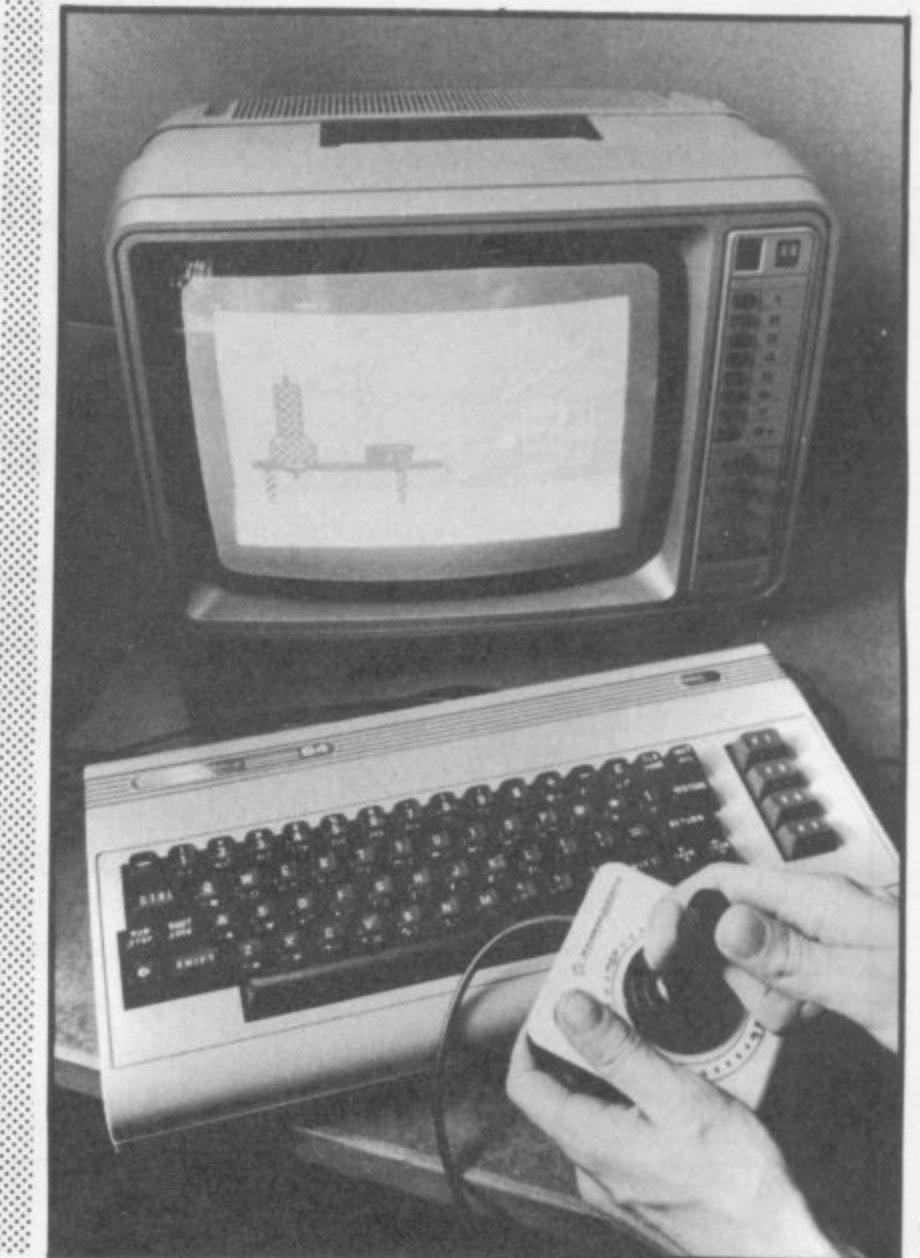

**COMMODORE USEN** 19

# **16K RAM PACK FOR YOUR VIC 20 E27.95 Inc VAT**

# **OTHER PRODUCTS AVAILABLE:**

e

**32K switchable — E69.95 All cartridge games £9.95 16K swItchable to 3K — E44.95 8K — E22.95 3K - E17.95 Centronics Interface Cartridge — Vicsprint 20 or 64 — E57.50 Vicsprint 80 — E49.95 IEEE serial to Centronics adaptor (fits any Epson printer) Super Expander — £34.95** 

S.A.E. for free S/W or H/W lists (state which Micro) + Ram pack/Vicsprint brochure. ALL PRICES INCLUDE VAT. Post and packing £1 per order. All hardware fully guaranteed 1 year.

**Send Postal Orders or ring with your Access or Visa number for immediate despatch, or send us your cheque**

**RAM ELECTRONICS (FLEET) LTD. (Department VC)** 106 FLEET ROAD, FLEET, HANTS GU13 8PA Ring (02514) 5858 Monday to Saturday (closed Wednesday) Callers Welcome

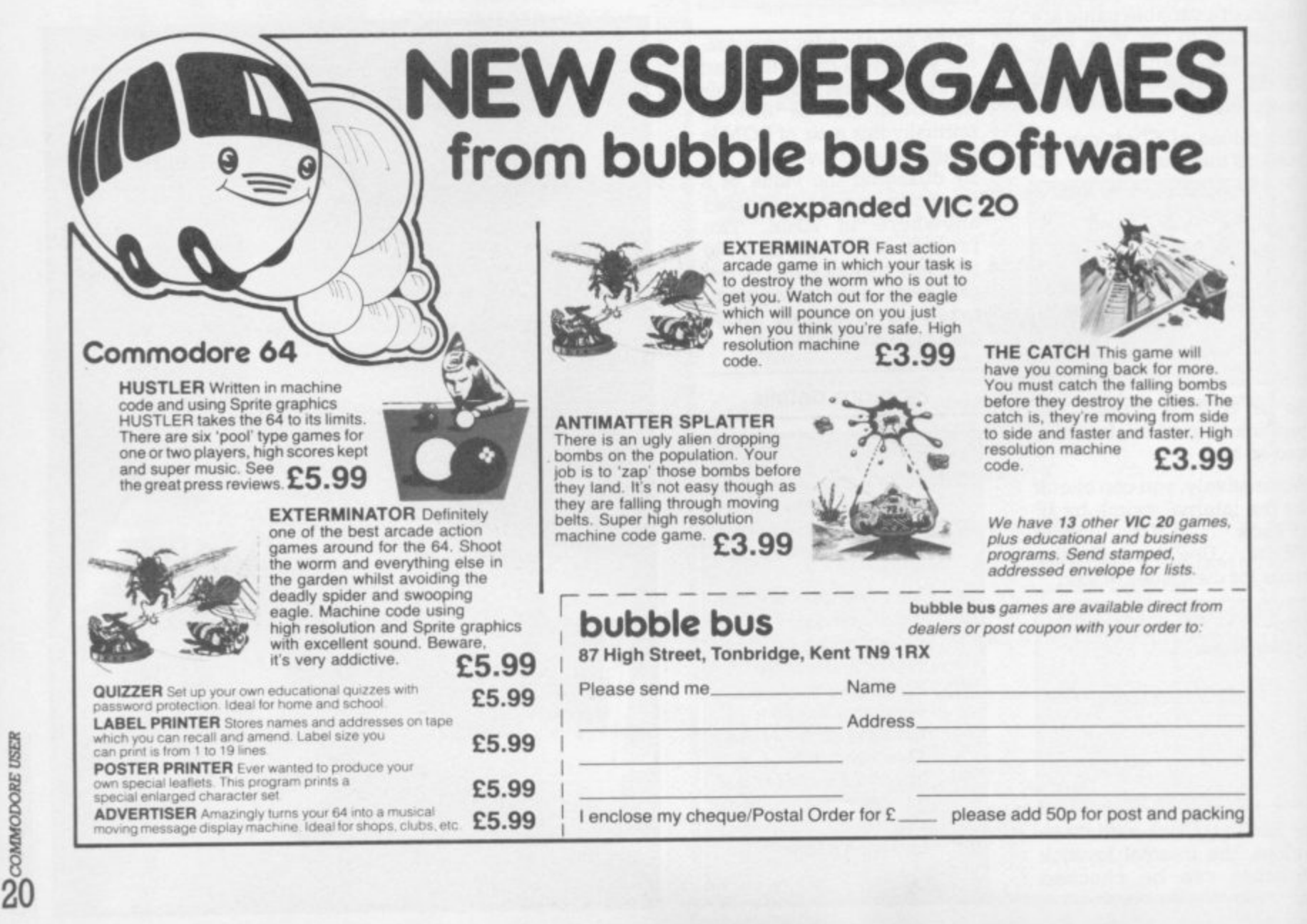

**n**

#### How the machine code works

The initial SYS command sets up a new interrupt vector, as controlled by locations 788 and 789 (\$0314 and \$0315). This points to the start of the joystick interpreter program (resident at S+13 bytes).

Every time one IRQ interrupt is created thereafter, the joystick program is called. This reads the position of the stick from the VIA chips, juggles the numbers conveniently together, and stores the result in memory location 144  $(\$90)$  - which contains the value of the STatus variable.

After this the program jumps to the start of the conventional interrupt program at 60095 (\$EABF). The interrupt rate is set by

VIA No 2, and is normally about 60Hz - which means that the position of the joystick is checked 60 times a second, even while using Basic!

The only disadvantage of this routine is that the STatus variable cannot now be used. But as this comand variable rarely crops up in home programming, it's loss should not be too great.

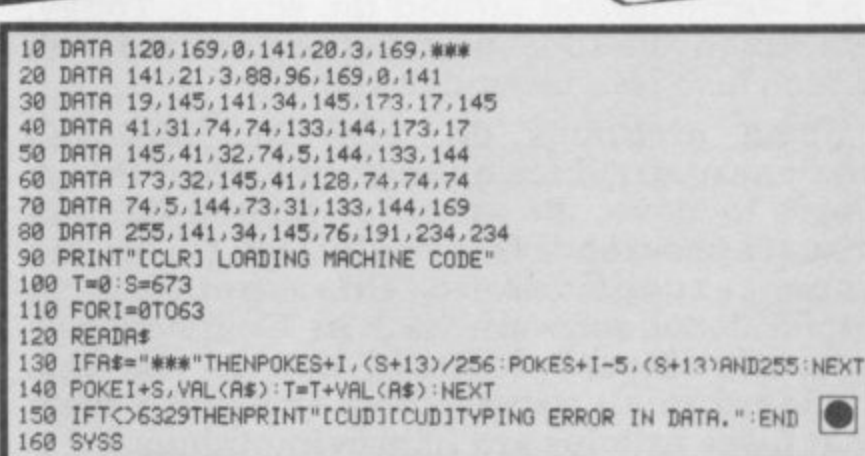

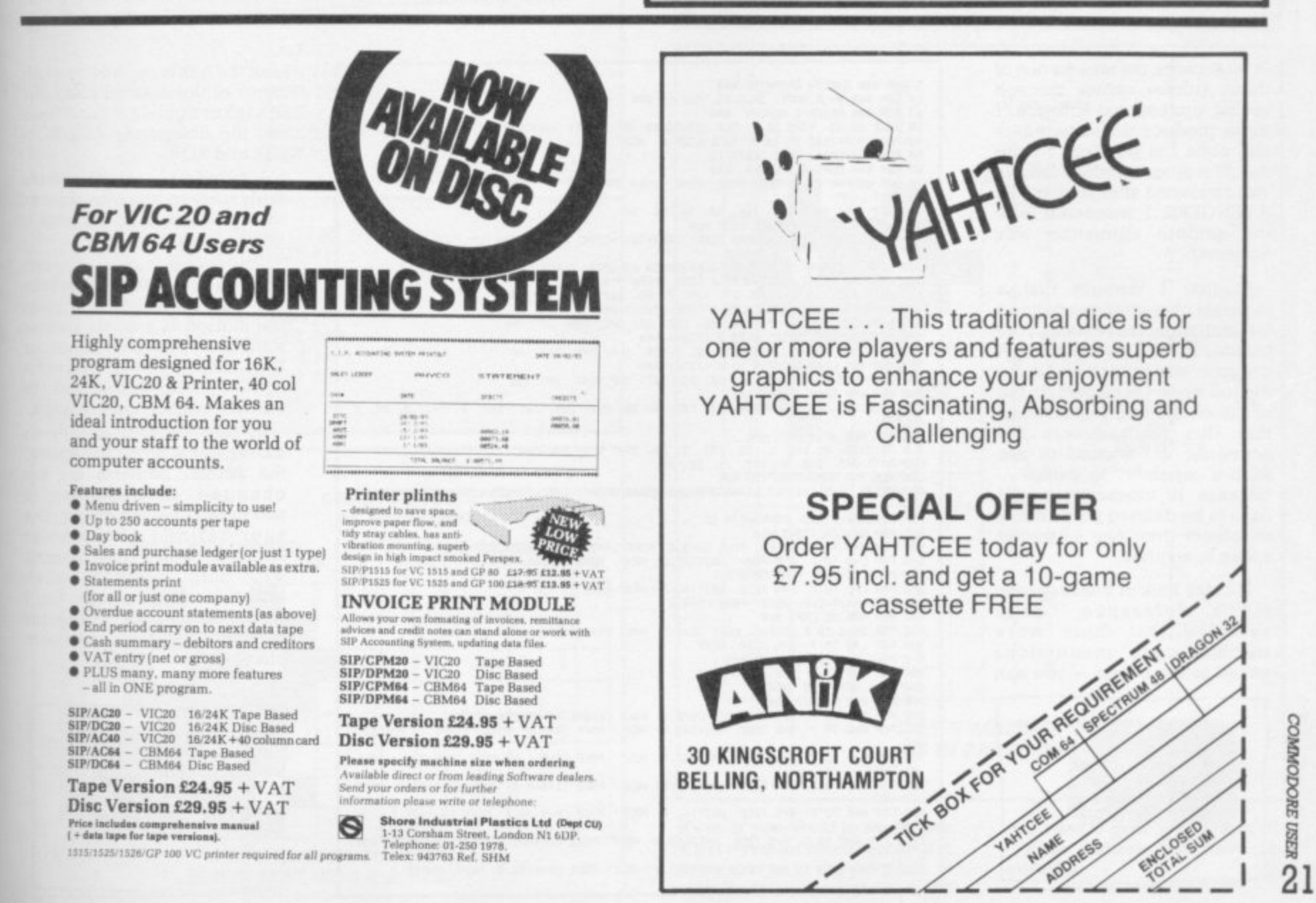

# $S-m-o-*t*-h$ Simulations by Kevin Smart

A few years ago, programs (especially games) were produced using coarse graphic characters which jerked around the screen. Today, we have lifelike user-defined characters which also jerk around the screen!

Some programs do have an improved stationary graphics quality: but when things begin to move, the accuracy gained through visual appearance is virtually lost. (There are some exceptions to this, notably in<br>professional software such as Commodore's own cartridges.) I would like to see this standard in all games/programs and I hope that these articles are improving things.

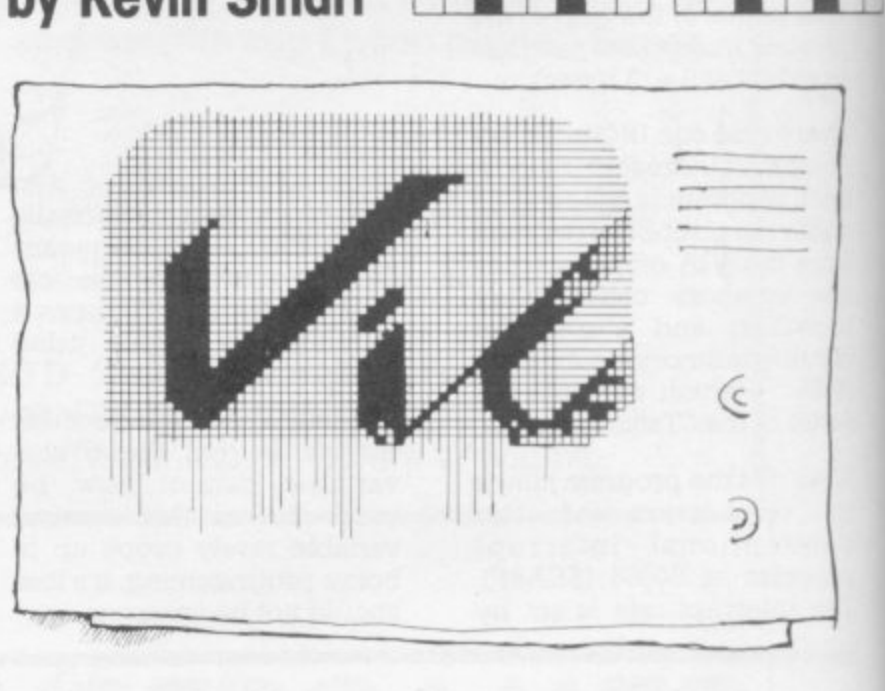

**The Graphics** 

In most cases, the idea for one of these articles comes through seeing professional software. I try to produce the same effect and once I'm satisfied, I write this. The program which follows was produced after seeing VIC AVENGERS: I wondered how the smooth animation was achieved.

At first I thought that a separate character was defined for each slight movement of the invader in VIC AVENGERS. A program was written and it did indeed work. On inspecting the situation, though, I concluded that this method was not economic if I wanted to use such a capability in games because 16 characters would have to be defined just to move an object from one character space to another.

A close look at the Programmer's Reference Guide revealed that there were machine-code instructions suited to my needs - you can

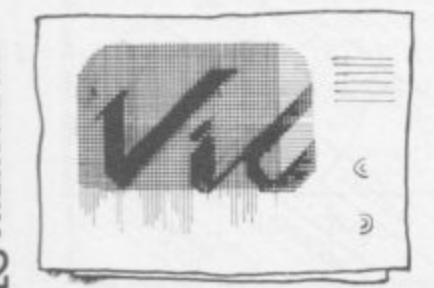

5 REM ### SMOOTH GRAPHICS ###<br>10 REM ### BY K, SMART 20.2.83. AGE 15 ###<br>20 REM ### RESERVE MENORY ###<br>30 POKE 56.28: POKE 55.0: CLR :CS=38400: S3=36876: S4=36877<br>40 FOR LOOP=7168 TO 7679: POKE LOOP.0: NEXT<br>50 REM ### DEFI 5 REM ### SMOOTH GRAPHICS ## 120 NEXT LOOP<br>130 IF TESTOS446 THEN PRINT"[WHT]ERROR IN DRTR. CHECK DRTR!": END<br>510 DRTR 162, 8, 94, 255, 27, 126, 7, 28, 202, 208, 247, 96<br>520 REM \*\*\* RIGHT SHIFT @ TO A (7224) \*\*\*<br>530 DRTR 162, 8, 94, 7, 28, 126, 255, 27 120 NEXT LOOP DRTR 162, 15, 189, 255, 27, 157, 8, 28, 282, 288, 247, 169, 8, 141, 8, 28, 9 6<br>610 REM ### UP (7265) ###<br>610 DATA162, 0, 189, 1, 28, 157, 0, 28, 232, 224, 15, 208<br>620 REM ### DEMONSTRATION ###<br>810 PRINT CHR\$(144)"[CLR]@A@A@A@A@A@A@A@A@A@A@A"; :PRINT"A@A@A@A@A@A@A@A@A@A@?<br>810 PRINT CHR\$(144)"[CLR]@A 920 POKE36869.255: POKE36878.15<br>925 REM \*\*\* OR RIGHT \*\*\*<br>938 FOR B=0 TO RIGHT \*\*\*<br>940 FOR B=0 TO 18 STEP2 :POKE CS+B,1: POKE CS+B+1.1: POKES4.127+B#7<br>940 FOR L=0 TO 7: SYS 7200: WHIT162.2: NEXT: POKE S3.220<br>950 POKE CS+B,0 820 POKE36869, 255: POKE36878, 15 228 978 FOR R=8 TO 7: SYS 7212: WRIT162.8: NEXT: POKE CS+B+1.8: POKE CS+B+24.1: POKE 988 FOR R=8 TO 7: SYS 7248: WRITIS2.8: NEXT: POKE CS+B+2.8: POKE CS+B+25.1: POKE  $$3.100$ 990 FOR A=0 TO 7: SYS 7212: WAIT162.8: NEXT: POKE CS+B+24.0: POKE CS+B+26.1: POK E S3.168<br>1888 FOR A=8 TO 7: SYS 7288: MRITI62.8: NEXT: POKE CS+B+25.8: POKE CS+B+4.1: POK<br>1818 FOR A=8 TO 7: SYS 7265: MRITI62.8: NEXT: POKE CS+B+25.8: NEXT: 00TO818<br>1818 FOR A=8 TO 7: SYS 7265: MRITI62.8: NEXT: POKE CS+B+

shift the bits in each of the eight bytes of the defined character in a left or right direction. These are the commands ASL, ROL, LSR and ROR.

I found the machine code fairly easy to write because of its small size. And for once it worked first time.

The program uses only two defined characters to produce the marvellous effect; it gives the illusion of a single invader moving by changing the colour of preceding screen cells to the screen colour (black) and the current location cells to white.

In fact, there is actually no movement at all on the screen: the screen contents are not changed. The illusion is produced by changing the suer-defined character contents which the amazing VIC chip refers to when updating the TV picture. So, if we change the character memory, the screen appears to change!

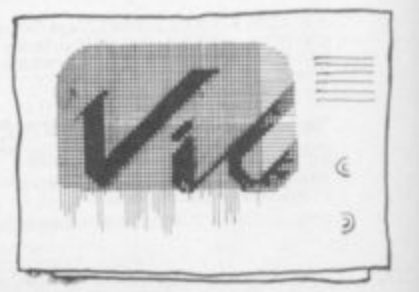

**COMMODORE USER**  $\overline{22}$ 

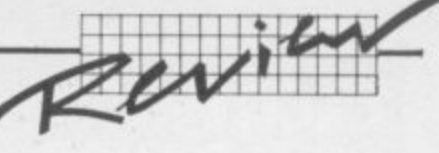

# **Primer Part Five**

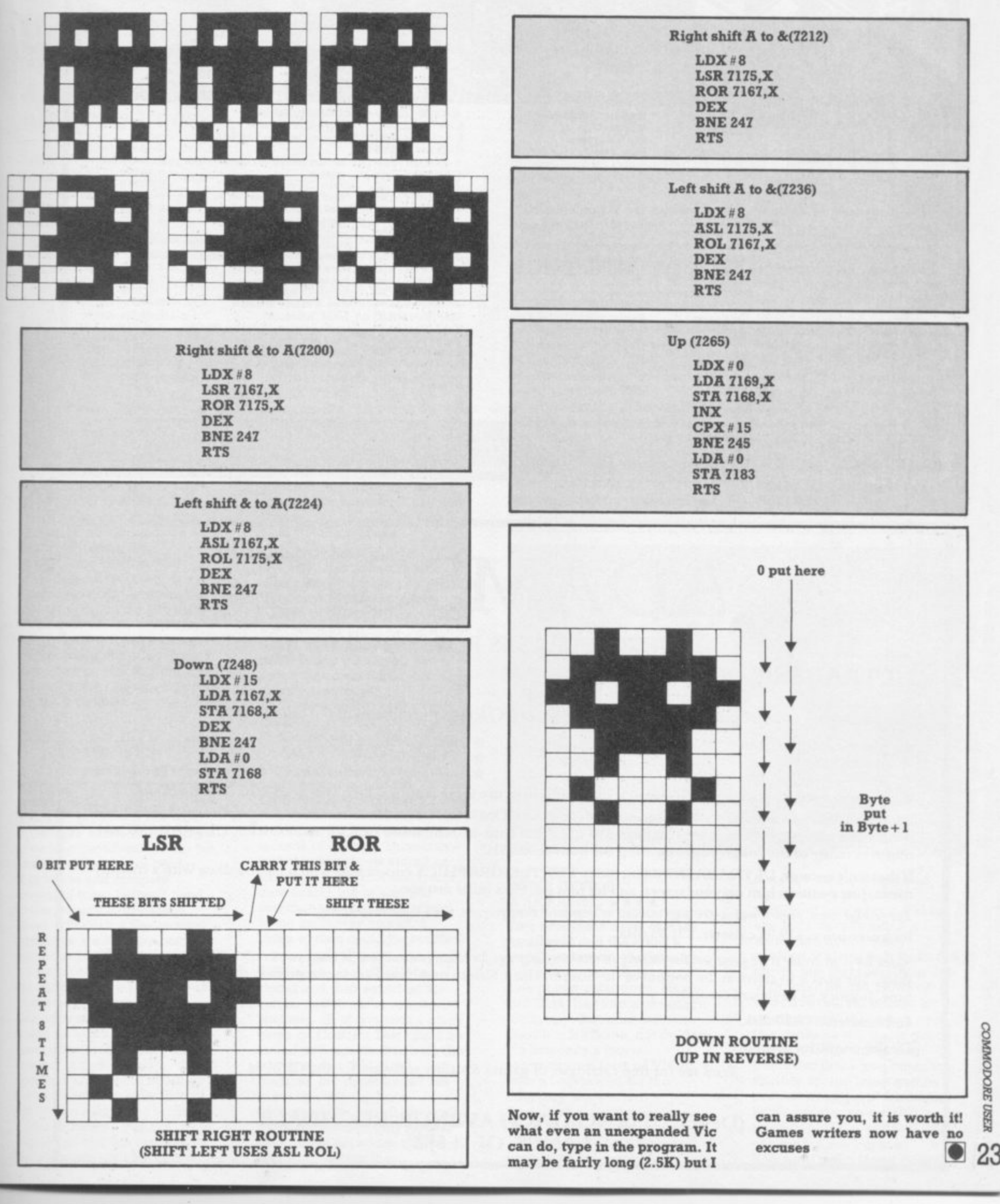

COMMODORE USER

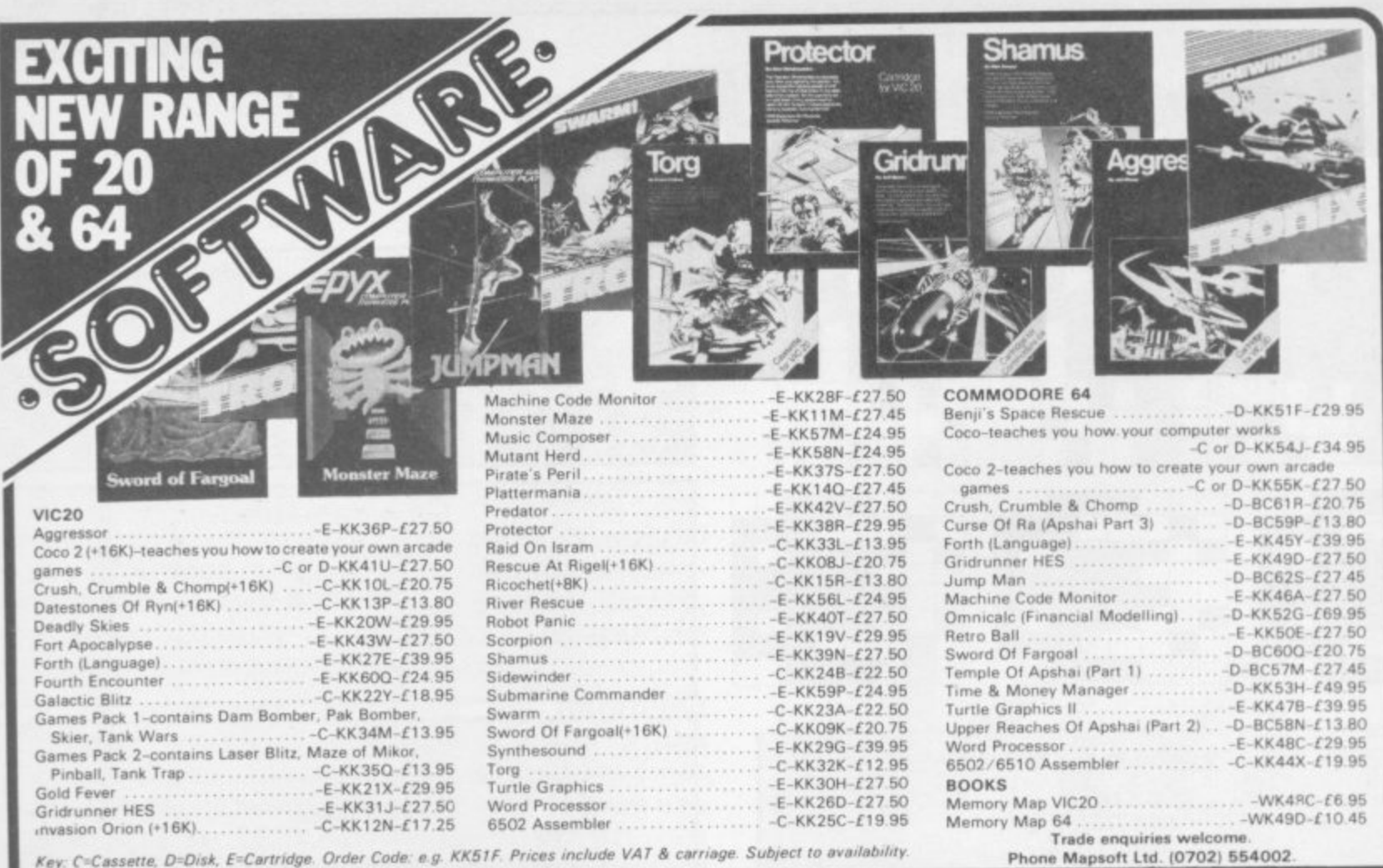

MAPLIN ELECTRONIC SUPPLIES LIMITED, P.O. Box 3, Rayleigh, Essex SS6 8LR.<br>General (0702) 554155. Shops at: 159 King Street, Hammersmith, London W6. Tele<br>Road, Westcliff-on-Sea, Essex. Telephone (0702) 554000. Lynton Square, **MAPLIN** 

# ADAMSOFT

### **NEW RELEASES FOR YOUR 64**

## ULTRABASIC-64

Are you trying to write programs for your COMMODORE-64 using any of the following?

high resolution graphics  $\star$ 

multicolour graphics

sprite graphics

sound effects

joystick, game paddle or lightpen  $\star$ 

hard copy of graphics screen to Commodore or Epson printer  $\star$ 

Well, if you want a package which makes it ultra-simple to use these features, then you need ULTRABASIC-64. ULTRABASIC-64 adds 50 powerful commands to your COMMODORE-64. Commands for graphics and sound and sprites and games. No longer are you forced to use those hard-to-remember PEEKS and POKES. ULTRABASIC-64 removes many of the rough edges of using the built-in BASIC.

If that isn't enough ULTRABASIC-64 includes TURTLE-GRAPHICS commands which let you draw with a friendly turtle. Just position him on your screen and let him go. He's quite fast too.

The package comes complete with a 40+ page manual, an impressive demo program, and a 2-part tutorial program. Inclusive price: £19.95 cassette. £21.95 disk.

Skier 64 is an arcade style game written entirely in machine language for fast smooth action. It tests your reflexes as you control the skier. The goal is to arrive at the bottom of the Slalom, Giant Slalom or Alpine Run in one piece in the shortest possible time. Joystick or keyboard control.

£6.50 cassette. £8.50 disk.

Dealer enquiries invited!

Send sae for free catalogue of games & utility software for the CBM 64

#### (Dept CU) 18 NORWICH AVENUE ROCHDALE LANCS. OL11 5JZ

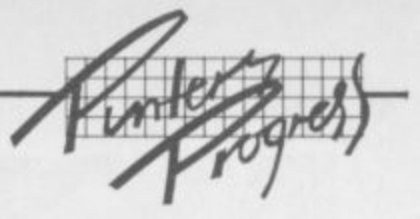

### **Punters Progress Home (and away) — more reviews by J D Collins** • **Fullici**a Lingicaa.

Another batch of reviews from JD, this lot being a collection of things that **are not games.** *ale* 

Before I turn my attentions to the rest of the programs I must mention a letter from Mark Simpkins (aged 12, he says) pointing out the error of my ways regarding the Moon Base Alpha adventure game from Rabbit Software.

**/**

Apparently (blush! blush!) it is only one game, not two as I thought - which explains a lot, and a lot more than the instructions did. The object of the game is to launch your missile to destroy the meteor which is on collision course with your base. To do this you must find your way through five rooms of the base to collect and use the equipment therein - and do it before the meteor strikes, of course, so you can't spend all day at it! Mark sent me a step-by-step guide to solving the adventure but I am manfully resisting the temptation to use it as that would make it too easy. Any Astronomers out there will be able to report on my progress.

Thank you Mark, keep it up. I was pleased that Mark thought my reviews of the other games were more or less all right, nice to know some one agrees with me about something\_

#### On with the show

Anyway, to this batch of reviews. As you will see most of them are Home Utility things of varying usefulness. I'm in the privileged position of being able to use and compare several of these before I need to fork out any hard-earned zlotys, so I think a few general comments are in order before I get to the individual reviews.

I was specially keen to try the database-type programs as have been itching to catalogue my Science Fiction books for years now; I have so many I can't remember what I've got in detail. It also occurred to me that I could do the same with my collection of old 78 rpm records.

Unfortunately I was not impressed with the features on the programs reviewed here.

:-:•:•' That is not to say they don't perform well, it's only that they don't do what I want Mind you, I have to say that a cassettebased system just can't do the sorting I want: nor can it work at the speed I want the sorting done.

 $\gg$ 

 $\mathcal{P}(\mathcal{P})$ 

•:•:-:-

In some ways this would be overcome if all the routines were on ROM so that separate programs for sort and search did not have to be loaded separately — all that messy program changing irritated me no end. I am surprised that someone like Stack with an excellent range of ROM-based utilities has not come up with a database on a ROM. Perhaps there are technical problems involved that make the idea unworkable but I don't see why. Maybe they are waiting for us all to get disk drives!

Come to think of it, I can't see why Stack haven't put a cheap word processor on ROM. With even the memory-less version of Wordcraft 20 costing £80 (twice as much as the ROMbased word processor for the BBC Micro!) there must be scope for competition. How about it, you guys?

The most enlightening (and depressing) thing that came out of this review (and recent articles on database) is that my ideas about a database on a home computer like the Vic are distinctive over-optimistic. I had hoped that a database package would allow me to create records of a length comparable with the documents stored on disk by a word processor. and then enable me to sort and search these quantities of text in the same way as a card : index system could be handled\_

For example, a set of say ten 5,000-word essays could be stored and then searched for certain key items or references. Similarly, all of one term's study notes on Contract Law could be stored and searched in a similar way. It seems this is not possible, but again I can't see why not. Even the

encouragingly named Research Assistant handled only names, dates, titles not whole chunks of text. Am I asking the

impossible? Or is it just that no one has written the program I want yet?

It seems that it will be some time yet before a really

#### **HOME UTILITIES**

#### **HOME INVENTORY** STAR RATING  $\star \star \star$

Not a game but reviewed here as it is usable on the unexpended Vic. Useful and easy to use home utility program for recording and valuing your household contents — allows you to update the value of your possessions. too. I grasped the instructions after only a minute's reading of the manual — another plus. Very clear

comprehensive range of utilities appears at a price we can afford for the capabilities of the Vic 20.

screen display, and can use whatever memory your Vic has. You should think carefully how you will set up your Catalogue and it will take some time to get the initial data into the files: but the only real problem is the slow speed and inevitable limitations of the cassette (disk files are so much quicker and easier...and more expensive). Cassette; no expansion needed. **Price: £14.95. Supplier: Audlogenic.**

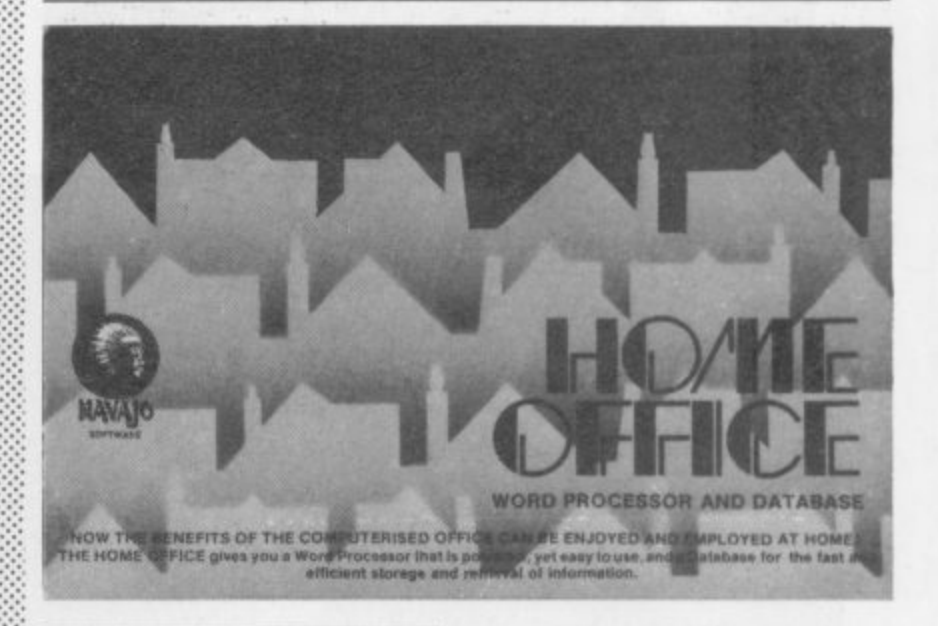

•::::::

#### **HOME OFFICE**  $STAR RATING \star \star \star \star$

**Two programs here, one for databases and the other a word processor. Vicdata: for** cassette or disk- Enter your data in two catagories, Name and Data. Has Sort and Search features - but only sorts or searches by name, not on data. It's basically a more sophisticated form of VICAT which I reviewed for the February issue of Vic Computing. Very easy to use. Clear screen presentation.

**07110**

Vicpro: modest little word processor, no presumptions

but easy on the finger and light on the eye. I was surprised how easy it was to use but I have to admit it would not do for really professional use as it lacks the clever bits that something like Wordcraft 20 has. However if you have the Vic printer for printing our listings and such, this package will make good use of it for letters to pen friends or thank you notes to Aunties for the latest games program you got at Christmas. Don't get me wrong, this is not a put-down: you will find lots of uses for it — but at a domestic level. If you need

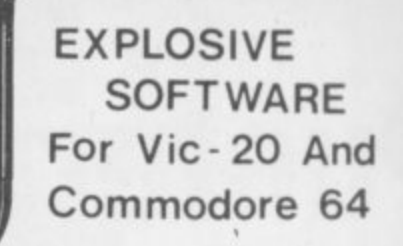

••••

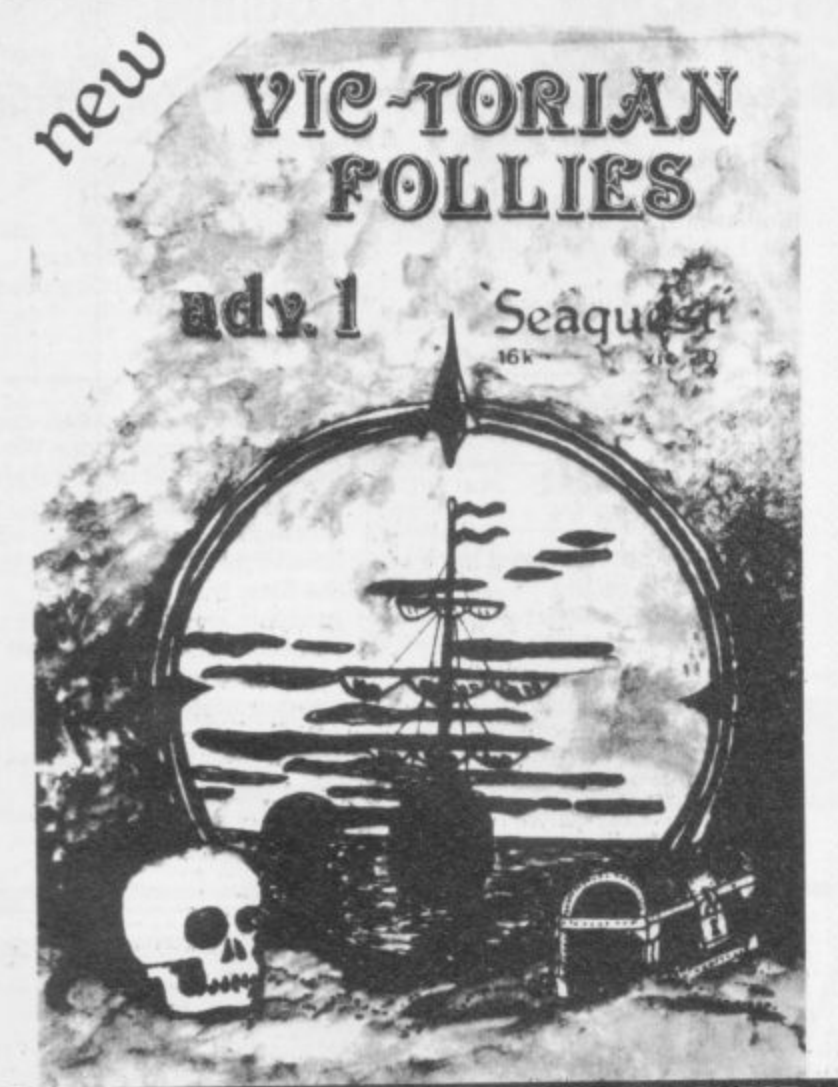

**VIC-TORIAN FOLLIES ADVENTURE 1 SEAOUEST FOR VIC 20 + 16K EXPANSION**

An exciting full colour, multi-screen graphic adventure, set in a romantic era when the foolhardy gentry would risk all, probing the depths for treasure against ridiculous odds

**The ultimate deep sea frolic complete with "Save to Tape" option** Cassette version only E6 95 Disk version only E7 95

**DUNGEON DROID A RACE AGAINST TIME ON A HOSTILE PLANET FOR VIC 20 UNEXPANDED**

Your spaceship is low on Novalite fuel crystals, forcing you to tendon a world whose inhabitants worship them/ Brave the many dangers of the multilevel tomb and recovel enough crystals to take off before the alien lasertanks locate and destroy your ship **Magnificent machine-code mayhem?**

Cassette version only C6 95 Disk version only E7.95

CYCLOTRON - Fight at the speed of light - A devastating death duel! For the unexpended VIC 20 and Commodore 64. together on one tape or disk

CASSETTE VERSIONS ONLY E5.95 DISK VERSIONS ONLY E6.95

JIGSAW - Assembler for VIC 20 + 8K expansion and Commodore 64, together on one tape or disk (details sent on request). CASSETTE VERSIONS ONLY 19 95, DISK VERSIONS ONLY E10 95

JUGGERNAUT - The memory mover and MIRAGE - The memory reconfigurator. Both for VIC 20 (any memory size - details sent on request) Normally E5.95 each

new

#### **THIS MONTH ONLY - BOTH FOR ONLY £5.95**

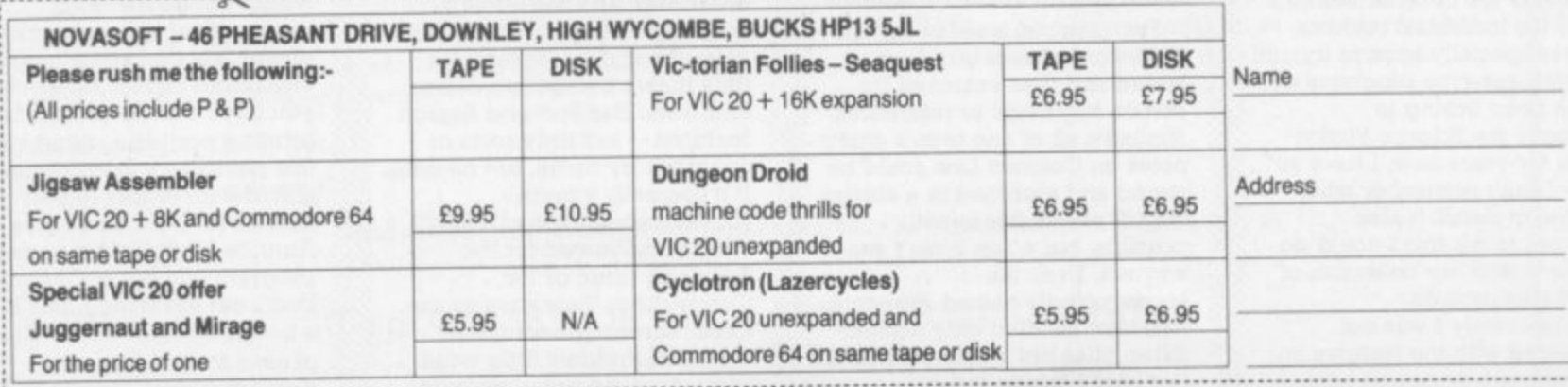

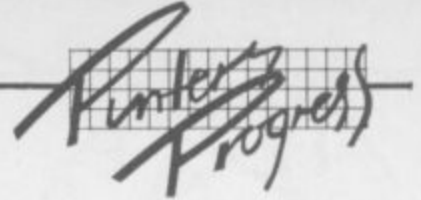

high-quality text you will pay out a thousand pounds or so for the whole system so we aren't talking about the same sort of thing.

•••

:•:

•:•:•:

 $\cdot$ 

::::•::

.•.•••  $(* \cdot )$ 

•-•

•••:'

My only reservation on both these programs had nothing to do with their quality; it rests on

#### **RESEARCH ASSISTANT** STAR RATING  $\star \star \star$

My version was for cassette use only — a disk version is due out soon. This is a set of three programs which allow you to build up, crossreference and print out research data. Just the sort of thing I think I may need. It allows you to create files of data organised by source code. author, title and bibliography; in those records you may enter notes on the **subject as well. Notes are given on how to modify the program to suit your printer.** You can edit data, and you can cross-reference by date and

#### **formal TEXT STAR RATING \*\***

**A word processor midway between Home Office and Wordcraft 20. In terms of features it was quite comprehensive for domestic or Club use, say. But I found it harder to use than the other two word processors I have reviewed. Control of the text seemed quite difficult and the manual left a lot to be desired; maybe that was the real problem — with a step-by-step guide like the Wordcraft manual it would all have been much easier. Again this was only for a cassette machine (disk version due out soon) and therefore suffered from** the inevitable difficulties **caused by the slow speed and fiddly usage. Still, quite good for all that. Cassette; 8K** expansion. Price: £16.95. Supplier:

**Roneyfold.**

#### **WORDCRAFT-20 STAR RATING \***

**Our editor lent me his copy to play with and I was much impressed by this word processor — for a fully comprehensive review of all** the features on Wordcraft I **refer you to the review in Vic Computing February 83; all I** had time for was a general

the limitation of cassette as opposed to disk for this kind of application, an insoluble problem until disk drives plummet in price. Cassette; 8K expansion needed. Price: £12.95. Supplier: **Audiogenic.**

by key words. The manual **could do with a bit of tidying** up but with some messing<br>about I got the hang of it without too much trouble.

**Sad to say I found the** program itself a bit fiddly to **use, though I must stress that this was no fault of the program — it was because of** the limits imposed by using a **cassette machine to store the data and to load the three programs. Can this type of thing work efficiently without disk? Yes if you can't afford a disk, but it will be an efort. Cassette; 8K expansion needed.**

Price: £16.96. Supplier: **Honeyfold.**

**impression. The documentation is excellent; it takes you step by step through all the things you need to do to get it running and gives you a "do this, do** that, see result" guide to it's capabilities. The friendly tone of the manual was just what a novice like me needs. The control of the colours on screen is fabulous — no more blinding TV screen, no more colour contrast problems! **Comes with a cassette for sample documents to load and again you are taken step by step through the ways you can** play with (or 'Edit', as it's **sometimes called) the text.**

**I did have a few problems, but they were entirely due to** my lack of time to really explore this product; and of course without a printer I **could not get a printout of my efforts. I really liked this one. The big question, is do you** need all it's features and can you afford the price? Well, if you want to do more than domestic letter-writing you will need something as good as this, and after accounting for the "free" BK memory you get I think it is reasonably **pnced. (There's now a version without the extra 8K of RAM available for around E80 —** Ed.) Cartridge. Price: £125 (ouch!). Supplier: **Audlogenic.**

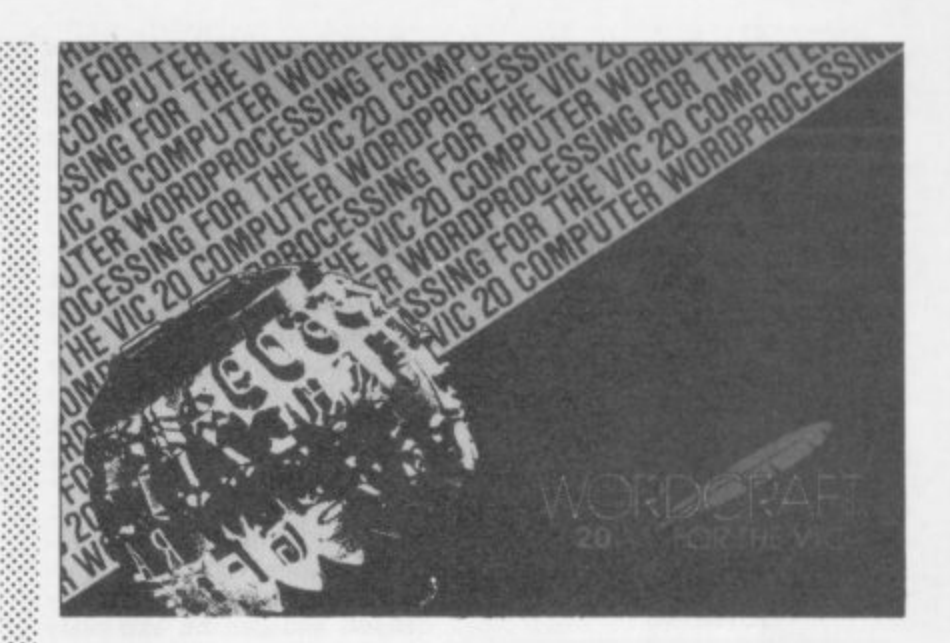

•

•••• ••••

#### **( f Programming 4 t tools V**

#### **6 1 FLOW S STAR RATING \***

**:•:•:.**

**• •**

**) On the face of it this seemed a** ormant program. at i<br>can design your own<br>flouraborts on your Vi useful, eh? Well, it *was* very<br>easy to use (see later!) and tl screen display *was* extremely<br>clear. But alas! I could not get whatever they are called to<br>
link up in any way at all **.** solid days and then gave up in **1** deniper: *maybe* it was nie<br>being stupid, maybe it was **4** perfectly when printed (but as **\*** brilliant program: at last you flowcharts on your Vic. Really easy to use (see later!) and the screen display was extremely any of my 'side chains' or link up in any way at all. Grmm! I flogged at it for three a temper. Maybe it was me lack of detail in the manual, maybe it all comes out **I don't have a printer I will** never know). Such a disappointment. To be fair, if you can get over this problem would say it rated four Stars, but I think I'll wait until someone explains it to me. Cassette: I6K expansion needed. Price: £8.00. Supplier: **Computer Room.**

#### **PIXEL POWER** STAR RATING  $\star$

An answer to another of my dreams — easy-to-create userdefined graphics. As far as I could tell the program was excellent; easy to use, clear screen presentation, everything I wanted... except the graphics on any of my games as it claimed to do. The **manual did make a comment •:•:•:• about "noting codes for**

patching in later", but went on to say that to change graphics in a program all you had to do was step A. step B etc. So I **did, and it did not work. Of course I tried it several times to no avail, so I can only assume it was not adequately documented. If it can be made to work I would give it a Star Rating of four stars but as with Flow I will have to wait for further explanation. Cassette; 8K expansion needed.** Price: £9.50. Supplier: **Quicksilva\_**

#### **NUNIKIT** STAR RATING  $\star \star \star \star \star$

Really useful utility program: 16 different single-entry Functions on function keys plus AUTO (auto numbering of program Imes). FIND. DELETE and TRACE (follow your program line by line as it runs). Easy to use, clear instructions, clear screen presentation. Not as comprehensive as the STACK Vickit ROM utility or the Commodore Programers Aid cartridge: but as I have neither (yet) I found this to be a marvellous piece of software. I have details of what the other 'programmers' aids' offer, so I must sit down and work out what I need; maybe MINIKIT will be enough for a sporadic dabbler like myself. I messed about for hours with this and at a fraction of the cost of the other aids it seems excellent value for money and certainly a good cheap intro to this sort of thing. Cassette; no expansion needed.

8

§

**•27**

Price: £7.95. Supplier: **Audiegenic.**

**111811111rAll t tor Are**

**irde AM=**

**s Todd's Lore**

•

 $:$ 

•••.:

**:**

**NOV AMES FOR**  $\blacksquare$ 

 $\mathbf{L}$ 

**41' ,,a**

**,**

# **Reconfiguration revisited**

**The inclusion of the Reconfiguration program in the June Lore produced complaints that the Vic didn't work when recon**figured to the  $+3K$  option, even **though there was 8K or more of expansion memory fitted\_ Memory errors and errors on loading tapes were reported.**

**Although this was covered in the article that accompanied the program when it first appeared, the reasons why it doesn't work were only hinted at in the June** reprise. Basically, the  $+3K$  con**figuration relies on the existence of a 3K RAM pack which puts memory into the 3K gap between 1024 and 4096 ( see the memory maps in the June Vic Computing issue). 8K expansion fits in at 8192 onwards, and doesn't fill this 3K gap.**

**Using the program to set up the 4-3K configuration assumes** that this memory is present - if **its not, all sorts of problems can arise.**

**Whatever configuration you set up, the program assumes that the correct memory is present, even if it is not - but anyone who tries to use it without the correct memory is asking for trouble.**

#### **Logical operations**

**If you program the Vic or the 64, you should be well aware of program lines such as.\_**

#### **IF (A-5) AND (B-6) THEN...**

**But have you ever wondered what this actually means? AND. OR and NOT are 'logical operators • and the use of these, together with an understanding of the way that the Vic and 64 evaluate logical expression can provide us with a useful tool for slightly more advanced pro-**28 gramming.

#### **Reconfiguration, logical operators, twiddling bits,**

•

 $\mathbb{R}^2$ 

 $\cdot$   $\cdot$   $\cdot$ 

**To understand all this needs a reasonable familiarity with binary numbers, as the logical operations of our machines are based on the binary representations of numbers. So a quick bit of revision (a revision of bits?) may be in order.**

**Raw beginners start here. The binary number system works just like the decimal system, except that we only have the number 0 to I to play with instead of 0 to 9. So, counting from zero, we start with 0, then 1 and adding another one gives us 0, carry I just like counting up from 0 in decimal goes from 9 to 0, carry 1.**

**In some languages such logical variables are specially defined and can be extremely useful. In Basic, we don't need special variables to do this: any Basic variable can be used as a 'flag' in this way.**

•

: • :

:•:

•:•••

**0**

**We could use the logical variable 'OK' as set by the expression above to determine if a number is in the range 0-255 and therefore suitable for POKEing to some location:**

#### $OK=((X(-255)$  AND  $(X)=0))$ **I F OK THEN POKE 36865,X** IF NOT (OK) THEN PRINT **"ILLEGAL QUANTITY"**

**The NOT function inverts every bit in the logical variable - so that -I becomes 0 or 0 becomes TRUE becomes FALSE or FALSE becomes TRUE.**

**The expression can be as complicated as you like, and it can be used to save time where a logical expression may need to be evaluated several times - it just needs to be evaluated once and stored in a logical variable.**

**The other use is to help make programs easier to read!**

**Sometimes it is useful to have variables already set to the logical state of TRUE and FALSE. and this can be done at the start of a program by defining these as variables:**

#### $TRUE=(1-1)$ :  $FALSE=(1-0)$

**Another use for logical variables is where a section of program should be omitted under certain circumstances For instance, if you've got a section of program that only needs to be executed the very first time the program is run you can use the fact that all variables are initialised to** FALSE when a program is RUN:

**10 IF FLAG THEN 100 20 TRUE•-(1-1): FALSE-(1 =0) • 30 DIM A(100) etc... 40 more initialisation •• 50 FLAG-TRUE 999 GOTO 10**

**Still with us? If you follow this sequentially, the binary numbers increase from 0 to 1 to 10, II, 100, 101. 110, 111, 1000 and so on. These are the equivalent of 0 to 8 in the decimal system.**

**In the decimal system, the 'value' of each place in a number goes from I to 10, 100, 1000 and so on. In binary they become I, 2.4. 8, 16, 32 and so on, so that 10 in binary is 2+0-2, and 101 is 4+04-1-8.**

**The fundamental storage location in a computer like the Vic is eight binary digits (or 'bits') in length. That gives 0 as the smallest number which can be stored and 111111111 (which is 128+ 64+32+16+8-f 4+2+1-255) as the largest.**

**Now, imagine we have two**  $numbers: let's say 4 (-100 in$ **binary) and 12 (-1100 in binary). We can use the logical operators AND and OR on them quite simply by typing**

#### **PRINT 12 AND 4, 12 OR 4**

**You should get '4 and '12'. Why? Because the result of 12 AND 4 (1100 AND 100) has a I in the result only where there is a 1 in the first AND the second number - the result is 100(4 in decimal). If we OR the two numbers, we get a 1 in the result where there was a I in the first OR the second number.**

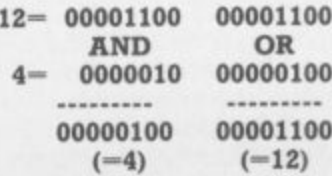

**0 Don't worry about the extra zeros 0 that have appeared - it is usual 0 to show all eight bits when writ-1 ing bytes out in binary, and the 0** value. It's like writing the num-**0 ber •12' as '0012'. zeroes at the left of the number can be ignored when reading the**

#### **Picking at bits**

**1 0 with a very useful method of 0 picking out a single bit in a num-The AND operator provides us ber. The fire button on the joystick controls one of the bits in location 37137 - one of the bits in that location, which is normally set to 1, becomes a 0 when the button is pressed.**

**In fact, it's the sixth bit from the location 37137 is 00100000 if the button is not pressed. Note that we normally number the bits** from the right, starting at zero, so **the set bit is actually bit 5 of location 37137.**

**We should therefore be able to test for the button being pressed simply with an IF statement.**

#### **IF PEEK (37137)-0 THEN....**

**\_\_where PEEK(37137) will look it the numeric value of the contents of location 37137.**

**Unfortunately, many of the other bits of this location are also normally set to I: and when testing for the fire button we want to ignore these bits.**

**The easiest way to do this is to 'extract' the bit we're interested in using the AND function. If the button is not pressed, bit six will be set (xxlxxxxx ). So you can AND it with 32, which is 00100000 in binary. And the result will be 00100003, decimal value 32. This illustrates the two possible states:**

**PEEK(37137)- xx1xxxxx AND 32- 00100000**

> **00100000 -32 (button not pressed) LsOroonot AND 00100000 00000000 — 0** (button pressed)

**The 'x' indicates that these bits are ignored - because the result of the zero AND another bit is**

**always zero. The result will have a 'I' in it only in those positions where there was a '1' in both the first and second numbers.**

**In other words if the fire button is pressed PEEK(37137) AND 32 would be O. If not, the result would be 32. This means that the button can properly be tested by:**

**IF** (PEEK(37137) and 32)-0 **THEN...**

#### **Putting bits back**

**If AND can be used to extract bits, OR can be used to put them back again! For instance, the three right-hand bits (bits 0.1 and 2) of location 36879 contain the colour of the screen border and are normally set to 011 (cyan), to change this to yellow, it needs to be 111. This is done as follows'**

#### **POKE 36879, PEEK(36879) OR 7**

The PEEK (36879) gets the cur**rent bit pattern of location 36879, and the OR 7 forces the three bits to 1**

PEEK(36879)-xxxxx011 OR **7-00000111**

**arcoot 111**

**In the result only those bits are set to 1 where there is a 1 in either location 36879 or the number 7 the rest remain unaltered. This is**

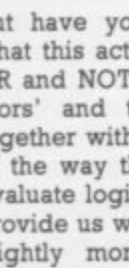

#### lesting for conditions...

**.**

**9**

**Important as the other bits in this location convey other information regarding the screen and they need to be preserved.**

**The POKE 36789 puts the result of the OR operation into location 36789 and the colour of the border will change.**

**This technique can be used to set any combination of bits in a location. But what happens if we want to change the colour to green? This has the code 101. We may know how to set bits in a location; but to set the colour green we need to be able to set bits to zero as well.**

**We can use the fact that with the AND operation, only the bits where there is a 'I' in both numbers become 'I' in the result the rest are zero.**

**So our first task is to clear all the three border colour bits in 36879 as follows:**

**PEEK(36879)-xxxxx111 AND 248-11111000**

#### **3caicod300**

**Where the number 248 has ones, the contents of 36879 are transferred straight into the result: and where there are zeroes the result has zeroes. Now we are in a position to set the bits we require:**

**Result of above 5-00000101** xxxxx101

**and the whole command looks like:**

#### POKE36879, (PEEK(36879) **AND 248) OR 5**

**When writing such expressions, it is often a good idea to use brackets fairly liberally to prevent any ambiguity in the line. This is why there are brackets around the AND part of the expression - it's to ensure that this part is executed first In this example they could be omitted, but it does prevent confusion.**

#### **IF...THEN...**

**Now, let's go back to using logical expressions in IF...statements.**

**The Vic considers any expression to be TRUE if any of its bits are set to 1. Therefore a statement in the form\_**

#### **IF 5 THEN PRINT "TRUE"**

**\_will always print TRUE on the screen, because 5 has two bits set to 1. FALSE is indicated by all zeroes: and so the value 0 would result in the PRINT statement never being executed.**

**Normally, when evaluating a logical expression, the Vic and 64 will set all the bits to 'I' if it's TRUE and all to zero if FALSE. So, typing.\_**

**PRINT &=6** 

**\_will result in 0 being printed, while...**

#### **PRINT 5=5**

• ••

:••• •".•

 $\ddotsc$ 

**\_will result in (wait for it!) -1 being printed.**

**The computer always does its logical operations as if they were** integer variables - that is, 16-bit **binary numbers: and it so happens (for reasons I'll explain in a moment) that a number in the form 1111111111111111 is actually**

**This also means that we can just as well set a variable to the result of a comparison, so that\_**

#### $OK-((X(-255)$  AND  $(X)=0)$ )

**...is a valid expression, and the** variable OK will be set to -**( TRUE) if X is less than or equal to 255, AND it's not negative, and it will be set to 0 (FALSE) if it's not**

**First time through. FLAG is false; so the branch to 100 in line 10 is not taken and the initialisation is performed. FLAG is then set to TRUE. Subsequent execution of line 10 will always result in a jump to line 100, thus avoiding reinitialising - unless you deliberately reset the FLAG to FALSE.**

**Sometimes it is necessary to execute a section of program on alternate passes. Simply use a FLAG variable, and in the loop have this line:**

#### **FLAG-NOT(FLAG)**

**Then you can test for FLAG at the ::::: start of the loop - It will alternate between TRUE and FALSE. 4 1 .**

**lingram** 

**V. •11w1 4m 4•111111**

**46111 1**

**L24 111**

**0**

**1 1 F410** **• • Li. Ann**

#### $65535=-1$

**Why should a variable set to all ones be -1? Well, using 16 bits (which is, of course, two bytes) we can have a range of numbers from 0 to 65535. But they're all positive, with 65535 being 16 ones.**

**To cope with negative numbers we have to consider what happens as we count down from 32767. In decimal this would be 32767, 32766\_4, 3, 2,1.0, --1, -2 and so on. In 16-bit binary it would**

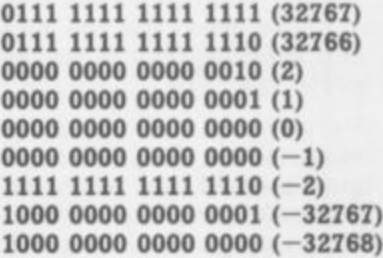

**If you don't believe that the all** ones situation is  $-1$ , just try add**ing 1 to it and see if you get zero (ignoring the 17th bit, as there's nowhere to put it)**

**What we now have is a situation where we can cope with negative numbers and in this case, the 16th bit is no longer part of the number - it becomes the sign of the number (1-negative). This means that the upper limit of positive numbers is 32767 andd the lower limit is -32768. which is exactly what the limit of integers on the Vic actually is!**

**Numbers can be converted to their negative value by inverting all the bits and by adding 1. Try this with the values in the above table.**

**You should now be able to see** why the value of TRUE is -1, and **FALSE is O.**

**Of course, the interpretation of negative numbers in this way is purely arbitrary. And integers with their 16th bit set to 1 could be read as greater than 32768, it's simply a case of how the Vic has chosen to interpret the number.**

**For instance, try POKE 58.255 and then PRINT FRE(0). On a** completely unexpanded you should get -4355. What you've done is told the Vic that<br>it's got more than 32767 bytes<br>available (61180 to be precise).<br>When it then tries to return this<br>value as a number, the fact that it it's got more than 32767 bytes available (61180 to be precise). When it then tries to return this **value as a number, the fact that it is greater than 32767 (with bit 16 a**<br>set to "1") makes it assume that set to "1") makes it assume that **- the number is negative; and the nr ) 61180 is interpreted as -4355. 01**

**mak**

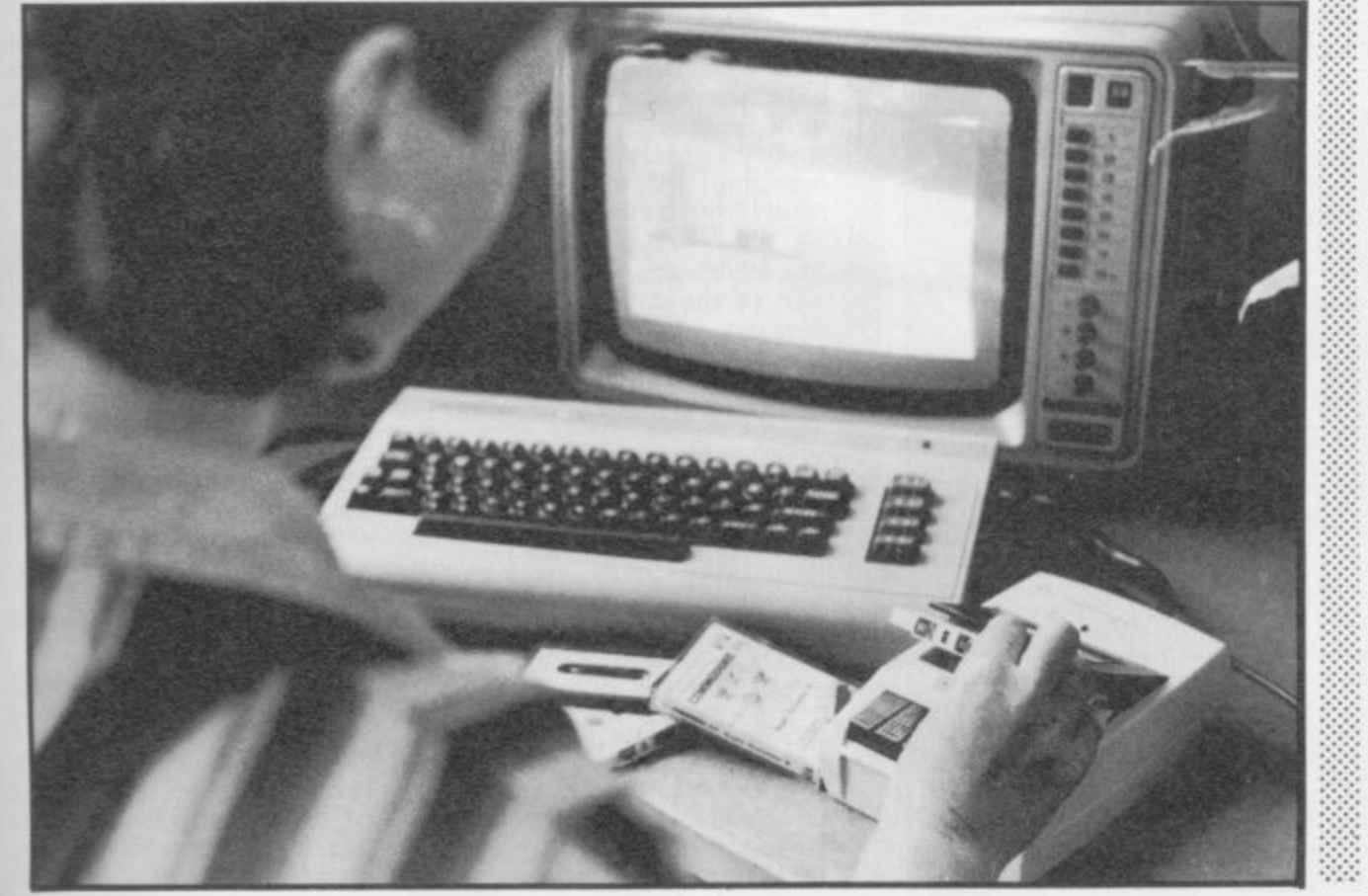

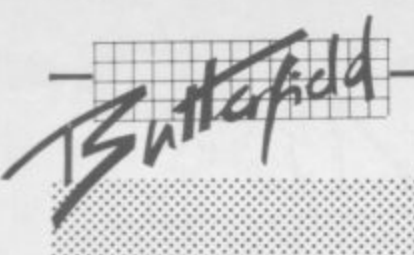

# **Visiting Vic-20 Video Part 4** ...

... - . • • •

• •

 $\mathbf{e}^{\mathbf{e}}$ 

•••••••

•:•:.:

 $\ddot{\phantom{a}}$ •:

# **by Jim Butterfield**

**In which the traveller finds that the highest resolutions can be achieved by setting one's sights a little lower...**

•:•:.:

We've spent some time viewing the world (or at least memory) from chip's-eye view, and have noted that the video chip sees memory in its own way:

We've muddled with the character set, both built-in and home-brewed. But we haven't seemed to deal with achieving that mystic goal — high-resolu-<br>tion screen control.

We've dealt with custom characters. And as Olinda the Good Witch almost said to Dorothy, "If you had known their powers . . . you could have done it the very first day". In other words, we've been looking at high resolution all along without recognizing it.

Here's the trick: if every position on the screen contained a different character; and if we can define any character at will: we can define any spot on the screen as we wish.

#### Filling in

Mechanically, we do it this way — the first cell on the screen will contain character zero, the next will contain character one, and so on. To change the upper-leftmost pixel on the screen we modify the upper left pixel of character zero and the screen immediately shows the alteration.

This is a change from our normal use of screen and character set. Our screen memory is now totally fixed and must not change. Normal printout and things like scrolling must stop. The characters, on the other hand, are now completely variable, with pixels turning on and off

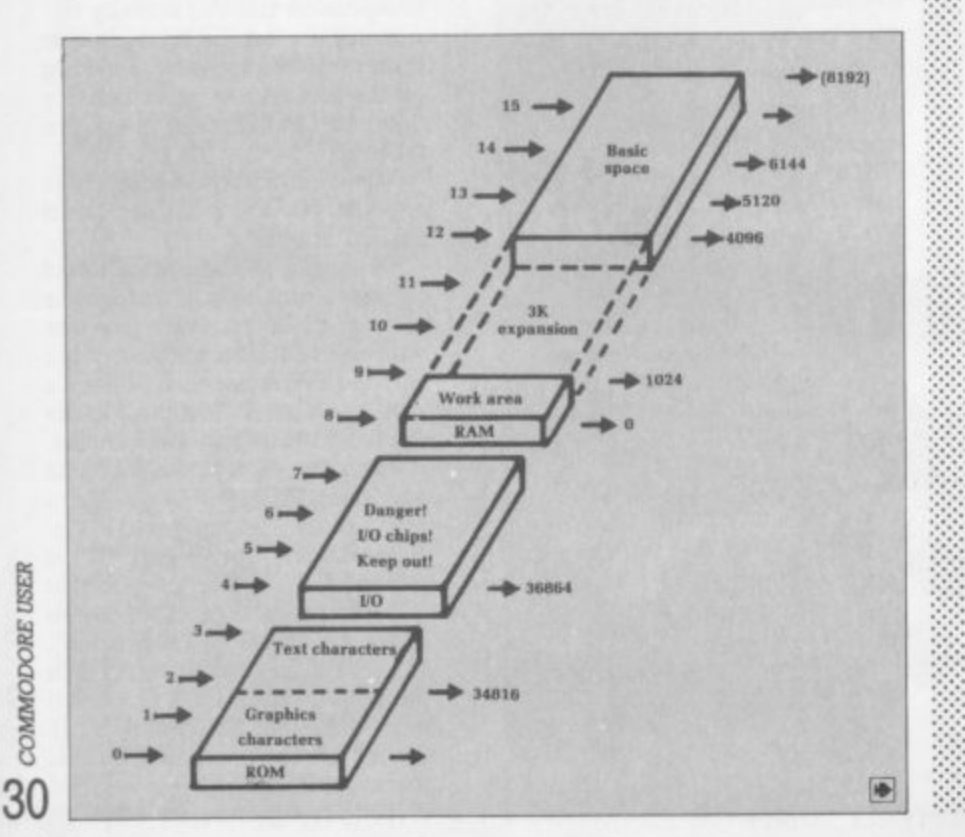

according to what the picture needs.

• • seems that the screen has room • • for 506 characters; yet we know • • vidual characters. Something doesn't fit. How can we resolve<br>this? Wait — there's a problem. It that we can make only 256 indithis?

There are two ways. One is to use 'double characters' — the<br>jumbo sized characters that we get when we POKE an odd • • Each of our 256 characters now occupies twice the space on<br>the sexeen so that we can cover the screen easily. jumbo sized characters that we number into address 36867\_ the screen, so that we can cover

The character set table now • character takes 16 bytes to desbecomes huge, of course: each cribe, making the whole table up to 4096 bytes long. Since we're trying to describe things you can achieve in a minimum Vic, i impractical. \_it's hard to take  $4K$  away from a machine that , with. has only 3.5K available to start

expansion, however, this is i quite practical; read on. for we'll use those on the small<br>machine that will come in b On a machine with memory we'll use tricks on the small handy even on the big ones.

The other method is this: cut the size of the screen so that it m contains only 256 characters or e of columns and rows we want s into 36866 and 36867. less. We can store the number

now. POKE 36866,16 will set sixteen columns: and POKE 36867,32 will set sixteen rows (we must multiply the number by two here). How many characters can we store? 256 characters. that's how many: and that number may sound familiar by

By the way, Basic won't know how to cope with the peculiar row and column counts if you do this as a direct command. So be prepared for an odd-looking screen. Neatness fanatics will ::

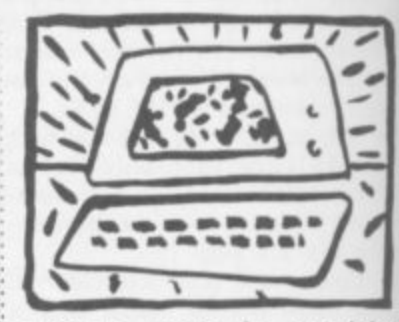

want to centre the remaining display by appropnate POKEs to 36864 and 36865, but I'll leave this as an exercise for the reader

#### Doing it

Enough of this abstract theory. Let's dive into a program to prove that even the humble minimum Vic can do high. resolution graphics

**100 POKE 56,22;CLR (drop top of Basic) 110 POKE 36869,222**

••••••• •:•:.: :

> **(relocate screen...) 120 POKE 36866,144**

**(. and character set)**

Note that the above line sets the screen to a half-block (128) and sets up 16 columns instead ol the normal 22 (128 plus 16 gives 144). We may as well go ahead and change the rows:

**130 POKE 36867,32 (16 rows times 2)** 200 FOR J=6144 to 8191 **210 POKE J,0: NEXT J** 

We've cleared the entire character set to zero (all pixels off). Now let's set up the screen with character zero in the first slot and so on:

**300 FOR J=0 TO 255** 310 POKE J+5632,J **320 NEXT J**

•:•:

**Let's set all characters to colout black:**

**330 FOR J - 340 POKE LO: NEXT**

**371388** Our screen is now ready. **T O** Senous graphics takes quite a **389** bit of maths (dividing by 16 to **1 1 dividing by 8 for the pixel potd**find the row and column;

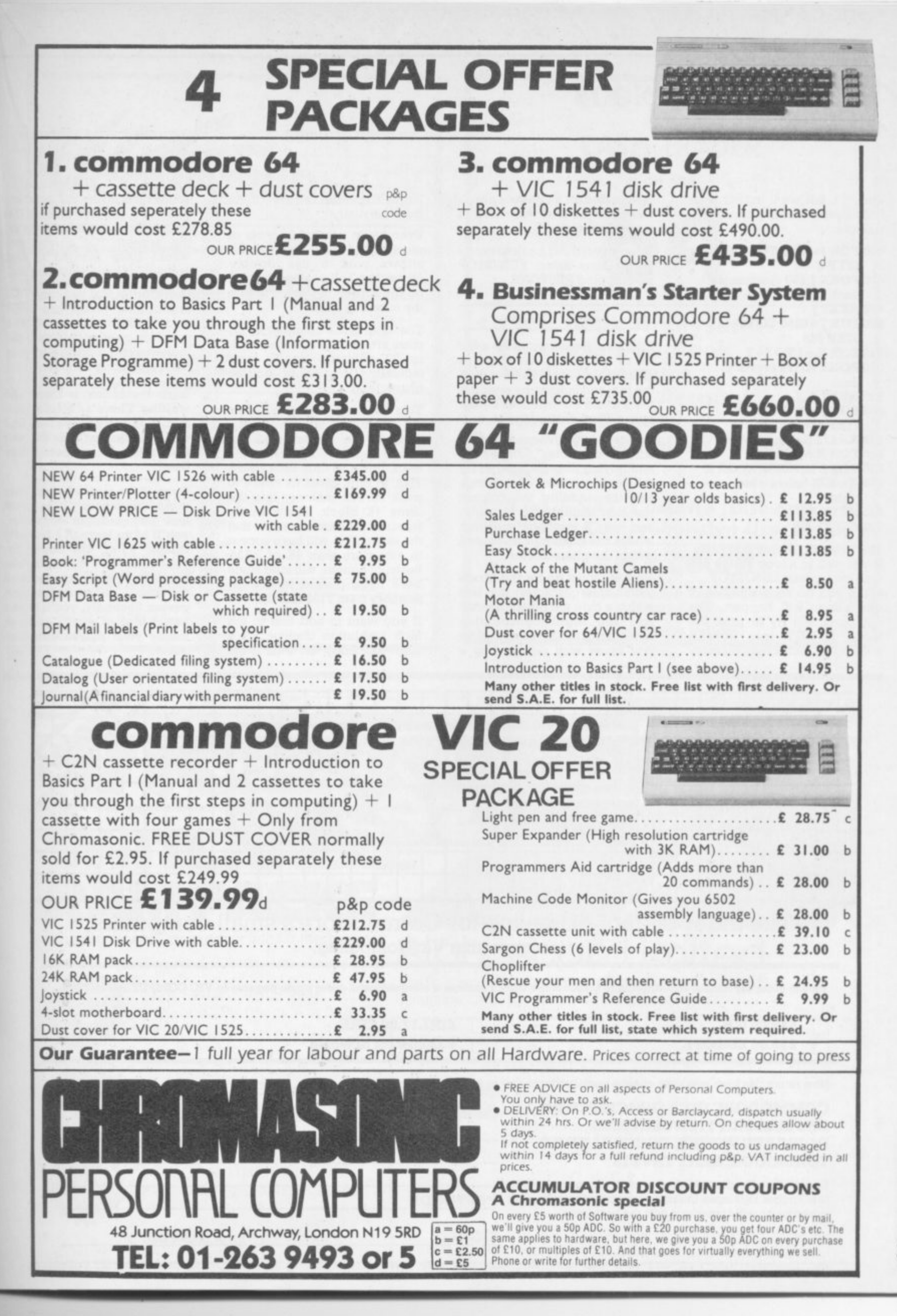

tion...). But we'll substitute a **f** little simple coding to draw a **L A** traingle:

**•IIMMIIIIE•P:411111 MI • •1111111SIF P7.41IF Mir, 1•1**

**:•-• AM' 1 "if 1 &lista&**

**400 FOR J=6792 TO 6816 STEP 8**

**410 POKE J,255 (horizontal line)**

**420 NEXT**

**1 1 0 P "**

**500 FOR J=6280 TO 6664 STEP 128**

- **510 FOR K=J TO J+7 520 POKE K,128 (vertical**
- **line) 530 NEXT Kj**

**600 FOR J 6280 TO 6704 STEP 138**

**610 X =128 (leftmost pixel) 620 FOR K=I TO J+7**

**630 POKE K,PEEK(K) OR X 640 X= X/2 (move pixel**

**right) 650 NEXT Kj**

**700 GOTO 700**

The program is now complete. It will wait in a loop at line 700 until you press RUN/STOP. when you do so, a number of odd things will happen. The computer will try to print the word READY into screen **memory... but screen memory** is intended for a different usage  $\therefore$ now, and all that will result is screen clutter.

Bring everything back to sanity by holding down RUN/STOP and tapping RESTORE.

#### **Extra ideas**

Effective graphics call for a fair bit of arithmetic. To place or **clear a pixel, you need to find the row and column by dividing the X and Y co-ordinates by the appropriate scaling factor.**

**You need to change this to a screen character number by** multiplying the row number by **the total number of columns and then adding the column number. Multiply this by eight, and you'll get the position** where the character is located within the character set.

• :

 $\cdot \cdot \cdot \cdot$ 

Now we must go for the pixels **within this character: the bits within a byte are pixels 'across' and the eight consecutive** bytes are pixels 'down'. Now you know why people buy a

Super Expander: to save them from the maths!

Even when you have plenty of memory available, which allows you to use double characters and get lots of pixels on the screen, it's usual to trim the screen a little,

**The normal 22 columns by 23 rows are usually trimmed back to 20 columns by 20 rows (actually 10 rows of double characters).**

**This does two things: it makes the arithmetic a little easier, and it drops the memory requirements from 4096 bytes for a full deck down to only 3200 bytes. This, in turn, gives us space to pack screen memory into the same 4K block. That's handy because we cannot be sure that the video chip will have access** to any more than 4K of RAM. Basic, of course, will long since have been moved to occupy memory from 3192 and up.

**If you want to add text to the high resolution display, it's a** snip. Just copy the characters

you want from the character set ROM and transfer them to the appropriate character slots on the screen. (Of course you would have thought of that yourself if I hadn't just told you.)

:•:•:•  $: \cdot \cdot \cdot$ 

•••••

•:•

**t h**

Don't forget that you can POKE appropriate values into 36864 and 36865 to centre the graphics neatly. Our example looked a little lopsided: try your hand at making it neater.

**High resolution is there and waiting. There's a bit of mathematics involved. You may find** this a challenge: after all, isn't **that what a computer does best?**

things. First, the Super Expand possible — they were there all<br>the time — it just makes them **ge: a easier. Secondly, you'll have a rha S better idea of what's going on Solution** inside your marvellous computer. **t i puter. Even if the maths befogs your** mind and causes you to go out and buy a Super Expander, **d you'll have learned a few new b pander doesn't make graphics u possible — they were there all**

![](_page_31_Picture_608.jpeg)

![](_page_32_Picture_0.jpeg)

**...n........E."**  $46$ 

# **THE COMPLETE BEGINNERS GUIDE TO ASSEMBLY LANGUAGE PROGRAMMING**

**The second in a series of articles to lead you gently into the world of Os and is with the Vic-20.**

IF YOU READ THE FIRST ARTICLE in this series, which appeared back in June, you will now be eagerly waiting to learn the first instructions in 6502 assembly language programming

and ran your first machine-code program. No, you don't need Vicmon yet: we are going to POKE the program into memory. Type in and RUN this Basic program on your unexpanded Vic exactly as shown, and see what happens<br>(hmm . . . that sounds familiar):

**10 PRINT "CLEAR HOME" 20 POKE 56,28 : POKE 52,28 : CLR 30 DIM A(20) 40 FOR 1 — 1 TO 20**

- **50 READ A(I) : POKE 7199+1,A(I) 60 NEXT I**
- 
- **70 DATA 169,4,162,26,157,7,151,202,208,250,162,26,138, 157,7, 31,202,208,249,96**

Nothing appears to have happened ... yet. Now type SYS 7200. You should see all the letters of the alphabet appear in the middle of the screen. I shall now proceed to explain how your 6502 accomplished this amazing feat: you have, in fact, just run a machine-code program.

#### The 6502 registers

Inside the 6502 there are a number of registers:

- O Accumulator
- **O X index register**
- O Y index register
- O Status register

O Stack pointer

- O Program counter
- O Instruction register

There is also a 'black box' called the arithmetic and logic unit (ALU) — we don't need to understand how it works, only what it does.

Each 6502 instruction is one, two or three bytes long. The instructions ( the program) and the data all reside in memory. When a program is RUN, each instruction is fetched in turn from memory into the 6502; there it is decoded and executed. The program counter always contains the address of the next instruction to be executed; it therefore has to be 16 bits wide in order to specify an address (range 0 to 65535). All the other registers are eight bits wide.

The instruction is fetched into the instruction register for decoding: at the same time the program counter is automatically incremented to point to the address of the next instruction\_ The contents of the instruction register are decoded by the ALU, which then carries out the instruction.

The program operates on data. Most operations require that the data resides inside the 6502 while the instruction is executed. To this end certain working registers are needed to hold the data, the accumulator being the primary one.

To give an example, take the addition of two eight-bit numbers. One of them is first fetched into the accumulator. This is then added to one residing in memory, and the result deposited in the accumulator. This result will now have to be stored back in the memory ready for the accumulator to accept subsequent data. The X and Y index registers are most often used as counters, as shown in the next sample.

#### Locating your program

Now, the adding of two eight-bit numbers is pretty dull: and we can do much more interesting things to get you started

First things first, though. You have to decide where you are going to store your machine-code program in the VIC's memory. While experimenting, my preference is to use the unexpanded Vic and lower the top of memory available to Basic by 512 bytes from location 7680 to 7168. This can be accomplished by entering the line:

#### **POKE 56,28 : POKE 52,28 : CLR**

You need not understand how this works, only that it sets aside 512 bytes of memory for your machine-code program and prevents it being overwritten by Basic. I then start the program at location 7200, and waste 32 bytes!

#### Program objectives

Next, you should decide on the objectives of your program. The objectives of the alphabet program are to place screen codes of 1 to 26 in locations 7944 to 7969 respectively ( somewhere in the middle of the screen) and a colour code of 4 (purple) in locations 38664 to 38689, the corresponding colour RAM addresses.

![](_page_34_Picture_0.jpeg)

Diagram 1 is a flowchart illustrating the various program steps which will achieve these objectives. If you're impulsive like me, you won't bother with the flowchart; everyone else will stress how important it is, and they're probably right\_

![](_page_34_Figure_2.jpeg)

#### **Program coding**

**The final step is to code your program as shown in Diagram 2, Each section in the flowchart corresponds to one instruction, and you'll need to be able to look up the instruction to obtain its code. (A full list of 6502** can't wait, refer to the Programmer's Reference Guide or a 6502 Assembler book like Leventhal's.) For example, 'LOAD THE **ACCUMULATOR WITH NUMBER 4 has an instruction code of 169 (decimal) followed by the number 4.**

**There are several ways to load your program - the method used in the example at the beginning of the article was to load it from within a Basic program (you'll see that the numbers in the DATA statement correspond to those in the 'decimal contents' column of Diagram 2) and then type SYS 7200, the program start address.**

#### **Assembly language**

**Coding the program as in Diagram 2 results in a series of numbers which are pretty hard to decipher. The right-hand column contains the threeletter 6502 mnemonics, though, and these are far more meaningful to the program reader.**

These assembly language instructions can be entered directly if you possess Vicmon or a similar assembler; otherwise it's still probably **possess Vicmon or a similar assembler; otherwise it's still probably better to write your program in 6502 assembly language first, and then convert it into numbers yourself afterwards.**

#### **To finish off**

**So far I have not described the functions of the status register or the stack** pointer; the latter I'll leave until next time. The status register consists of **eight independent bits, each of which is used as a flag which is either set**<br>
(1) or clear (0): **(I) or clear (0):**

#### **DIAGRAM 2**

**Machine Coding the Alphabet Program**

![](_page_34_Picture_335.jpeg)

8 §

**35**

![](_page_35_Picture_0.jpeg)

![](_page_35_Picture_564.jpeg)

These flags play a very important role in programming, and we'll need to understand all of them eventually. For now I'll just explain two of them.

First, the zero flag. It is set to 1 automatically by the 6502 each time the result of an operation is zero. The BNE (branch if not

![](_page_35_Picture_4.jpeg)

STAY FRIDAY TO SUNDAY at one of Worcestershire's finest Hotels and learn "I  $64s$ . All from of 20 peo compute<br>inclusive Gainsbo 64s. All rooms have bath, colour TV, etc. 14 hours of instruction from a qualified lecturer, maximum of 20 people on each course. 10 computers. Cost £65.00 fully<br>inclusive. Write for brochure to: Gainsborough House Hotel, Bewdley Hill, Kidderminster.<br>Tel: 0562 754041.

**equal to zero) instruction in diagram 2 tests this flag. and** depending on whether it is clear or set, it will or will not branch elsewhere in the program.

**Second, the decimal flag. It is up to you., the programmer, to** decide if you wish to work in binary-coded decimal (BCD) or binary. To communicate your desires to the 6502, the assembly language instruction SED (set decimal) will cause it to operate in BCD mode; CLD (clear decimal) will cause it to operate in binary mode.

And what is BCD anyway, you might ask? It is quite simply the encoding of a single decimal number (from 0 to 9) in four binary digits. For example, 00110010 in binary means '50'; in BCD you read the 0011 (three) as the first digit and the 0010 (two) as the second, giving thirty two, Obviously, codes in excess of nine (like '11', coded in binary as 1011) are illegal in BCD and must not be used.

**Next time we'll take a closer look at some assembly language instructions and something called addressing technique. Meanwhile, maybe you can display some other** •**characters on the screen?**

**'MR MOWER MAN'** is a brand new & original cassette-based video game from DATA-BRAIN SOFTWARE for the unexpanded VIC-20. A wild, wild free-for-all with mad mowers, exploding cricket balls, Post-mortem verdicts,<br>joystick options, stunning state-of-the-art hi-res colour

graphics & authentic arcadian sound effects. Fast despatch by first class mail. Only E2.99 totally inclusive. DATA-BRAIN SOFTWARE, "Greystoke", - Park Road, Bowdon, . Altrincham, Cheshire WA14 3JG. Also available 'CITY BOMBER' E2.49

**ELMHIRST ENTERPRISES**

#### **E D I TOR — FISSEMBLER**  $VIC-20$  & CBM-64

- AVAILABLE ON CASSETTE OR DISK:- CHOICE OF RUN ADDRESSES
- $\bullet$  FREDITOR. A TEXT EDITOR;-SCREEN SCROLLING IN ALL DIRECTIONS LINE WIDTH 255 CHARACTERS INSTANT MENU, TAB FACILITIES FIND & REPLACE FEATURE DISK DIRECTORY
- OSIRISAN. A SYMBOLIC ASSEMBLER:\_ **SOURCE FILE FROM TAPE/DISK OR MEMORY** LISTING FILE TO SCREEN OR TAPE/DISK OBJECT TO SCREEN.TAPE/DISK OR MEMORY ASSEMBLER DIRECTIVES, ERROR CHECKING LINE NUMBERING & PAGENATION CHAINING FOR HANDLING LONG FILES SYMBOL TABLE GENERATION

• 40-PAGE MANUAL PLUS HANDY REF GUIDE

CASSETTE £29.50 STATE: VIC-20/CBM-64<br>DISK £32.50 CASSETTE/DISK CASSETTE/DISK

ELMHIRST ENTERPRISES, 99,PORCHESTER ROAD HUCCLECOTE, GLOUCESTER, ENGLAND TEL: (0452) 64938

, 1454341111igia

**COMMODORE USER 36 L**

w

Name . Address a Getting Acquainted with your VIC 20 - £6.95. 50 Outstanding Programs for the VIC 20 — Symphony for a Melancholy Computer — E6.95 **r - - -** Interface Publications, Dept. CC, 44-46 Earls Court Road, London W8 6EJ. I enclose £ Please send me the books indicated.  $\Box$  Mastering the Commodore 64.  $\Box$  Getting Acquainted.<br> $\Box$  Zap! Pow! Boom!  $\Box$  50 Outstanding Programs. Zap! Pow! Boom! Z p o

Mastering the<br>Commodore 64 Mastering the Mark Greenshields

Mastering the Commodore 64 contains explanations of how sound and music synthesis, programmable characters, high resolution graphics, function key

**New from INTERFACE** 

**Commodore 64 £7.95**

Commodore 64 users who wish to increase their understanding of how their computer works.

This book is a must for all

programming, animation and sprites are done in both BASIC and machine code. **Also available from Interface Publications for the VIC 20**

Zap! Pow! Boom! Arcade Games for the VIC 20 — E7.95.

![](_page_36_Picture_0.jpeg)

Last time I looked at Programmers aids **iew the task of programming a bit easier and b development stage to help in writing and collections of utility commands to make designed specifically for use during the**

**y debugging the programs. Extensions to the Basic language are also M intended to eliminate the large number of i ming and inside knowledge needed to per- k plotting points on the screen, drawing lines** or even just changing the colour of the<br>
screen border. **available to help programmers. These are** PEEKs and POKEs, convoluted program**form such apparently simple tasks as screen border.**

age is that not only must it be operating **o but also when the program is being run. do d**<br> **as** it can only be run on suitably equipped<br> **machines. The disadvantage with this sort of packwhile the program is being developed Portability of the software therefore suffers**

Both Commodore and Stack have pro**duced such packages, both of which** will work with 8K or more. The Com**modore Super Expander is a self-contained cartridge, complete with the extra 3K RAM** required: it costs £34.95; the Stack VICIT **III is available as an EPROM chip at E21.85 (which will require a board with a suitable EPROM socket) or as a cartridge for E33.35, but you will need the extra RAM.** Stack also has available the Super**charger Plus, which contains the VICKIT I Programmer's Aid, VICKIT III and 3K of RAM for about E56.**

Because the Vic requires its memory to be reorganised to enable high-resolution graphics to be used, a command is needed to set this up.

V1CKIT III has the command **GRAPHICS which does the** reconfiguration. As a result, it also clears all variables as soon as it is used: and therefore it's used only once, at the start of a program using graphics.

The graphics screen is **selected with CLEAR x which** sets the character/plotting colour according to x and clears **the graphics screen. SCREEN x** does the same, except that it

doesn't clear the screen  $-$  which  $\gg$ has the advantage that you can **return to a previously set up graphics screen without it being cleared.**

**TEXT UPPER (or TEXT** LOWER) will return to a cleared text screen.

**The Super Expander uses a** single **GRAPHIC** x command, where x determines the graphics mode. If x-2, the high-resolution mode is set: x-0 returns to the **normal text screen.**

 $\mathbf{v}$ 

 $\sim$ 

**The command can be used anywhere in a program; but as with VICKIT III first time the grap' ics mode is selected it clears all variables. So it should appear at the very start of aprogram, even if this only selects the** high-resolution screen and the **program then restores the text screen.**

**' • colour mode (medium resolu-Mode 1 is the so-called 'multibon). Mode 3 is effectively a mix of modes 1 and 2, with the actual plotting mode being determined by the character colour in the same way as on the V1CKIT 111.**

**Because of the limitations of the Vic's memory, neither package can use the whole of the screen; and the Super Expander reduces the 'window' slightly both horizontally and vertically. It gives a total capability of 160 x** 160 plotting points.

**The VICKIT III sets the screen to 176 x 176 points, but it will not allow the points to be plotted on** the bottom two character lines **which gives the same vertical resolution of 160 points with a slightly wider horizontal capability of 176 points.**

Each point on the screen is **accessed using x. y coordinates (x is the horizontal position and y the vertical) with the VICKIT** running from 0,0 at the bottom left to 175,159 at top right

The Super Expander is rather different in that 0,0 is actually at<br>the top left, and the bottom right is 1023, 1023. This means that the screen consists of an imaginary 1024 x 1024 points, and all coordinates need to be calculated

### by Mike Todd

**assuming that this is the case. When it comes to plot the point. the Super Expander 'rounds off' the co-ordinate to the nearest values in the range 0 to 159.**

**This may seem an odd thing to do, but it allows programs written using the Super Expander equivalent as standard, it would have meant Vic graphics programs could have been used on the 64. They could have taken advantage of the better resolution without any software changes. But it hasn't and so they can't).**

#### Colours

**With high-resolution characters on the Vic, there is a limited number of colours that can appear on the screen.**

**The graphics screens are actually made up from areas or regions, each 8 dots wide by 16 dots deep, and in this region the dot colour must remain fixed\_ Plotting a point of a different colour will change all points in that region to the same colour**  the character colour.

In high-resolution mode, the only other colour that affects the<br>graphics is the background **graphics is the background colour. This means that in these** mode, only two colours are definable in each 8 x 16 region. Although the character colour can be different in different regions, the background colour remains the same over the entire screen.

The medium-resolution (multi-colour) mode allows four definable colours in each region, but this results in a halving of the horizontal definition\_

In this mode, the four colours are defined as the background colour, the border colour, the character colour and an *auxilliary* colour. The border colour dean be set at any time, but in affects only the graphics on the screen in multi-colour mode; so does the auxiliary colour-

The Super Expander has two 37 commands for setting the colour

# **The revolution has begun!**

60<sub>p</sub>

**Broadcast** 

televisio

**The new TV age is here. The days when watching TV** between three broadcast **channels are over. The revolution has begun. The TV revolution. Video, video games, home computers, cable, satellite: It's a maze of confusing, exciting options. You need a magazine to help you through the maze, a magazine that tells you everything you can do with your TV. TV Choice is out every month. Order your new-look TV Choice now, only 60p.**

# **The complete home entertainme magazine!** SUBSCRIBE

**Don't nuss a single copy Send us 0.20 (inc. p&p) for a year's subscription today!**

**TV Choice Ltd, Panther House, 38 Mount Pleasant,** London WC1

Here's my £7.20. Enter my subscription today.

![](_page_37_Picture_117.jpeg)

registers. The first is COLOUR  $s,b,c,a$  – where **b** is the border,  $c$ the character and a the auxiliary colour. Obviously, in highresolution mode, only s and c have any affect on the plotted points. REGION c is a command which changes the character colour during graphics work The VICKIT III has the

separate commands BORDER

dots on the screen without resorting to complicated PEEXs and POKEs. VICIT III has commands to SET, RESET and IN-VERT points; the Super Expander just has a POINT command. In fact there is a difference in philosophy between the two packages. VICKIT III always allows you to decide whether points should be set, reset ( back

• -• •

••-• ••• •

:•:•:-  $\mathcal{P}(\mathcal{C})$ 

:'•

![](_page_38_Picture_968.jpeg)

•

••••••

#### **Parameter Abbreviations:**

![](_page_38_Picture_969.jpeg)

•:•:-:• •••••• •••••• •••••••••

and GROUND for changing these colours, and the CLEAR or SCREEN commands are used to set the character colour. There appears to be no command for setting the auxiliary colour.

#### Dots on the screen

The main function of the two packages is to allow you to put

-

to the background colour so you can't see it) or inverted, and this applies to all its graphics commands. As there is no built-in facility for using the multi-colour mode, all points are set to the colour defined by the CLEAR or SCREEN commands.

The Super Expander, on the other hand. requires you to specify which colour register you wish to use when plotting points. Therefore **POINT 2, 50,50** will  $\gg$ set a point at co-ordinate 50,50 using colour register 2, the character colour. Register 0 is the background colour; and so to reset or clear a point, you plot using register O.

Only registers 0 and 2 are available in high-resolution mode. But provision is made for using the multi-colour mode. with registers 1 (border colour) and 3 (auxiliary) being available.

In these cases, it is the colour register and not an actual colour that is used to plot points; and so. using the COLOUR command, it is possible to change these colours at any time - even after the points have been plotted.

This 'palette' technique can be very useful in creating exciting colour graphics, and only the Super Expander is really geared up to do this.

#### Beyond the single point

Of course, single points can be plotted in sequence to generate lines, boxes and circles: and this can be done in Basic - but it is very slow.

Both packages have a repertoire of line-drawing commands, all using the same basic philosophy as the single-point commands. This can both draw straight lines from one co-ordinate to another. with the VICKIT III being addirectangle having been given the tionally capable of drawing a co-ordinates of opposite corners (although the SUPER-EXPAN-DER can take a series of coordinates in the same command and join these points).

Both allow circles (or parts of circles) to be drawn, although the slightly squashed screen format makes these rather oval.<br>Both packages can however  $\frac{1}{2}$  both packages can nowever ...<br>alter the 'shape' of the circles tomake them more round, but only the Super Expander does this with any real flair: VICKIT has very severe limitations on the ratio of height to width.

Plotting circles (and lines for that matter) takes quite a while about a second for a screensized circle - and there is not much to choose between the packages in this respect

## Other Graphics commands

Both can colour areas of the screen enclosed within plotted llines, and both can put text on the screen. The VICKIT III is rather more sophisticated with these facilities - when it fills in an area on the screen, you can actually find Out the area that it has covered and its text plotting is quite versatile.

MINENE 2011 1944 **E.111111111111111111111e --ArliPlirdd I MIMI**

**r** MILLION

Both can also determine whether or not a point has been plotted, with the Super Expander additionally being able todetermine the current graphics mode and the contents of the colour registers from within a program\_

That's it as far as the Super Expander's graphics are concerned, although it does have several other features which I'll describe later. VICKIT III has some quite powerful additional graphics commands, though.

There is the DRAW command, which is really a pseudo-Turtle graphics programming language! It allows a sequence of 'movement' instructions to be built up to draw lines on the screen. These instructions are actually set up as strings and executed using DRAW.

There are also single-letter commands to move the plotting point Up. Down, Left. and Right for a specified distance, leaving a trail as it goes. It can Move to a specified point on the screen<br>(absolute or relative co- $(absolute$  or relative ordinates can be used) and it can Change colour,

The sequence can also be Turned through a multiple of 90 degrees or Scaled up or down; and being set up in a string, it is possible to actuually call one sequence from within another, therefore allowing whole shape 'subroutines' to be generated. This facility could be very useful for games writing as it allows a limited 'player-graphics' feature, with shapes being set up in strings and called by the DRAW command as required.

Once a graphics screen has been generated, there is a command PUT which allows rectangular areas of the screen to be removed and stored in memory. The shape can then be put back again at the same place or at some other place, in the same other place, in the same orientation or inverted honzontally and/or vertically. The memory used for this storage is actually an array vanable: and even this can be manipulated. It is stored on a byte-by-byte basis, though. and such manipulations would certainly not be easy.

• • •  $\cdot$ 

 $\cdot\cdot\cdot\cdot$  $\cdot \cdot \cdot$ 

The DRAW and PUT commands are extremely sophisticated and allow some very clever graphics to be created once done, there is a COPY command which will dump the contents of the screen on to the Vic

**;**

![](_page_39_Picture_0.jpeg)

**usmonommtpAspr**

**pnriter\_ Unfortunately, the 'aspect ratio' of the printer will be different to the screen, so circles and squares on the screen will come out elongated on the printer.**

**Incidentally, if you've got a Stack ROM Switchboard, there is a SWITCH command too to enable ROMs to be switched in** or out.

#### Beyond Graphics

**The VICKIT III is solely a graphics package, but the Super Expander has a range of additional commands available to it The function keys can all be**

**defined, so that pressing one of them will generate a complete sequence of characters. And the joystick, light pen and paddles can be read into a program using RJOY, RPEN and RPOT functions.**

**Sound generation is made easier using one of the two sound commands, First of all,** complete chords can be gener-<br>ated using the **SOUND** using

**vl,v2,v3,v4,vol command,** where v1-v4 define the pitch of **the four oscillators and vol their overall volume. Once this cornmand has been used, the chord stays there until turned off again.** For more 'musical' sound<br>generation, there is a facility which allows musical phrases **using single notes to be generated from characters contained** within strings in a PRINT state**ment Any printed string which starts with CTRL-left arrow is** interpreted as a musical phrase **and the characters following are 'played'.**

**The sequence of characters uses the letters A-G for the notes (sharps and flats can also be used), and there are also control characters to set the duration of each note, and to change the tempo, voice, volume and octave. The notes can also be printed on the screen as they are played (as letters of course!) which could be a useful debugging aid.**

:• :: :•

**There are two possible solutions. Including a cursor home character at the start of the music string will ensure that the** **new line never gets to the bottom of the string. Or every music PRINT command could be ended with a semi-colon to supress the new line, although this does mean that you won't be able to turn the music mode offl**

:• :• :• •:•:• :

••: :•:

#### **Summary**

find it difficult to choose **between these two packages. They are both well thought out and easy to use; but don't think that they'll take all the drudgery out of programming — though they will take some of it away!**

**The commands that each provides is shown in the table. I haven't provided a comparative rating on each facility this time simply because they both do their jobs equally well\_**

**Both have reasonable instruction manuals: the VICKIT manual is rather more difficult to understand, though. probably as a result of the more sophisticated nature of some of the commands. Range errors (that is, co-**

**ordinates which are out of range)**

**are handled slightly differently in the two packages. They both give ILLEGAL QUANTITY errors for negative co-ordinates, but coordinates above the maximum on** the VICKIT III are treated as if **they were the maximum allowei with anything over 255 generatng an error. The Super Expander accepts values over the upper limit, but ignores them.**

**If you already use the Stack VICKIT I, then I would suggest**<br>going for the VICKIT III; if you have the Commodore Program**mers Aid, go for the Commo**dore package . . . but be warned **that the two packages are not fully compatible. For instance, problems can occur if you try to find Super Expander keywords using the Programmers Aid!**

**Overall, I would suggest the Commodore Super Expander is a slightly better buy with those extra commands available. On** the other hand, the VICKIT III **could be worth considering if you don't want these extras but**  $arather$  more **sophisticated graphics pack-**• **age.**

#### **DUCKWORTH HOME CompuTING**

••••••

•: :: • :

•

 $\mathcal{P}(\mathcal{C})$ 

a new series

All books written by Pete Gerrard, former editor of Commodore Computing<br>International, author of two top-selling adventure games for the Commodore 64 and a regular contributor to Personal Computer News. Which Micro? and Software Review,

#### **USING THE COMMODORE 64**

A complete took at the latest home computer from Commodore Business Machines. Starting with a refresher course in Basic Programming, it moves on through machine code, before considering in great detail sprites, goals and sound. A section on peripherals, and then the heart of the book: an in-depth look at the chips that make it work, including the 6681 Sound Interface Device and the 6566 Video Controller Chip, as well as the heart of the computer, the 6510. The comprehensive appendices corrected useful reference<br>and Machine Code Instruction sets, as well as several useful reference tables, and a complete machine code assembleudisassembles 384 pages September £9.95

**EXPLORING ADVENTURE GAMES ON THE COMMODORE 64** The complete guide to computer advertising games playing, writing and solving them. Starting with an introduction to adventures, and the second

history, it takes you gently through the basic programming necessary on the 64 before you can start writing your own games. Inputting or information, room mapping, movement, vocabulary, and everything required to adventure adventure game are explored in full detail. Then follow a number of advertised and advertised and adverture of a scenarios, and finally three complete listings, written specially for the 64. 256 pages September E6.95

Other titles in the senes include The Beginner's Guide to Computers & Computing, Sprites & Sound on the When I'm 64, Advanced Basic & Machine Code Programming on the VIC, Advanced Basic & Machine Code Programming on the 64. Exploring Adventure on the VIC, 64, Dragon, Spectrum and BBC Model B.<br>Write in for a descriptive leaflet.

![](_page_39_Picture_27.jpeg)

The Old Piano Factory 43 Gioucester Crescent London NW 1 ID I<br>Tel: 01-485 3484

# **VIC 20 DOES THE POOLS**

**Win on the Pools with the help of this great package. The cassette contains three files:**

**CLUB FILE** — holds the names of football clubs from any division

FORECAST — does the forecasts for you **RESULT** - type in the results each week and hold the records

— Plus a comprehensive instruction manual which tells you exactly what to do.

All this at a recommended price of only £12.00 **(this includes cassette, manual, VAT and P&P). Also available on floppy disc,**

**Please indicate memory size when ordering. So send now to:**

![](_page_39_Picture_37.jpeg)

**COMMODORE** 40

USER

![](_page_40_Picture_0.jpeg)

n if ī. ij

it ü

d

ı

í, ö

ś

s ė

n Ï

if đ

![](_page_41_Picture_0.jpeg)

#### by Pauli Terho

This collection of soundgenerating routines took over six months to get from Pauli to us (Sweden isn't that far away) and arrived mangled in a Post Office bag. Deciphering the bits we ended up with this collection of sound routines for the unexpanded Vic.

We tweaked one or two of them and ran them together into one  $\alpha$ program just so that we didn't lose any; pick out the routine you want.

We're interested in hearing any other interesting sounds, so keep them coming folks!

1000 REM<br>
1001 REM ame REVEREERSTIONS Rem<br>
1001 REM ame REVEREERSTIONS Rem<br>
1002 REM<br>
1003 REM<br>
1020 POR Yel TO 35<br>
1020 POR Yel TO 35<br>
1020 POR Yel TO 255-2 STEP -9 POKE 36576 V REVT<br>
1040 2\*2\*1 NEXT POKE 36576.0<br>
1040 2\*

1802.180 mm<br>
1803.00 mm<br>
1803.00 mm<br>
1803.00 mm<br>
1803.00 mm<br>
1803.00 mm<br>
1803.00 mm<br>
1803.00 mm<br>
1803.00 mm<br>
1803.00 mm<br>
1803.00 mm<br>
1803.00 mm<br>
1803.00 mm<br>
1803.00 mm<br>
1803.00 mm<br>
1803.00 mm<br>
1803.00 mm<br>
1803.00 mm<br>
1803

![](_page_41_Picture_5.jpeg)

 $11)$ 

GURHE,

O

 $\setminus$ 

 $111$ 

 $\alpha$ 

n

WODDI

# The Over Command

#### by Leonard Morrow

Not so much a routine, more a revelation. Did you know that there's a hidden command in the Super Expander? Leonard Morrow found it: it's OVER, and it allows you to draw, paint or circle over a coloured line in the background colour.

You use it as a suffix - DRAW-OVER, PAINTOVER or CIRCLE-OVER. What it does is to remove a graphic line from the screen without removing any other lines; so it's a kind of controlled version of SCNCLR, which of course removes everything.

This short program demonstrates the availability of OVER as used with DRAW.

![](_page_41_Picture_12.jpeg)

REM \*\*\* DRAWOVER DEMO \*\*\* 1 少米米  $\bar{z}$ 3 REM \*\*\* BY LEONARD MORROW \*\*\* 10 GRAPHIC2: COLOR 0.0.1.1 20 CHAR 17,2, "DEMONSTRATING THE" 29 CHAR 19,2, "COMMAND 'DRAWOVER'" 30 X=0: Y=100: X1=0: Y1=600 35 IF X>1020 THEN X=0: X1=0 40 DRAW2, X, YTOX1, Y1 50 X=X+6: X1=X1+6 60 DRAWOVER2, X-6, YT0X1-6, Y1 70 GOT035

# On error go to 1.0070100

![](_page_41_Picture_180.jpeg)

**COMMODORE USER** 42

# Instant data

One of our more prolific regular correspondents, Ian Creasey<br>from Stockport, has sent us a whole wadge of stuff over the past few months. Here's a clever little program that helpfully creates lines of Basic with your machine code as DATA in it - as Ian remarks, it's a real drag having to write loads of DATA statements in a Basic loader when you've written a machine-code program.

All you have to do is type the start line number, the start of the machine code, and the end of the code: separate those entries with commas. Presto! New lines of DATA will be created.

When it's running you may get a series of depressing screen<br>messages (like OUT OF DATA, RUN, READY, GOTO) - but you can ignore them all. The one you're looking for is 'OK', which means the program is finished.

#### 5 REM\*\*\*M-C TO DATA\*\*\*BY IAN CREASEY\*\*\*

10 INPUTSL, S, E: POKE0, SL/10: POKE2, S/256: POKE1, S-PEEK(2) \*256: POKE194, E/256: POKE193 E-PEEK(194) \*256

by lan Creasey

Then you must delete the lines

which did the magic deed; they

are 5, 10, 20, 30, 40, 50, 60 and 70.

Now if you type LIST your

program will appear as DATA statements. Wonderful, eh?

ba

COMMODORE USER

20 I\$="GOTO50"+CHR\$(13):FORI=0TO6:POKE631+I,ASC(MID\$(I\$,I+1,1)):NEXT:POKE198,7 30 FORI=PEEK(1)+PEEK(2)\*256TOPEEK(193)+PEEK(194)\*256:RFANI:TEPEEK(I)<>JTHENPOKE1 98, Ø: STOP

40 NEXT: PRINT"OK": POKE198, 0: END

50 PRINTPEEK(0)\*10"DATA";:POKE0,PEEK(0)+1:J=I+15:K=PEEK(193)+PFFK(194)\*256:IFJ)K THENJ=K

60 FORI=ITOJ:I\$=STR\$(PEEK(I)):PRINTRIGHT\$(I\$,LEN(I\$)-1)",";:NEXT:PRINT"[CUL] ":P RINT"RUN20";

70 POKE631, 145: POKE632, 145: POKE633, 145: POKE634, 13: POKE635, 13: POKE198, 5

#### **Random Array CBM 64-VIC PRINTER** This routine from Dr. D. Barton of Hampstead fills any array with different random numbers. If you are dealing with a pack of cards, you obviously don't want the Ace of Spades to be dealt twice (although funny things like that for only £68.95 do happen when our Production Editor is playing poker). The program has uses three variables, X, Y and Z, which could be replaced by constants in a particular application. These variables have the following uses: X: number of possible Probably the world's cheapest Vic/64 Printer! Put a Sinclair ZX numbers Printer (order Printer and Power supply from Sinclair or many by **D** Barton Y: lowest possible number High Street stores - R.R.P. £48) on your Vic/64 using the Z: number of random numbers required. **SOFTEX PRINTERFACE** The values are integers and are held in an array Q, which should have been dimensioned earlier in the program. Note that  $Z$  must be  $= X$ , and that the highest possible number is Costing only...£19.95 + £1 P&P.<br>Complete system... £68.95 + £2.95 P&P. X+Y. So here, for your delectation, is the routine: 100 FOR  $J=1$  TO Z \* Very high resolution graphics (higher than Vic!)  $105 Q(J) = INT (RND (1) * X) + Y : C = 0 : REM set up array element$ \* Full Vic/Pet character set + user defined graphic 110 FOR K=1 TO J : REM check number does not already exist characters 115 IF Q(J) =  $Q(J - K)$  THEN  $C = 1$ 43 Column Printer with superb formatting facilities **120 NEXT K** \* Operating commands same as Commodore Vic/64 125 IF C=1 THEN 105 : REM yes it does, try again! printer 130 NEXT J **Simple to use! No extras required** There is a slight problem in that line 115 always compares element Send orders/enquiries (dealer enquiries welcome) to: Q(0). This presumably contains 0 (as it has never been set up), so **SOFTEX COMPUTERS** none of the other elements can have 0 either. If this is going to be a difficulty you can alter the routine by adding an IF statement before Department U1, 37 Wheaton Road, line 110 to avoid the test when J=1 and then make the K-loop run Bournemouth BH7 6LH. Tel: 0202 422028 from  $l$  to  $J - l$ . A neater way is just to set  $Q(0)$  to an impossible value,  $say - 1$ , before the start of the routine.

**Bia race CR** ERVSIBY JOHN TULLY": GOSUB550 20 PRINT"[CUDICUDICUDICUDICMHT] 30 PRINT"[CUDICUDICUDICUDICUDITHIS GAME IS FOR UP TOCCUDI SIX PLAYERS": GOSUB 550 40 PRINT"[CUDICUDICBLUJEACH PLAYERS NAME MUST[CUD] BE ENTERED AGAINST [CUDITH E CHOSEN LANE NUMBER" : GOSUB550<br>50 PRINT"[CUDI[RED] FOR UNWANTED LANES ICUDIHIT [RVS]RETURN":GOSUB550 60 PRINT"[CUDICUDICBLK]HIT CRVSISPACE(RVO) TO START THE CUDIRANDOM NUMBER SEQUE NCE<sup>®</sup> 78 PRINT" IN THE 'LANE ADVANCE'": GOSUB550 80 PRINT"[CUDICUDICPURIHIT [RVSISPACE[RVO] AGAIN TO TRYECUD] TO STOP THE NUMBE  $R<sup>n</sup>$ 90 PRINT"[CUD] ON [RVS]YOUR[RVO] LANE NUMBER":GOSUB550 100 PRINT"[CUDICUDICHHTITHE NUMBER YOU STOP ONCCUDINILL ADVANCE THAT LANECCUDI ONE SPACE": GOSUB550 PRINT"[CUDICUDICRVSICBLUIEACH PLAYER HAS 3 GOES": GOSUB550 110 120 PRINT"[CUDICUDICRVSICPURICURITHE COMPUTER CHOOSESCCURICURICURICUDIWHO G OES FIRST AND" 130 PRINT"[CUDILRVSISHOWS WHOSE TURN IT IS": GOSUB550 **[CUDIBOTTOM LINE WINS":GOSUB55** 140 PRINT"[CUDICUDICREDITHE FIRST TO REACH THE  $\Omega$ **ICUDITHE WINNING LANE"** 150 PRINT"[CUDICUDICBLU] IF NOBODY HAS CHOSEN 160 PRINT"[CUDITHEN THE COMPUTER WINS":GOSUB550<br>170 POKE36879,232:PRINT"[CLR][RVS][PUR] \*\* THE BIG RACE \*\* [RVO] [RED] LANE N UMBER 123456" 180 FORN=0T0440STEP22:POKE7702+N,160:POKE38422+N,1:POKE7723+N,160:POKE38443+N,1<br>190 POKE7716+N,160:POKE38436+N,1:NEXT:PRINT"[HOM][CUD][CUD][WHT][RVS]\_\_\_\_\_\_\_\_\_\_\_  $<sup>°</sup>$ </sup> ART\_CRVOICREDI#CCYNI@CBLUI#CPURI#CYELI#CBLKI#CRVSICWHTI\_" 200 FORN=0T021:POKE8164+N, 170:POKE38884+N, 4:NEXT 210 PRINT"[HOM][CUD][CUD][CUD][CUD][CUR][RED]NEXT PLAYER":PRINT"[CUD][CUR][S":PR INT"[CUDI[CUDI[CURI[WHT]ADVANCE":PRINT"[CUDI[CURILANE" 220 PRINT"[CUDICUDICURICVELICRYSILANE":INPUT"[CURI1CPURI";P1\$:INPUT"[YELICUR] 2[PUR]";P2\$:INPUT"[YEL][CUR]3[PUR]";P3\$ 230 INPUT"[YEL][CUR]4[PUR]";P4\$:INPUT"[YEL][CUR]5[PUR]";P5\$:INPUT"[YEL][CUR]6[PU R]";P6\$ 240 P=INT(RND(1)#6)+1 250 RESTORE 260 A=7739 : B=7740 : C=7741 : D=7742 : E=7743 : F=7744 : K=0 : J=0 270 K=K+1: IFK=4THENK=1:P=P+1 280 GOSUB560 PRINT"[HOM][CUD][CUD][CUD][CUD][CUD][CUD][CUD][CUR][CUR][CUR] :PRINT"[CUP][BLK][RVS][CUR][CUR][CUR][CUR]";LEFT\$(P\$,10) 298 GETAS: IFASC>" "THEN298 UDICUDICURICURICURICURICURITIS 318 FORT=8T0488:NEXT<br>328 GETB\$:IFB\$<>" "THEN388 330 IFS=1THENX=R:Y=2:Z=65:R=R+22 340 IFS=2THENX=B:Y=3:Z=81:B=B+22<br>350 IFS=3THENX=C:Y=6:Z=88:C=C+22 360 IFS=4THENX=D:Y=4:Z=90:D=D+22 370 IFS=5THENX=E: Y=7: Z=42: E=E+22 380 IFS=6THENX=F: Y=0: Z=83: F=F+22 390 POKEX, 32: X=X+22: POKEX, Z: POKEX+30720, Y 400 IFX>8164THEN420 410 GOT0270 420 POKE36878, 15: READQ, R 430 DRTR231, 3, 225, 3, 215, 6, 0, 2, 195, 2, 215, 6, -1, -1 448 IFQ=-1THENPOKE36878, 0:POKE36875, 0:GOT0468 450 POKE36875, Q:FORT=1T0300\*R:NEXT:GOT0420 460 J=1:P=S:GOT0570 470 IFP\$=""THENP\$="VIC 480 POKE36879,25:PRINT"[CLR][CUD][CUD][CUD][CUD][CUD] [RED][RVS]THE BIG RACE IS OVER[ CURIECURIECURIECURIECURIECUDIECUDIEGRNITHE WINNER IS" [RVS][PUR]";LEFT\$(P\$,10) 490 PRINT"[CUD][CUD] 500 PRINT"[CUDICUD] [RVS][CYN]WELL DONE ";LEFT\$(P\$,10) 510 PRINT"[CUDICUD] [RVS][BLU]RACE AGAIN ? (Y/N)" 520 GETR\$: IFR\$="Y"THEN170 530 IFR\$="N"THENPRINT"[CUDICUDI [RVS][YEL]BYE BYE FOR NOW THEN": END 540 GOTO520 558 FORT=0T02000 : NEXT : RETURN 560 IFP>6THENP=P-6 570 IFP=1THENP\$=P1\$ 580 IFP=2THENP\$=P2\$ by J A Tully 590 IFP=3THENP\$=P3\$ 600 IFP=4THENP\$=P4\$ IFP=5THENP\$=P5\$ 610 620 IFP=6THENP\$=P6\$ 630 IFJ=1THEN470

This is a game for up to six players, in which each player chooses a lane and tries to advance the symbol in that lane to the bottom of the screen. The computer asks for the

players' names to be entered in sequence against the chosen lane numbers. If there are less than six players then hit return for the lanes not chosen (these can be any of the six lanes). The computer then decides at random which player goes first, and displays the name on the screen. Thereafter, the players go in the order of lane numbers, the sequence being repeated until the race is won.

To play the game, the first player hits the space bar. This starts a sequence of random numbers which are displayed consecutively on the screen. Hitting the space bar a second time halts the display and the symbol in the lane corresponding to the number showing is advanced one space.

Subsequently hitting the space bar alternately starts and stops the display. Each player has three consecutive goes after which the name of the next player will be displayed on the screen.

The game ends when one symbol reaches the bottom of the screen. This will result in a fanfare and the winner's name being displayed. If the winning symbol was not one of those selected by the players, then the computer will be declared the winner.

#### List of variables:

- · A,B,C,D,E,F are the positions of the various symbols in the six lanes
- Y and Z are the shape and colour of the symbol to be moved
- S and X determine which lane advances
- P controls the next player display

#### **Program Sections**

- **•** Lines 280-320 print the background display
- Lines 330-340 ask for the players' names
- Line 350 select which player goes first
- **•** Lines 370-520 control the motion of the symbols
- Line 410 is the random lane number generator
- Lines 530-560 play fanfare
- Line 600 controls speed of instructions at beginning of program

**COMMODORE USER** 

640 IFP\$=""THENP=P+1:GOT0560

650 RETURN

# Sheepdog

#### by James Hewall

 $n$ 

you have to move the sheepdog to round up the sheep (you pick how many sheep you want to work with) and get them into the pen. The program's verisimilitude is illustrated by the built-in stupidity of the sheep and their tendency to bolt if your dog gets too close; when the sheep are all

It's 'One Man and a Dog' time: penned, move the dog into the entrance to stop them escaping (and to stop the game too).

> Our only criticism: it's possible to park the dog right next to a sheep that simply won't budge at all  $-$  not very realistic. But generally a good game.

![](_page_44_Picture_150.jpeg)

![](_page_44_Picture_6.jpeg)

# Poster print

e a Vic with at least sion and a printer, ht like this poster It only gives capitals ics, but it's quite fun.

n is formatted with a d and an asterisk hich can be moved construct poster text. poster is complete, the back arrow key es the cursor and the ets on with preparing  $r$  for  $print - this$  is ow, so a progress given - and evenposter is output to the The option for ely reprinting is then **ORE POSTERPRINT ONE** 

> BY PODER PERCOCK DIAWAREEDS BK+ AND PRINTERNANKA

Lines 160-200 format the screen, 210-220 enable entry of poster and screen characters, and the GOSUB 520 positions the cursor within the grid.

Lines 340-380 scans the grid for preparation. That GOSUB 570 checks the character ROM for bit values of the character and forms a print string for each line in L\$(15,77).

Lines 390-420 print the poster. The GOSUB 500 prints a blank line (flagged by BL(15) to speed up blank lines.

Lines 430-490 prompt for reprint or a new poster.

![](_page_44_Picture_14.jpeg)

![](_page_45_Picture_0.jpeg)

#### **Britain—national**

**ICPUG**

**(Independent Commodore Products User Group) Membership Secretary 30 Brancaster Road Newbury Park Ilford** Essex IG<sub>2</sub> 7EP

... established and active, with good bi-monthly newsletter and lots of local groups (some listed here if they seem<br>especially Vic-oriented). ICPUG shares Mike Todd with us for Vic matters. Annual sub E7.50.

#### **London**

**Association of London Computer Clubs 13 Compton Road London NI 2PA**

...an umbrella organisation for two dozen London-area organisations; ALCC organises the London Computer Fair among other things.

**North London Hobby Computer Club c/o Dept of Electronic & Computer Engineering Polytechnic of North London Holloway Road London N7 BDB**

...£25 pa for adults, £5 for<br>unemployed and Poly unemployed students. Highly organised,<br>250 members. lots of 250 members, subsections including one for Vic. They also run the Association of London Computer Clubs.

**Vic 20 User Group d o Jim Chambers Dept of Psychology University College 26 Bedford Way** London WC1.30p per meeting

#### **Berks**

**ICPUG Slough c/o Bnan Jones Slough College of Higher Education Wellmgton Street Slough**

...£5 pa. Includes Vics.

**Bucks**

**USER** 

**COMMODORE** 

**Richard Onion 19 Frogmoor Close Hughenden Valley High Wycombe**

 $46$  Vic group. was trying to set up a local

#### **Derby**

**1CPUG Derby cio Ray Davies 105 Norrnanton Road Derby DE I 2GG** ...£3 pa. Includes Vics.

**Derby Microcomputer Society cio M. Riordan Littleover Church Hall Shepherd Street** Littleover . £5 pa. Includes Vics.

#### **Dorset**

**Bridport Computer Club c/o M. J. Higgins BBC Transmitting Station Rampisham Down Maiden Newton** Dorchester . Started in January. **Bournemouth Computer Club cio Peter Dibbs 54 Runnymede Avenue Bournemouth BH II 9SE**

—ES pa. 100 members. Includes Vics.

#### **Essex**

**Basildon Computer Club cio Peter Silver 24 Havengore** Pitsea ...£5 pa. Includes Vics. **Brentwood Microcomputer Club c/o Allan Holland 212 Woodland Avenue Hutton Brentwood CMI3 IDA**

...Includes a section devoted to Commodore users. mostly Vics. **ICPUG Essex cio Tony Surridge 97 Shelley Road Chelmsford**

#### **Gloucester**

**ICPUG West of England c/o Janet Rich Rose Cottage 20 Old Court Springhill Glos GL1 I 5PF**

#### **Hampshire**

**1CPUG Hants cio Ron Geere 109 York Road Farnborough Southampton ACC cio Paul Blitz Gardenways Chilworth Tower Chilworth Southampton SO1 7J11** Local branch of Amateur Computer Club. 100 members. ES pa: includes Vics,

**We've been collecting and updating our Information on users' clubs and groups that Victims might want to join. Here's the list so far — and clubs not listed are invited to contact us with Information.**

**ICPUG North Hens c/o Brian Grainger 73 Minehead Way Stevenage SG I 2HZ**

...£7.50 pa. Includes Vics. CRS Home Computer Club **c/o Robert Crutchfield 2 Durham Road Stevenage SG1 4HS** ...Sop per meeting. Includes Vics.

#### **Humberside**

**Grimsby Computer Club cio J. Lee 29 Park View Cleethorpes DN35 7TG** ...£8 pa. Includes Vics. **Scunthorpe Computer Club c/o D. Needham 37 High Lees Road Scunthorpe DN17 20A** ...£5 pa. Includes Vics.

#### **Kent**

**Gravesend Computer Club cio The Extra Tuition Centre, 39 The Terrace. Gravesend, Kent DAl2 2BA** ..£6 pa (£3 for unwaged). About fifty members with a variety of machines including Vic. **Orpington Computer Club**

**c/o Roger Pyatt 23 Arundel Drive Orpington**

Includes Vics - and CB/RTTY, if that's your bag.

**North Kent ACC /o lain House 28 Canadian Avenue Catford London SE6 3AS** ...Local branch of Amateur Computer Club. Meets in Big gin Hill.

#### **Lancs**

**North Lancs Computer Users Group cio M. Forham 14 Arundel Drive Carleton Blackpool**

...£1 pa. Includes Vics.

**Vic Burnley c/o John Ingham 72 Ardwick Street Burnley**

...Proposed club.

**Microcomputer Users cio Dave Walsh 19 St Margarets Way Blackburn**

...Includes Vics. £2.50 pa.

#### **Hens Leicestershire**

Beaumont Leys Micro Club c/o I. Lumb 103 Lime Grove Road **Beaumont Leys LE4**

. £2.50 pa unwaged, £5 pa for others. Seems very active three meetings a week! Mostly Vics.

#### **Merseyside**

Wirral Microcomputer Users Group **c/o Mike Keegan 205 Holmlands Drive Oxton** Birkenhead £5 pa. Includes Vic

#### **Norfolk**

Vic-20 Cromer c/o J. Blair **7 Beach Road Cromer** .Proposed club based on local 1CPUG branch,

#### **Ireland**

Irish Amateur Computer Club<br>c/o Martin Stapleton **c/o Martin Stapleton 48 Seacourt Dublin 3** • • has a Vic section.

**East Antrim Computer Club cio David Bolton 19 Carrickbum Road Carrickfergus Co, Antrim** Jarrickburn Road<br>rickfergus Co. Antrim<br>£5 pa. David writes for us occasionally

#### **USA**

**Vic Users Group cio Paul V. Muffuletto 1206 N. Fraser Drive Mesa, AZ 85203**

**California VIC Users Group c/o Data Equipment Supply** Corp. 8315 Firestone Blvd. **Downey, CA 90241**

**VIC 20 Software Exchange Club 2130 Colby Avenue West Los Angeles, CA 90025**

**64 Users Group cio E. R. Kennedy 6029 Conta Costa Road Oakland CA 94618**

**VICIMPET Users' Group** c/o Louis Roehrs **4 Waring Lane. Greenwood Village Littleton, CO 80121**

**VIC Users Club cio Edward Barszczewski 22 Tunxis Road West Hartford, CT 06107**

**VIC Users Club c/o Ray Thigpen 4071 Edgewater Drive Orlando, FL 32804**

**Sun Coast VICs cio Mark Weddell P.O. Box 1042 Indian Rocks Beach. FL 33533**

**VIC 20/64 Users Support Group cio David R. Tantin 114 Sc. Clark Street Pan& IL 62557**

**PET VIC Club (PVC) cio Paul Schmidt 40 S. Lincoln Mundelein, IL 60060**

**VIC Chicago Club do John L. Rosengarten 3822 N. Bell Avenue Chicago. IL 60618**

**DuPage-64 clo Gus Pagnotta 708 Prairie Avenue Glen Ellyn, IL 60137**

**Eastern Massachusetts Vic Users Group c/o Frank Ordway 7 Flagg Road Marlboro, MA 02173**

**VIC Users Group cio Ilene Hoffman-Sholar 193 Garden Street Needham. MA 02192**

**VIC Users Club** c/o John Gannon **Umversity of Michigan School of Public Health Ann Arbor, MI 48109**

**LIVE (Long Island VIC Enthusiasts) :io Arnold Friedman 17 Picadilly road Great Neck, NY 11023**

**VIC Users Club :/o Michael Frantz 76 Radford Street 3taten Island, NY 10314**

**VIC Users Club :/o Christopher Kawasnicla 14 Harvey Avenue Staten Island, NY 10314**

**Westchester County VIC Users Group :/o Joe Brown P.O. Box 146 . Pelham, NY 10552**

**O VIC 20 User Club . :/o Jean F. Coppola B o 151-28 22nd Ave. Whitestone, NY 11357**

**x 1 4 339 Park Avenue 6 Babylon NY 11702 VIC 20 User Club :10 Gary Overman**

**VIC Users Club cio David C. Fortenberry Route 3, Box 351 Lincolnton, NC 28092**

**Nashville VIC Users Group c/o Jane Maggard American Computer Store 1004 8th Avenue, S. Nashville, TN 37203**

**The VIClic cio Steve Graham 799 Ponderosa Dnve Sandy, UT 84070**

**VIC Users Group c/o Dick Rossingnol Rt. 2, Box 180 Lynchburg, VA 24501**

**VIC Users Group c/o Donnie L. Thomspon 1502 Harvard Rd Richmond, VA 23226**

**PET/64 Users c/o Jerry Brinson 10136 E. 96th St Indianapolis. IN 46256 317-842 6353**

**VIC Indy Club c/o Ken Ralston P.O. Box 11543 Indianapolis, IN 46201**

**VIC Connection cio Jim Kemp 1010 S. Elm Henderson, KY 42420**

**VIC Interface Club cio C. Gary Hall cio Procter & Gamble Inst. Shop, 780 Washington St. Quincy, MA 02169**

**VIC Commodore Club cio Bill Kelley 2765 Bristol Rd Dowling MI 49050**

**VIC-TIMES cio Thomas R. Molnar 46 Wayne St. Edison, NJ 08817**

**VIC User Group cio Dr. Levitt 1250 Ocean Ave. Brooklyn, NY 11230**

**VIC 20/Commodore 64 Users Group c/o Pete Lobol 31 Maple Dr. Lindenhurst, NY 11757**

**VIC Users Club c/a Tim Gromlovits Rt. 11. Box 686 Hickory, NC 28601**

**64 User Group cio Keith Merrill P.O. Box 28 Rhodes Road Apalchin, NY 13732, USA**

![](_page_46_Picture_30.jpeg)

**Vic/64 User Group c/o Stephen McHoney 4912 Blarney Drive Orlando, FL 32808. USA**

**Vic-20 User Group cio Wayne Lowery 5064 Bowdon Street Marrero, LA 70072, USA**

**Vic 20 Users cio Dave DeCorso 324 N. 300 W. Smithfield, UT 84335. USA**

**Northern Utah Vic & 64 Users cio David Sanders P.O. Box 533 Garland, UT 84312, USA**

**Vic 20 Computer Club cio Michael D. Clark 947 N. Burroughs Ave. Oak Harbour, WA 96277. USA**

**Commodore 64 Software Exchange Group /o E, J. Rosenburg P.O. Box 224 Oregon WI 53575, USA**

**TBH VIC-NIC's PO Box 981 Salem NH 03079. USA**

**National Vic-20 Users Club PO Box 34575 Omaha NE 88134, USA**

**...Newish commercial venture, basically a no**advertising **newsletter at \$10 pa.**

**Vic 20 Users Group PO Box 459 Ladson SC 29456. USA**

**Looks like a newsletter-anddiscounts operation with no meetings.**

**Vic-20 User's Group cio Roberto Morales. Jr. 655 Hernandez St. Miramar Puerto Rico 00907**

**MEW Ilan Er 4 1•110111.16.11111 • l'At WM**  $\mathcal{L}$ **A M P B 11111 Canada**

**O Winnipeg Pet Users Group Larry Neuteld 9-300 Enniskillen Avenue Winnipeg, Manitoba Canada R2V 0H9 Reputedly includes Vic and 64 owners too.**

**Toronto Pet Users Group c/o Chris Bennett 381 Lawrence Ave, W.Toronta, Ontario Canada M5M 189**

**Best of the Commodore user groups outside the UK, we hear (Butterfield is founder member). Lots of Vic activity. branches in Windsor. Flint and London (Ontario).**

**VIC-TIMS c/o Greg Gross 2-830 Helena Street Trail BC V IR 3X2 Canada**

#### **Australasia**

**Nelson Vic Users Group c/o Peter Archer PO Box 860 Nelson New Zealand Recent but keen. Trying to set up a worldwide network of**

**Vic user groups to exchange public-domain software, club newsletters, etc. Wonthaggi Computer Club**

**c/a Beth Tozer 52 Wentworth Road Wonthaggi 3995 Victoria Australia**

**Vic-Ups c/a Eddie Mills 45 Zamia Place Greenwood 6024 Western Australia Big and enthusiastic (over 140 members, two meets per week).**

#### **Europe**

**Pet Benelux Exchange Johan Scmilde Copytronics Burg. van Suchtelenstraat 46 7413 XP Deventer Netherlands**

**Highly organised, very** professional. tots of Vic/64 **coverage.**

**Vic Club cio Guiseppe Jacob Sardo Guiseppe via Ortensie no\_ 8 57100 Livorno Italy**

**Vic-DK Frederiks Alle 53 DK-8000 Aarhus C. Denmark**

**, Keen and very active.**

**Microtel 87 Route du Polygone 67100 Strasbourg France**

**Includes a Vic section.**

**Vic Club Nedre Bankegt 10 1750 Malden Norway**

8

**•**

**4**

§

![](_page_47_Picture_0.jpeg)

#### **by Mike Apsey**

**What happens in the States often presages** world. On the other hand, that is conspic**uously not the case with some of Commodore's doings: on this side of the water, the Vic/64 business often seems to take a very**

**different path To check out what's going on over there, we've asked Mike Apsey, editor and publisher of Jouma1/20, to write us an occasional review of the US scene.**

**On this side of the pond the Vic is holding its own against the rivalry of a suntanned sibling, the Commodore 64; perhaps even Commodore is surprised. But other things are happening in America that shall be the topic of this letter.**

**Your intrepid author sports a bit of Vic bias: so 64 buffs reading this letter must bear with me, and keep in mind that an estimated 85 per cent of information specific to the Vic can be carried over to the machine you have.**

**Why do I prefer to play with the Vic? Well, I have a couple dozen responses. the selection of which is determined by the programming level of the reader or listener, and most of which are inappropriate to this column**

**64 software here is appearing in boxcar quantities. You can hardly pick up an American magazine without getting lost in the pushing and shoving of advertisements fighting against editorial space, There are magazines which could enter a new age of competition by dropping the text and admitting to being all ads. ( You sometimes get the same impression over here — Ed.) One restraint is the US Post Office, which frowns on a publication obtaining special postal rates and then carrying more advertisements than text: provision exists for permit removal in such cases**

#### Sparkle

**An American 64 problem at this nine is in dealing with a rash of white dots which appear whenever the beast is processing. This screen rash is becoming**

**known as "sparkle", and those who have sparkling 64s are getting impatient for a fix. Seems some units left Commodore with a missing heat sink, and addition of the sink is supposed to help.**

Vic vs 64

**Perhaps the real value of the 64 is yet to be realized. In the Vic arena, the 64 doesn't do much for me: in the case of the 64's ability to replace its ROM with RAM which lies dormant at the same** memory addresses I am intri**gued to say the least. Soon I expect to be seeing software that is booted into the 64 to change** the operating system ... either **slightly or mostly.**

**By loading another operating system, the 64 could disguise itself as anything. Even the restrictions of seven-bit ASCII could be eliminated, and eightbit ASCII could be implemented.**

#### More software

**The American Vic is growing up. Several software houses have realized the market potential in developing serious multi-disk software for the Vic and are experiencing some success with** more business oriented stuff.<br>Your **Wordcraft-20** has

Your **Wordcraft-20 caught-on here, and is popping up in more households: Practi-Cale is storming American Vics as the greatest spreadsheet since VisiCalc: Mike Riley's Flex-File has its foot firmly on to the diving board with features that most Vic owners have never dreamed existed in any data-**

![](_page_47_Picture_17.jpeg)

- - **20. base, much less one for the Vic-**

**And by the time you read this, TOTE, Software Inc. will have released a multi-disk business accounting package called TOTL. Business 3.0: I have been using the preliminary releases in managing my business affairs, and am suitably impressed with the collection of programs**

#### More disks

**Many of the aforementioned goodies require (or support) the use of more than one disk drive, and the term 'twin-singles' is in use over here to describe the pair of 1540s or 1541s. Unfortunately, with the widespread attractiveness of adding a second drive over purchase of the traditional 'dual-drive', a semiserious set of bugs is beginning to crawl out of the 1541 DOS.**

**It seems the bulk of twin-disk set-ups will hang unexpectedly and for no logical reason, There is no apparent pattern to the problem, and Commodore here is rumoured to be cold and unsympathetic regarding it.**

**Admittedly, getting through the ranks of secretaries at the main Commodore plant would be a good topic for a Scott Adams adventure: he could call it 'Find the President'. The object of the game would be to map out the maze of secretaries, departments, and misguided phone calls in search of the answer to a question.**

**At the end of the game, the president's office is found — but he isn't in, or was just fired. Good, huh?**

#### Deals and dealers

**Most of America's independent computer dealers are leaving the Vic-20 and 64 in highly publicized discontent Many are even leaving Commodore's pair for machines they define as more profitable stock. Unhappy with Commodore's mass-merchandising moves into department stores and discount chains, the dealers, most of whom cannot purchase the Vie or 64 for what the chain stores sell them for, are**

**quick to discourage onlookers from taking the two machines too seriously.**

**Those with high-volume purchasing power usually have low overheads and as a result remind me of a cattle auction barn. If you find what you are browsing for. there will be no-one to assist you If you wish just to chat about programming, you quickly discover no-one knows how.**

**This is no way to market an** item as complex as a computer, **but people cannot resist the price and trust to luck to find a source of information about the beast.**

#### Competition?

A recently retired high-ranking **official of Texas Instruments, Computer Division was on television this week shown purchas**fered the 64 to the TI because of **the combined features and peripheral affordability**

#### 22 vs 40 vs 80

**There has also developed a group of Vic users experiencing good success with 40/80 column expansion devices. The discovery is centered upon the fact that when the screen card is in use, the space usually occupied by the moving Vic screen can be given back to Basic and the Vic neatly displays an even greater RAM capability (31,743 BYTES FREE). With nearly 33K available when used in this manner, the 64** only beats it by 6K.

#### Bye, bye, Vic?

**There is a rumour here at the distributor arid dealer level which** places the 64 at \$120 (around £180, **not so far away from the new UK pnce - Ed) arid kills the Vic at about Christmas time. It is unsubstantiated and has not affected sales of the little Vic: if anything, such rumours may just be wishful thinking on the part of those who have less to sell for more money.**

**Even if the Vic did stop falling off the ends of the production lines here at year's end, there are those who won't bat an eye. A** been sold. Vics in the USA are **sort of a computer version of the McDonald hamburger — nothing fancy, but extremely functional, and most surely a good value for** the dollar...

**Regards from Stateside**

# **An Epson on The 64?**

# **ATTACHING A DECENT PRINTER by Chris Durham**

Once you've got a computer, a printer is probably the next major field that most people would try to acquire. Why? Well, you want have copy (paper) for program development. And printers expand the horizons of a computer beyond programs come down in p **limitations of a small TV screen - as word processor programs come down in price, so** more people think of using their computer to write letters (and drivers).

**Epson has been producing dot-matrix printers for micros. Chris Durham takes a look at** and is definitely the market leader in printers for micros. Chiris Durham takes with the **the latest offering from Epson - and finds out how easy, or difficult, it is to use with the CBM 64.**

There are a large number of printers on the market, but only a few are specifically sold for use with Commodore computers.

This is partly because of the unique Commodore character set, with all those control characters and graphics: and then there's the fact that the main output port for a printer is based on either a parallel or serial form of the IEEE-488 standard.

Most non-Commodore printers either have a Centronics parallel or an RS232 serial connection, because that's what you get on most non-Commodore computers. In both cases an interface, or converter, is needed before you can use the printer with a Commodure computer.

Even those printers which do have an optional IEEE interface will not work directly with the Commodore 64. since the 64 (like the Vic) uses a funny serial version of the IEEE specification for the plug and socket rather than the full standard.

the only printer that can be inter-<br>faced to the Vic 20 or the 64. It is  $\frac{1}{2}$  tinuous stationery) and friction faced to the Vic 20 or the 64. It is the tinuous stationery) and friction however the latest in a long line  $\frac{1}{2}$  feed (for single sheets) as stanhowever the latest in a long line feed (for single sheets) as stan-<br>of Epson products that have and dard; but a fully adjustable tracof Epson products that have  $\frac{1}{2}$  dard; but a fully adjustable trac-<br>proved themselves over the  $\frac{1}{2}$  tor unit is extra. It takes standard proved themselves over the tor unit is extra. It takes standard<br>vears So how well does the FX- widths of sprocket-hole paper years. So, how well does the FX- widths of sprocket-hole paper<br>80 live up to the reputation  $\frac{1}{2}$  (9.5 or 10ins), or 8.5ins plain paper 80 live up to the reputation :::: (9.5 or 10ins), or 8.5ins plain paper<br>cannod by its predecessors? (which can be on a roll as well as earned by its predecessors?

The FX-89 uses a  $9\times 9$  matrix of

you must look elsewhere. This is possible dot positions giving<br>where Epson comes in. true descenders; it costs around<br>£450 including VAT. It comes The new FX-80 is by no means  $\frac{1450}{100}$  including VAT. It comes<br>e only printer that can be inter-<br>with sprocket pin-feed (for conin single sheets).

:

.1:

The printer itself has a high-<br>quality cream-coloured plastic The printer's facilities  $\frac{q$ uality cream-coloured plastic case measuring about 16.5 by 13.5ins; it stands some 4ins high.<br>As you can see from the photographs there are only three main controls and four warning lights. The top control allows you to take the printer 'off-line' and then the other two controls give form-feed (moves a whole page though) and line-feed (moves up one line) respectively.

The warning lights show 'power on'. 'ready'. 'paper out' and whether the printer is on or off line.

#### **Extras**

In addition to these main controls, however, there are a number of other facilities which may be selected by removing a small panel at the nght hand side to gain access to two banks of little DIP switches. These facilities are shown in Table 1. Many of them are also program-selectable, so you can set some permanently and select others from your program for the particular printing task.

The switches are easy enough to get at, while being well out of the way of accidental resetting a single screw holds the switch

COMMODORE USER

49

#### Why bother?

You may well be asking at this stage why anyone would want to go to all the bother of connecting non-Commodore printers at all. Commodore does after all provide a range of printers which plug in directly.

The fact is that the printers currently available for the Vic 20 and the 64 are very limited in their facilities: and if you want full word processing capabilities they all suffer from major drawbacks – like none of the cheaper<br>Commodore – printers – have Commodore printers lower-case descenders (letters like 'j' and 'y' don't drop their tails below the line) and none of them have friction feed (which allows single pages to be fed through the printer).<br>If you really want high quality

If you really want high quality printing at a reasonable price

![](_page_48_Picture_24.jpeg)

![](_page_49_Picture_591.jpeg)

• • • • • •

-:•::

:

:•:•:•

#### Table I: DIP switch facilities

**•MER•EMEEPP 41111,10 1111§11111111111W11 ArgrgrA annemoi**

**ortar p**

cover in place which is, quickly and easily lifted off without even having to move the paper. This has been well thought out by Epson, especially as some of its previous models required the removal of the entire outer casing to gain access to similar switches.

The printer is rated at 160 characters per second with a special 'quiet mode' printing at half that speed. Typically enough, like many of these manufacturer-supplied figures that print rate is not attainable in practice. Printing full 80 column lines with no spaces gives an average speed of only 100 cps with a single line being printed at 115 cps.

When the line width is reduced to 40 columns the average print speed drops to 75 cps even with the bi-directional printing, which means the printer doesn't have to take the print head all the way back to the lefthand edge to start the next line.

All this means that in practical use for letters, listings and the like you'll average about 95 cps for an 80 column letter and 70 to 80 cps for a listing (where lines tend to be of differing length).

Although considerably less than the rated speed, this is still very fast - especially when you realise that a printer like the Vic 1515 averages a mere 15-20 cps,

One very big plus for the printer is the standard 2K buffer which is available to your output if you are not specifying your own character set. The buffer is there because the computer can shove stuff to be printed to the printer much faster than the printer can print it.

Given this 2K chunk of memory. the printer can take virtually the whole page of a shortish letter all at once -- leaving the computer to get on with further work while the printer goes ahead with the job of printing whatever's in the buffer.

At the speeds quoted for prac-

tical use this means you save approximately 20 seconds per document It may not seem much, but those 20 seconds soon mount up.

#### **Versatility**

It is when you consider the vast range of printing styles and printing options available to you that the real versatility of the FR-80 begins to show.

There are two main type fonts, Pica at 10 characters per inch and Elite at  $12$  per inch - they are more or less similar to the standard type styles on portable and other typewriters. Both of the type styles can be printed in italics, both can be enlarged and both have corresponding suband superscript modes.

Add to that the fact that characters can be 'double-struck' for bold printing and in some cases 'emphasised' as well: and you begin to see that the permu-

![](_page_49_Picture_16.jpeg)

tations for pretty printing are considerable.

For graphics there's a wide range of commands to allow varying densities of plotting giving better resolution than most TV screens! There are comprehensive horizontal and vertical tab commands and the paper can be moved both up and down under program control. As if that were not enough to be going on with, you can download your own character set with the ability to switch back and forth between that and the normal one together with a number of international character sets which may be selected as well.

All in all there are a total of 73 control commands which can be sent to the printer to gain access to all these functions. But they aren't hard to get at: figure 1 shows how easy it is to use these codes, and also gives a selection of the printing options.

••••• •

There is not room to list every

tunction, but others not previously mentioned include setting of right and left margins, length of form, backspace, and sounding the bell ... they're all in the manual supplied with the printer a booklet that is well laid ow showing each individual command with examples. It has a ready-reference section at the back which ensures that however infrequently you use some of the facilities you will have little difficulty in finding the relevant section in the manual. (Computer manufacturers could do much worse than follow this example of a useable manual...)

#### Connecting the printer

The FX-80 has a Centronics parallel connection as standard. So for the 64 it is necessary to use some type of interface.

There are two main types

![](_page_49_Picture_25.jpeg)

![](_page_50_Picture_0.jpeg)

available: one connects the printer from the user port with software conversion, the other goes from the normal serial port with a hardware conversion.

The first of these involves loading a small program before you can load or run any other program: this sets up the user port as a parallel printer port, and the printer is then connected by either a ribbon cable or a multicore cable directly to the port The software also cames out any conversion necessary to allow the normal upper and lower case ASCII character set to be printed, (The Commodore character set is slightly different to allow for the graphics on a Commodore printer.)

The hardware interfaces work by accepting the data on the normal serial cable and converting it to the Centronics parallel format before sending it on to the printer. They too do the necessary character conversion, ..• but they can produce some additional conversions as well changing the control characters into meaningful alphanumeric strings, for instance.

#### Interfaces in use

I looked at a sample of both types of interlace to see how they performed in practice.

:

•:::. • :•:

 $\cdot$ • • •:•:• :

The first point to bear in mind if T you're choosing a software interface is that the program will e occupy an area in memory.

f from the overall point of view of space since the 64 has a large memory to start with. But there may be a problem if you want to use your printer in conjunction with other programs or caro tridges, these may well try to occupy the same area of memory simon's Basic cartridge, for example, will not work with any example, will not work with any<br>enflware-based printer interfaces which use the RAM area from 49152-53247 — or more accurately, the cartridge *will* work a but the printer won't! Not all the programs do use this area, so it s worth checking before you buy if n cartridges, That won't matter too much as your printer program. The software-based printer interyou intend using the printer in conjunction with ROM-based

n has been run you access the printer in exactly the same way as a normal Commodore printer. Once the converter program

The two software interfaces I looked at were from Vizasoft and Stack The Vizasoft interface is not generally available since the company sells it with a cable primarily for users of its word processor Vizawrite - the Centronics interface software is included free on the word processor disk. Visasoft might be prepared to supply both cable and software for about E26 if you can convince them you are desperate.

The Stack interface is a multicore cable with the software coming on a cassette. There were two problems with the Stack interface, the first of which is that the cable is very inflexible and the plug that goes into the User-port is prevented from seating correctly by a badlyplaced screw head. The result is that if you move your computer the plug promptly comes out of the user port A ribbon cable would have been far superior even if not quite so robust.

The second drawback to the Stack solution lies in the software. When you initialise the program it resets the main memory pointers - thus losing any Basic program in the computer. You might try to recover from a program that has crashed by using RUN/STOP and RE-STORE; but that will also turn off the printer program and there is then no way of using the printer again without losing the Basic program. The Vizasoft program had no effect on any Basic program when re-initialised: so it can be done.

The Stack cable and program costs E33,35, but I can't honestly recommend it in its current form. A ribbon cable and cassette-

based program are also avail**able from Andiogenic; this** costs £27.90 and would appear to be similar to the Vizasoft version, but was not actually tested.

#### Hardware interface

The two hardware interfaces I looked at were from Ibek **Systems and RAM Electronics.** The Ibek unit can be seen in the photograph; it costs £7124 and consists of a black plastic box with three leads. One plugs into the mains, the second plugs into the serial port on the computer or **if you have disks, into the back of** the disk drive; the third goes to the printer. There is a small switch on the box to allow character conversion if required.

Inside there are three other straps which can be resoldered to change the device number of the printer from 4 to 5 and to allow automatic sending of carriage return/line feed if the printer requires it

All in all it seems odd that one  $\gg$ strap has been taken to a switch and others haven't The manufacturers say that the other functions alter only occasionally and therefore switches are unneces-<br>sary; I disagree, since the CR/LF option would be useful if it were more accessible. But it would not **be a long job to add the extra** switches yourself if you need **them.**

**The interface worked well** when printing, but the initial version I tried caused the disk drives to hang up repeatedly when accessing files. A second unit worked without any problem, though, so this would appear to have been an isolated fault.

The second hardware interface was the Vicsprint from **RAM Electronics; this costs** £57.50 and consists of a cartridge which plugs into the expansion slot with one cable attached to the serial port and a ribbon cable

•

•-..".

.•:•:

•••••••

.•:•.•

**B YOU CAN SEE THE** 

**W E**

connecting to the printer.<br>
The enly reason the unit

**l** to plug into the expansion socket is for power, for all the data comes via the serial port connec-**O** tion. The serial lead is long **M** enough to plug into the back of the disk drive if required, but the **S ribbon cable is under a metre** and that is really too short; at The only reason the unit needs least another 12 inches is needed to enable the cable to be routed tidily instead of having to take the shortest route.

The interface cames out all necessary conversions plus adding CR and LF if needed. The secondary address used when opening the printer channel determines which options are selected. One excellent option is the facility to convert the Commodore control characters into meaningful strings, (RED) is much more understandable than a reversed pound sign!

There is one major drawback with this system: those of you

![](_page_50_Picture_923.jpeg)

• •

#### **THE BEST SELECTION OF SOFTWARE FOR YOUR CBM 64**

#### **From Britain's Leading Software Houses at the Best Prices.**

Scramble £6.25 · Frogger £6.25 · Spriteman £6.25 · Annihilator £5.65 • Crazy Kong L6.25 • Panic E6.25 • Lander E8.50 • Matrix E7.50 • Gridrunner £7.50 · Synthy 64 £8.50 · Gridder £8.50 · Siege £7.25 · Snakepit £7.25 · Shadowfax £7.25 · The Hustler £5.75 · Super Scramble £8.50 · Super Dogfight £8.95 · Attack of the Mutant Camels £6.95 · Startrek £6.25 · Galaxions £8.95 · Dead Man's Gold (Adventure) L8.50 • The Zybonan Terror (Adventure) E8.50 • Frog Run £5.75 • The Enchanted Chalice (Adventure) £8.00 •

Whether you are at school, a parent or running a small business the **Commodore '64 is the computer for you**

#### **Our price:- £198.00 (Inc. VAT and carriage)**

**Xmas is lust around the corner, Beat the rush A 15% deposit will secure your CEIM 64 for Xmas. Pay the balance by Dec. 1st 1983 and your machine will be dehvered to your door in plenty of time for the great day.**

**SOFTWARE PURCHASES** Please add 50p postage (plus 10p for every cassene on orders of two or more.)

#### **payab BYTEWELL, 203, COURT ROAD, BARRY, l e S. GLAMORGAN. CF6 7EW. TELEPHONE (0446) 742491**

who have tried to use an unmodified 1540 disk drive with the 64 (rather than the newer 1541) will know that there is a timing problem which causes the system to hang up. Unfortunately the Vicsprint also suffers from the same problem. It only happens if you try to use 'PRINT#'; after a while the system just stops working. Listings and<br>'PRINT' after 'CMD4' are unaffected.

To be fair, the suppliers do point this out on the instruction sheet and explain how to avoid the problem; the screen has to be turned off when you access the serial bus. This works, but it is not exactly an elegant solution and it will not be possible if you have a commercial program that cannot be altered. Hopefully Commodore will release the necessary information to enable RAM to overcome this problem (note that the Ibek interface does not suffer from the same fault).

There are versions of Vicsprint for the Vic-20 and the 64, with a new implementation

![](_page_51_Picture_3.jpeg)

appearing shortly which plugs into the Epson FX-80 directly and draws its power from there. This means that the only connection is a single cable to the serial port a very neat solution. I hope to try it out when it's available and let vou know.

![](_page_51_Picture_354.jpeg)

#### Downloading the Commodore character set

The main advantage of a Commodore printer is that all the graphics and control characters are available for listings and printouts. Most other printers either print nothing or something funny like Greek letters; neither makes reading the resulting printout very easy.

By using the Epson's ability to download a user-defined character set, however, we can make the FX-80 print all the Commodore characters.

What is needed is a nifty bit of programming to pass the ROMbased characters from the computer down to the printer. This is not quite as easy as it first appears - the computer builds up the characters row by row; the printer builds them up column by column. If you try passing the data for the character set as it is held normally, you would end up with all the characters lying flat on their backs!

Program 1 shows how to convert the characters to appear the right way round and how to download them to the Epson printer. The program has a number of remarks put in as screen messages; these double as progress reports since the program takes a couple of minutes to run. You only need to run this once at the start of a session, unless of course you turn the printer off by mistake.

Instructions are included on how to select either the standard Epson character set or the Commodore set; this can be done either from within a program or directly from the keyboard.

There are a number of points

to note before using this program. First, the maximum number of adjacent horizontal dots in a printer character is six. Some Commodore characters, like the heart and the spade, use seven horizontal dots on the TV screen; these will be truncated when printing. The only way to avoid this is to design your own characters for these symbols.

Second, there seems to be no way of replacing the printer control codes in character positions 18-20 inclusive. This means that the character code for HOME, REV ON and INSERT cannot be printed since they occupy these character positions in the Commodore ASCII set. Next, because both upper and lower case characters are held in the printer, there is not room for reversed characters as well. Finally, the 'zero font' switch on the printer must be set to the off position. Within these constraints this

program should at least provide readable listings.

#### In conclusion

The Epson FX-80 is a versatile, efficient printer capable of producing decent-quality printing at a reasonable price. The additional facilities it offers over the cheaper Commodore printers make it well worth the effort of finding a suitable interface.

Even if you cannot afford the FX-80, its cheaper stable-mate the RX-80 may still bear looking at - although you will not be able to obtain the Commodore characters.

There are a number of interfaces on the market at present to attach Commodore computers to Epson (and other) printers - but you should be careful when using a software based interface if you wish to use your printer in conjunction add-on cartridges, with because of possible memory clash problems. The hardware interfaces, although more expensive, seem a better general solution; the interface that will actually fit inside the printer should be the most practical of all when it appears, provided the timing problem has been overcome.

Don't forget that all the interfaces mentioned are general Centronics converters and should work with Centronics parallel printers. Do make sure you check first with your supplier though, to ensure compatibility.

**COMMODORE USER** 52

![](_page_52_Picture_0.jpeg)

**Commodore user manuals leave plenty of scope for independent writers to fill in the details, and Mr. Sinclair has been quick to cover the 64. The book is a paperback of some 130 pages and the preface promises a serious approach to BASIC programming with a bias towards data processing for business applications, but is this promise** met? •:•:•: Total design

> • •

> > •

• • •

• •

•••••• ••••••

The first chapter starts with detailed instructions on how to set up the 64 and tune in the television. This is followed by the usual tour of the keyboard (yawn) and details of loading and saving to tape and disk.

There's not much in this chapter that isn't in the first 20 pages of the User Manual, except a comment concerning use of the RUN/STOP and RESTORE keys. These keys must be "tapped sharply" to restore the program. Until I read this I thought the contacts on my RESTORE key needed cleaning!

The second chapter starts the reader's instruction in Basic beginning with immediate mode and the ubiquitous PRINT statement This section deviates from the User Manual by also introducing the TAB and SPC commands and their use in positioning text and centering titles. The different types of variables are covered, but we picked up a flaw — Ian Sinclair says the 64 works on integer variables faster than floating point This is incorrect; all Commodore computers convert integer variables into floating point before operating on them and change them back into integer format afterwards so there is no increase in speed. Integer variables only save memory, not processing time.

#### Good on DEF

Data input is then covered with the use of INPUT, READ-DATA and GET statements accompanied by good advice on preventing incorrect data entry by the use of 'mug traps.'

Al! good stuff, from where the book moves on to arithmetic operations and their priority. This discussion includes the oftforgotten function definition (DEF FN), very useful for repetitive calculations like VAT or rounding-up operations and normally neglected by book writers. The remainder of the chapter covers string manipulations (LEN, VAL, LEFT\$ etc) and uses several useful practical examples to display their effectiveness — GETAS instead of GETA is encouraged, and we'll go along with that as a way to avoid incorrect data input

Chapter four leads on to branching and loops. Rounding errors and their effects on conditional branching is explained: the use of FOR-TEXT loops for timing, counting and repeating operations leads on logically enough to subscripted variables, although the fact that subscripted integer variables take up much less space than subscripted floating-point variables is - not emphasised. Matrices and data storage finishes this chapter using magazine articles and their contents as examples.

'Data processing' is the subject of Chapter Five, and again that flows on smoothly from the previous one. The use and design of menus in data processing programs is covered, and ON-GOING and ON-GOSUB statements are introduced. Together with that section on the GET statement, this reinforces the preferences, prejudices and lessons learned in previous chapters: hooray for structured programming!

Total' program design using the top-down approach is discussed, and Ian Sinclair stresses the need for standard subroutines. The overall feeling is that disciplined programming is A Good Thing, and it is.

Sc far so good.

**moni**

**gomemmipl,**

'Total' program design using the top-down approach is discussed, and Ian Sinclair stresses the need for standard subroutines. The overall feeling is that disciplined programming is A Good Thing, and it is.

So far so good. The sixth chapter, 'Introducing Graphics', prompted thoughts of hi-res and multicolour plotting: bat it was not to be. This chapter deals only with the graphics characters available from the keyboard and how they can be combined into strings to draw titles, borders and bar charts. How disappointing.

At least Mr Sinclair follows his own implied views about discipline. When reading a Commodore program listing it is often difficult to remember which key represents which graphics symbol without scanning the whole keyboard, and sometimes the number of spaces required can be misleading. Ian Sinclair overcomes this problem by using the Computing Today standards for special function keys: Vic Computing and Commodore User are also introducing their own standard to make program listings more legible.

Animation using strings is briefly covered here, and the POKE command is introduced together with some good advice about SAVEing a program with POKEs in it before RUNing it in case the computer crashes. Practical rather than earthshaking stuff.

#### Sprite disappointment

![](_page_52_Picture_19.jpeg)

![](_page_53_Picture_0.jpeg)

**computer, not just the 64. Chapter Seven, however, deals with** sprites: and instantly there are problems. The sectic non sprite **priority is confusing — and in parts incorrect.**

**For instance, Sinclair says that POKEing 0 into address 53269 (the sprite enable address) will give the sprite level 0 priority: in fact it will disable all sprites,**

**Again. moving sprites is covered: but the origin of a Sprite is given as its bottom left corner when it is actually the top left.**

**Multi-colour sprites are mentioned: but Ian Sinclair attributes this only to sprites 0 and 1 — when all eight sprites can be multicoloured. Nor does he explain how to use the mufti-colour registers to create such sprites.**

**In addition to its graphics capabilities, the other starring** quality of the 64 is the now-famous SID synthesiser chip. 'Function Keys and Sound Generator' comes next. Well, the **section on function keys isn't worth much: and the piece on sound capabilities are limited to warning notes to prompt responses during DP programs — an application which hardly strains the best synthesiser chip currently implemented in a** home computer.

**At least there is a useful table which gives the real duration time against attack, decay and release settings.**

**The ninth chapter is a miscellaneous collection of the commands not yet covered, like FRE, SGN, ABS and SQRT. The main theme is on debugging programs by using the STOP and CONT commands and by printing variables or dumping them to tape to check that they are consistent with those expected. You also get the 64's real-time clock and its uses for alarms,** timers and the like: and a useful-looking digital clock sub**routine is included. • •**

**The final chapter deals briefly with peripherals, such as printers, joysticks. digitisers and light pens and their applications. The cartridges like Simon Basic, Pascal, and** **Forth (which are available or not as the case may be) are also :: mentioned just to whet your appetite.**

**The one and only appendix gives a rather incomplete set of Basic equivalents, comparing Commodore's statements to ZX and Atom computers so you can convert programs.**

**• Lord knows why you should want to run a Z.X8 I program on a 64. still less a 64 program on a ZX81. A Vic-vs-64-vs-Pet converter might have been more useful, or perhaps a Spectrum-Dragon-BBC conversion chart.**

**Overall impressions? The book is technically good. It's well-written, readable and logically presented — you don't • need to sit hunched over your computer, book in one hand while you stab the keyboard with the other. The example programs are short and professional, which reduces typing time and the attendent possibility of errors.**

**The promise of a data processing bias is met, but the book deals mainly with the input and output of data and not the** important bit in the middle - ie the data processing. The **nearest we get is a crude alphabetic sorting routine.**

**But I think the title is misleading. "Commodore 64 •: Computing" conjours up thoughts of high-resolution multicolour graphics with sprites, user-definable characters, horizontal and vertical scrolling, better - synthesis, and clever ways with joysticks. Hardly any of than Moog these features are covered in depth: the bulk of the book is music general and could be applied to any Commodore computer.**

**If you're a game/graphics/sound freak, this book is not for you. If you are in business and want to have a crack at data processing, the book offers a sound introduction to the subject. But in general it sadly falls well short of being a complete work.**

**Commodore 64 Computing By Ian Sinclair** Published by Granada Price £5.95.

# **Get More From the Vic?**

![](_page_53_Picture_18.jpeg)

**Owen Bishop welcomes us to the audio-visual paradise of the Vic 20 and stresses above all that "computing is fun". I'm sure he is not suggesting that home computing wasn't fun before sound and colour, although one gets the impression that the book's attitude is one of coaxing indolent teenagers away from videogame parlours and the television and on to the Vic keyboard**

**. 595.**

**The first two chapters are** rather simplistic **perhaps to a first time user who has not read the manual, but rather irritating to anyone else. We are told how to unpack the box and connect the plug.**

**The rest of the book could be divided into three parts; colour graphics, applied mathematics** and sound. **chooses to separate these sections into nine chapters largely. I suspect, to make it easier to read (although the chapter titles 'More About Graphics and More About Sound' do nothing to enhance this illusion).**

**In between PEEKing and POKEing colour and sound out of RAM. we are introduced to the major functions of the keyboard and taught how to use variables,**

**arrays and various programming techniques. The functions are well applied to numerous entertaining programs: there are use• ful programs too to design your own colour characters and invent sounds and animated graphics.**

**For the most part the listed programs are good, although yet again the graphics characters do not come out very well on the printed page. Good games programs are conspicuously absent and it may surprise nobody to learn that Mr Bishop is also the author of The Vic 20 Games Book. The book ends with some use**

**ful hints on memory saving and** writing faster programs; and the **appendix contains some potentially helpful tables.**

**Generally speaking, the book is somewhat padded out to justify the E5.95 price tag. It has some useful material though, it is well structured and illustrated, and it is written in a fairly readable style.**

#### **Richard Schwarz**

**Get More From the Vic 20 By Owen Bishop** *Price* £5.95

COMMODORE USER 54

# **SIMPLY WARTHE / BUSINESS QUALITY PROGRAMS HOME COMPUTER COSTS**

#### **Simply Write Word Processor**

**Simply Write Word Processor**<br>A favourite with PET/CBM users since 1981. Completely rewritten for VIC-<br>20 and 64 with function keys and colour for extra ease. Full screen g. Ke<br>Itions<br>files fo<br>nr disk 20 and 64, with function keys and colour for extra ease. Full screen editing. Keeps and appends standard sections to build contracts, quotations etc. Includes 'mail merge'. page headers. page numbers Links flies tot long texts. Sends control characters, graphics. Works with tape or disk files, any printer. Needs 16K.

**BS + VAT tape. E40 + VAT disk (PIT ES + VAT more**

#### **Simply File Database Management System**

Full-function Information manager. Random access files on any Commodore single or dual disk drive. One of the best available systems on the PET/CBM at any price, and probably the best for 64 and VIC-20. Suitable for stock control, mailing lists, club and school records. VAT input and output records etc. Prints analysed columnar summaries with total and averages. Prints mail labels. Calculates. Creates sequential files to work with other programs (including 'Simply Write'). Even includes provision to add your own routine in the unlikely event it doesn't do everything you want!

 $PET/CBM$  £65 + VAT: VIC-20 or 64 £60 + VAT

**DEALER/DISTRIBUTOR ENQUIRIES INVITED**

![](_page_54_Picture_8.jpeg)

15 HAVELOCK ROAD BRIGHTON BN1 6GL PHONE (0273) 504879

# **Master 64 INTRODUCTORY OFFER**

MASTER IS A TOTALLY NEW CONCEPT... A COmPLE TE PROGRAM DEVELOPMENT PACKAGE. AVAILABLE NOW MASTER HAS 85 NEW COMMANDS... AND BASIC IV TOO! PLUS TOOLKIT FUNCTIONS, BUSINESS BASIC, KEYED DISK ACCESS, SCREEN MANAGENENT, USER-DEFINABLE INPUT ZONES. REPORT GENERATOR. 22-PLACE ARITHMETIC, DATE CONTROL. DATA COMPRESSION, STRING SEARCH, SCREEN PLOTTING, SCREEN DUMP. OPTIONAL SOFTWARE PROTECTION KEY. AND MORE... MASTER 64 SUPPORTS THE CBM 1541 DISK (AND OTHER CBM DISKS WITH OPTIONAL IEEE INTERFACE) AND IS SUPPLIED WITH A FULL USER REFERENCE MANUAL, QUICK REFERENCE GUIDE AND DEMO PROGRAMS. ALSO AVAILABLE FOR CBM 700<br>(£295+VAT) AND CBM 4032/8032/8096 (£<del>29</del>\$ £195+VAT!).

![](_page_54_Picture_12.jpeg)

EF<br>... SPACE... AND IT'S AVAILABLE NOW FOR THE COMMODORE 700 COMPUTER, WITH A HOST OF NEW FEATURES, INCLUDING . SUPERSCRIPT IS A COMPLETE DOCUMENT PREPARATION AND STORAGE SYSTEM, MAKING OPTIMUM USE OF MEMORY AND DISK

- IT OFFERS ALL THE ADVANTAGES OF A PROFESSIONAL WORD-V PROCESSING SYSTEM, AT A PRICE THAT CANNOT BE IGNORED! ARITHMETIC AND BUILT-IN SPELLING CHECKER... IN SHORT.

A T ! **M e st•r e nd Supe rScrI pt a re Just two Of Our rine C BM sortwe re** PRODUCTS... PLEASE TEIEPRONE OF WILLE FOT a free catalogue!<br>ORDERING INFORMATION: ADD 15% VAT TO QUOTED PRICES & ORDER BY<br>POST/TELEPHONE/PRESTEL, USING CHEQUE, ACCESS, BARCLAY CARD OR<br>OFFICIAL ORDER. TELEPHONE 01-546-7256 **POSTAGE FREE EXCFPT ON CREDIT OA OvERSEAS ORDERS, TREF ATOP**

**Ealco SOlikiJOFE** LAKESIDE MOUSE, KINGSTON MILL, SURREY KT2 7QT TEL 01-546-7256

![](_page_54_Picture_17.jpeg)

### **CALIFORNIA**

F O **RU** SH

HOWDE DO PARDNERS<br>This here's Prospector Jake, I sure am havin' one<br>https://www.cine.org/with these demand Injuns a hootin' an a hollerin' all over this territory. Ma job<br>gets harder as I move from one Gold Field to another. I helluva time tryin' to peg ma claim with those damned gets harder as I move from one Gold Field to another. I

know, that is me an' ma stubborn hornery ol' Mule here know of 24 rich an' I mean rich seams of pure Gold. All it needs to make this here ol' critter happy is that you help me peg every doggone last one of them claims.

Can YOU help Jake become rich, help him peg his claim, dodge the arrows, avoid the tomahawks, and plant the Dynamite in just the right place? . . YOU CAN!!!

YIPPEE . . . Git yer Picks an' Shovels and join the CALIFORNIA GOLD RUSH...NOW

Amazing Arcade Action . . . Stunning Sound and Graphics<br>Available NOW for Commodore 64, Spectrum 48, and Dragon

including P&P  $\boldsymbol{E}$   $\boldsymbol{\mathit{Z}}$  . 95

![](_page_54_Picture_27.jpeg)

SPECIAL OFFER SPECIAL OFFER SPECIAL OFFER

; and get a 10-game Cassette of terrific games . . . order CALIFORNIA GOLD RUSH before September 19 **FREE** 

COMING SOON

LEAPIN' LANCELOT: Medieval Machine Magic to enthral you GALACTIC SURVIVAL PAK: Every Astro-Traveller must have this

•-•

,

![](_page_54_Picture_32.jpeg)

![](_page_54_Picture_562.jpeg)

**BELLINGE, NORTHAMPTON**

for ZX81 16K AVAILABLE NOW

Spectrum 48K Dragon Commodore 64

PURCHASE LEDGER . . . handles up to 100 accounts, invoices, payments, VAT handling and analysis. Selectable print options

SALES LEDGER . . . spec. as Purchase Ledger.

COMBINED DATABASE . . . fully definable, vast spreadsheet storage, rapid calculations. Terrific value.

MICROLYMPICS 1 . . . each containing 10 action MICROLYMPICS 2 . . . games. Selection of standards (Pac-Man, etc.), plus new amazing games.

ALL TAPES COME WITH FREE BACK-UP TAPE IN PRESENTATION BOX

![](_page_54_Picture_563.jpeg)

![](_page_54_Picture_44.jpeg)

**AVAILABLE MOW** spectrum 488<br>Dragon<br>Com. 64

![](_page_54_Picture_45.jpeg)

Om

**Our first colle ction of VicWear has four unbeatably witty slogans and one with the magazines cover design all on the characteristic Vic Computing' grid — and featuring a discreet but very fine logo as we ll to a dd a touch of cla ss.**

VICI

 $\star$ 

•••••

•

D

**We looked at several suppliers before we took the gamble of ordering, and we think we've got the best quality we could find without going to a silly price They are some kind of cotton mix, which we're told are less prone to shrink. They feel nicer, too**

**• Plain white tee-shirts with printing in black and a bit of red • very smart very comfortable for playing games, writing programs, and/or reading 'Vic Computing'. Price E3.00** ● Blue tee-shirts with printing in black and red: we have to pay extra for the colour, but they do look nice. Price only £3.90<br>● Grey tee-shirts with printing in black and red: a bit thicker and again we have to pay more, **E3 4 0**

**GOOD QUALITY TEE SHIRTS AND SWEATSHIRTS FROM VIC 4** 

**• Grey sweatshirts with printing in black and red: looks great. Excellent quality, warm but not too heavy. Price E7.00** Sizes: small(32-34), medium (34-36), large (38-40), and extra large (42-44 or more). The sweatshirts are pretty baggy — they actually **make rather fine dresses on ladies of more diminutive stature.**

**Kids: We didn't get much demand for children's sizes the first time around. But 'small' seems to fit 8-9 year olds.**

**Overseas prices:** Those prices above are for UK only. for other European countries add 30p per tee-shirt and 70p per sweatshirt. **For everywhere else in the world add 95p per tee-shirt and E2.92 per sweatshirt. (It's the extra postage charge, of course )** Extra charges: There aren't any, it's all included - VAT, post, packing, etc.

**How to order: If you have an Access card, you can order by phone — call 01-241 2448.**

UNEXPANDED

**Otherwise fill in the form. Print a name and address on the despatch label (we cut that off and use it on the parcel). tot up the amount, and enclose a cheque or postal order with the order Or give your Access number (for that we do** need your signature — and make sure the address given is the one that Access has for you). Return the form to<br>**VICWEAR, The Metropolitan, Enfield Road, London N1 5AZ** 

How long to wait: Orders are processed as they arrive. Allow 28 days for delivery, then phone us to complain.

![](_page_55_Picture_255.jpeg)

**COMMODORE USER** 

**OMERROMMIIIMEMEIN •••••••••••••• •OOMMEM••••ON SR El**

 $\Gamma$ 

☆

•

**•**

\*

Δ ▲

![](_page_56_Picture_0.jpeg)

• •

![](_page_56_Picture_1.jpeg)

Dear Tommy, Reading the June 1983 issue, I saw that someone asked if it is normal for the TV to buzz and change its tone as the computer is working. I also found this buzzing happened when I was typing in MOTHER\*HEN from the February issue: as I was typing, the buzz got louder. When I had finished typing the program I cleared the screen and then I realised that the buzz had stopped. Then I typed LIST and pressed RETURN. The program came through on the screen, but the buzzing started up again.

The buzzing is caused by part of the video signal getting into the sound channel of the TV. This can be caused by three things:

- Your TV set needs aligning. This is an internal operation and can only be carried out by a skilled technician with a certain amount of gear.
- Your Vic is not set up properly. Up to a point the same comment applies and so the safest option is to contact your Vic dealer.
- The most likely cause is that the TV needs to be tuned to the Vic more accurately. The details of how to do this vary from TV to TV, but is usually very easy.

If you get the same result on a different TV, this would tend to point to a problem in the Vic: but on the other hand if both your TVs are a bit long in the tooth then they might both need realigning.

#### Dear Tommy, Please could you tell me how I can change the Vic's cursor.

It is not easy to alter the Vic's<br>cursor successfully. Some cursor successfully. Some<br>computers use a cursor computers use a generated in hardware, and you can select a flashing block (like the Vic has as standard): or an underline: or whatever you fancy. On the Vic. however, the cursor is generated in software.

What happens is that 60 times a second the processor receives an interrupt signal from the hardware which forces it to execute a part of the ROM called the 'interrupt service routine' (this starts at \$EABF). The ISR updates the jiffy clock, blinks the cursor if there is one being<br>displayed, and scans the displayed,<br>keyboard.

The 'cursor' produced by switching character under the cursor between normal and reverse video. The only real change you ' could make is to make the cursor a constant reverse character, or maybe a character flashing on and off. The only way to do this is to write a routine in assembly language, update the jiffy clock (JSR SFFEA) and then jump to SEAEF. You would then have to alter the interrupt vector in \$314 point to your routine. is in fact the

**Dear Tommy, I am trying to utilise an old calculator keyboard as a joystick-type control for a disabled friend of mine. Could you please show me how to wire in a straight five-switch device with left, right, up, down and fire?**

Before going to great lengths to build such a device, don't forget that you can always use five keys on the Vic's normal keyboard (such as I,J,K,L and M), and use the GET statement to test for them. If you are keen, though, the figure here is a simple circuit  $\gg$ which will allow you to read the keys through the user I/O port.

The keys can then be scanned by the Basic PEEK statement. For example:

#### 100 POKE 37138,0: REM set **VIA port B to input mode**

**110 I=PEEK(37136): REM get input data**

- **120 IF (I AND 1) THEN PRINT "FIRE": GOTO 110**
- **130 IF (I AND 2) THEN PRNT "DOWN": GOTO 110**
- **140 IF (I AND 4) THEN PRINT "UP": GOTO 110**
- **150 IF (I AND 8) THEN PRINT "RIGHT": GOTO 110**
- **160 IF (I AND 16) T "LEFT"; GOTO 110**

**PRINT** 

**Dear Tommy, I have written a number of machine code subroutines for the Vic and would now like to Incorporate them into Vic Basic as commands. Please could you explain to me how** I may tokenise the keywords **and arrange the pointers to point to my subroutine when one of the keywords is found by Basic.**

**And how may I output a** parameter, for example **PRINT FRE (0), when one of my keywords is found.**

There are several ways of doing this. The simplest way, which kills both your queries with one

![](_page_56_Figure_26.jpeg)

mixed metaphor, is to use the Basic USR function. You set the address of your subroutine in locations 1 and 2; and when you call the USR function the contents of the argument are left in the floating point accumulator. When you return from the function, the value you leave in the floating point accumulator is passed to Basic as the result of the function.

For example, if you say I — USR (5), the value 5 is left in the FAC for your routine to use (or to ignore. if you like). If you leave the number 423.265 in the FAC, then this is assigned to the variable I when you return.

If you have too many subroutines, you may find changing the contents of locations 1 and 2 too boring. Then you are going to have to do a fair amount of work. There is not enough room in this column<br>to give every detail, but give every detail, but hopefully I can point you in the right direction.

•:•:-:

: • : • : -

• • • • • •

The easiest way is to patch CHRGET to jump to a routine of your own, by putting a IMP instruction at location S7C. This routine should preserve XR and YR, and you can then use<br>TXTPTR (S7A and S7B) to  $(S7A$  and  $S7B)$  to examine text of the Basic program to see if you can identify one of your own keywords. If you find one, you can then jump to the relevant subroutine; if not you must carry Out the normal CHRGET routine before returning.

As far as returning a value is concerned, you are going to have to assign to variables yourself — either by using one of the ROM subroutines or writing your own routine to search down the variable table.

**Dear Tommy, I am thinking about expanding my Vic. Can you tell me whether or not [could run a game designed for a VIC with a 3K expansion on one with a 16K expansion without any alteration? If so, what is the point of a switchable expansion?**

If the game has been properly written, it should check to see what size of Vic it is running in<br>and make the necessary and make the adjustments — though be warned that not all games do this. The problem is that the addresses of the Vic's screen and colour memory and the program area all move around when memory is

20 § 11S1 5

# **Mr. Chip SOFTWARE**

#### **VIC 20 GAMES AND UTILITIES**

#### **JACKPOT**

This is it, the ultimate fruit machine program for the Vic, with nudge, hold and re-spin; 100% machine code.

superb graphics, animation and use of sound." "JACKPOT is a beautifully written simulation giving -Home Computing Weekly No 20, 19/7/83 £5.50

#### **KWAZY KWAKS**

Accuracy and speed are required for this shooting gallery, superb use of colour and graphics in this new and challenging game from the author of JACKPOT. 100% machine code, joystick and keyboard control. E5.50

#### **PACMANIA**

Choose your own game from the following options — difficulty 1-3. speed 1-3, size of maze 1-3, visible or invisible maze, still or moving power pills. Define your own key controls, any combination. If this is your type of game, then this is the one for you. For<br>the 3K expanded VIC only (available now) £5.50 the 3K expanded VIC only (available now)

#### **SNAKE BYTE**

Guide your ever-hungry snake round the screen, eating the flies and wasps; to stay alive you must avoid the deadly mushrooms. Quick reactions are required for this biting game. Keyboard control, for<br>the unexpanded VIC (available now) £5,50 the unexpanded VIC (available now)

#### **BUGSY**

This is a Minefield with a difference! as you step on the stones whilst you both time and points, they disappear from<br>beneath your feet, DO NOT DESPAIRL'Bugsy the stones whilst collecting purple boxes which give beneath your feet. DO NOT DESPAIR! 'Bugsy' will randomly replace the stones but avoid bumping into him or it's sudden death! An original, compulsive<br>and challenging game, Joystick only. £5,50 and challenging game. Joystick only.

#### **MINI-ROULETTE—PONTOON—HI-IA)**

Three great games of chance for the VIC. Try to beat the computer; hours of fun, full colour, sound<br>effects and tunes effects and tunes

 $\frac{DATABASE - create your own files and records on tape \& 7.50}$ tape de la construction de la construction de la construction de la construction de la construction de la construction de la construction de la construction de la construction de la construction de la construction de la co

**SUPER BANK MANAGER — A full feature** version; any memory size, but needs 3K expansion **E7.50**

 $M/C$  SOFT  $-$  Machine code Monitor and Disassembler, any memory size £7.50

#### **COMMODORE 64 GAMES AND UTILITIES**

#### **WESTMINSTER**

A game for up to four players, can you lead the party of your choice and win the general election. You tour the 60 constituencies (seats) buying votes when you can (just like the real thing), this must be one of the first board-type games specifically written for the computer. Why play on your own. Have fun with your family and friends playing<br>WESTMINSTER  $£5.50$ 

#### **WHEELER DEALER**

A game for two to twenty players. Become a tycoon of the motor trade: you must obtain gearboxes, tyres and engines to produce cars for sale. Form<br>syndicates, buy and exchange parts, buy dealerships; but be careful, you may become bankrupt and have to liquidate. Find Out what you're made of: have you got what it takes to become a WHEELER DEALER? (Available from 1st Oct) E5.50

#### **LUNAR RESCUE**

Our new version: avoid the asteroid belt to rescue the stranded scientists, then fight your way back to the mother ship: fast reactions are required to safely land and dock your lunar module (available £5.50 **now)** E5.500 **E5.500** 

#### **PONTOON—ROULEITE—ACES HIGH**

More powerful versions that make three great games of chance for the 64 £5.50

#### **M/C SOFT 64**

Assembler and Disassembler, with decimal to hex converter; everything our program for the VIC will do<br>and more  $$7.50$ and more

#### **BANK MANAGER 64**

As our Super Bank Manager, but for the 64 Now available on disk with added facilities £7.50 £10.00

Full documentation with all utility programs

Other software available for the VIC and Commodore 64: send for free brochure, including RABBIT SOFTWARE at E5.99 each.

Send cheques/POs to

#### **MR. CHIP SOFTWARE**

**Dept CU, 1 Neville Place, Liandundo,** Gwynedd, LL30 3BL. Tel: 0492 49747

WANTED: High quality software of all types for export and UK distribution

All programs now available on disk. Please allow E2.50 extra

**DEALER ENQUIRIES WELCOME**

![](_page_58_Picture_0.jpeg)

![](_page_58_Picture_1.jpeg)

added. On the whole, it is probably safer to get a switchable expansion if you can.

**Dear Tommy, I am new to computing and I have come up with two problems which I hope you can answer. First, I understand that to get reversed letters I press CTRL and RVS ON. This is OK: but when trying to get reversed letters inside inverted commas it is not so easy the reversed R keeps coming en. I have found that if I delete back to and including the inverted commas, retype the inverted commas and as quickly as possible type CTRL and RVS ON, I then get reversed letters as required.**

**Is there a way round this without having to delete hack to the start of the line?**

The first question which springs to mind is "Why do you want to put reverse-video letters *inside* diotes: What is wrong with a does print the letters in reverse video, after all, which is the point of the exercise. quotes?". What is wrong with a

reverse characters inside quotes Anyway, the easiest way to get is to type "PRINT" and the first pair of quotes, then delete the quotes and type a quotes symbol again. You can then type "CTRL-RVS ON" followed by your letters - which will appear in reverse video.

The reason for this is that the Vic screen display works in two modes: normal and quotes mode. In normal mode, when you press a control sequence like CTRL-RVS ON. the character does not print on the screen; instead the control affects the following  $charcters - in this case they$ appear in reverse video until you press CTRL-RVS OFF.

In quotes mode, pressing CTRL-RVS ON causes the RVS ON symbol to appear, and any following characters remain in normal video.

You change from one to the other by typing the quotes symbol ("); but deleting a quote

symbol does not affect the ::::: display mode, so you can switch from one to the other by typing a quotes symbol and then deleting it

**Dear Tommy, In the June 1982 issue you showed how to display a moving clock using machine code. But after NE Wing the Basic loader there was more memory left than if there was no program at all. Is this real** memory, or is the Vic fooling<br>itself?

**I also have a number of musical questions:**

**1. Is It possible to enter two or more pieces of information into the Vic at the same time? I am trying to play music with more than just a simple melody. I have tried a combination of PEEK(197) and GET, but have not been too successful.**

**2. Is there a way of using alphanumeric keys on the keyboard to represent notes other than with a string of IF THEN statements?**

**3. Can the Vic be connected to proper speakers? And would it be possible to produce stereo?**

The problem with the clock program is that line 100 should read POKE 56,29. Sorry about that

 $\cdot$  :

:

,

 $\mathbb{R}^n$ 

As for your first musical query I presume you mean "Is it possible to detect that two keys are being pressed at the same time?". The answer is that it is possible in assembler, but not really practical in Basic. The best way to organise a program to play a piece of music in two parts would be to enter each part separately, and then play them together.

The IF-THEN alternative is feasible. Saying something like...

IF  $AS = "A"$  THEN 1000 **IF AS = "B" THEN 1100**

gets a bit boring if you have a large number of conditions to test for. Instead you can use ...

**FOR I = 1 TO 10: IF AS MIDS("QFSS6V(B£+",I,1) THEN J-1:I=10 NEXT ON I GOTO 1000, 1100, 1257, 3522**

which can be a lot shorter. Obviously you will change the values to suit your own problem. If AS can only take the values •: "A" to "G", say, running consecutively, you can simplify even more:

 $\cdot$  :  $\cdot$  $I = ASC (AS) - 64$ **ON I GOTO**

The Vic can be connected to an **amplifier driving the AUX input of the amplifier from the AUDIO output of the video/audio port But if you are in any doubt on how to do it, you should consult your Commodore dealer. ( We've just commissioned an article on this - Ed.)**

**Unfortunately you will not be able to get stereo, although you can drive both channels of a stereo amplifier in parallel.**

**Dear Tommy, If I run the following program I get a screen of scrolling data:**

**10 FOR I=1 TO 65535: PRINT : I,**

PEEK (I): NEXT

Where does the data for the contents of locations in the 40000 range come from when **there is no ROM in the system to read?**

If the program is run after **power up, why does the RAM area contain variable data rather than one value? Memory contents aren't preserved during power off.**

With a 6502 processor there is no 'handshake' between the processor and memory (as there is on the 68000, for example). To read a memory location, the 6502 just puts out an address; and a certain amount of time later, it reads the value on the **data bus\_ If no memory is** present at the specified **address, this data will be indeterminate. You cannot call it 'random' in the sense of a random number generator because some numbers crop up more often than others, but it will be pretty meaningless.**

**On power-up, the value contained in memory locations are also intenninate. Of course, large parts of the RAM are used by Basic (zero page, for example) or by the screen. So these are initialised before you are allowed to type in the program to examine them.**

**Dear Tommy, When using text .•• in conjunction with an INPUT statement it seems that the text must be less than 20**

**characters or it gets added to the beginning of the string being input. For example:**

•:' •':

**• ::**

**••••:•::**

**••••••• •••••:•:. •**

**•••••••**

**100 INPUT "DO YOU WANT** TO CONTINUE (Y/N)"; C\$

If this line is run and "Y" is **input, the resulting CS string contains "DO YOU WANT TO CONTINUE (Y/N) Y" rather than just "Y". Is this a bug in the Basic?**

**Secondly, when a screen colour address is POKEd with a number (eg '2' for red) a subsequent PEEK at the location reveals a number which appears to be made up of the expected number added to a** random number - either 32. **64, 160 or 224. Can you explain why this happens arid the best way to overcome the problem?**

First the INPUT problem. This is **a well-known bug which** appears in many Commodore machines, such as the early PETs, as well as the Vic. It is caused by the fact that when you **print data over two lines, the Vic in effect considers them as a single long line. Unfortunately this confuses the INPUT statement so that it loses track of where the 'prompt' ends and where the data keyed by the user starts.**

**The second problem arises because those locations are in fact modified by the Vic as part of its screen handling. The** simplest way out is to say...

#### X =PEEK(38400) AND IS

In this way X will only receive the colour information, with the **other (higher) bits being masked out by the AND operator.**

#### **Two readers have asked for help in using random numbers in assembly language programs,**

It is in fact quite simple to use the Vic's random number generator in the Basic ROM (used for the RND function). There are three entry points:

**SE098-corresponding to** RND (0) SEOBB-corresponding to

**RND(I) SEODO-corresponcimg to RND( - I)**

The result is left in the floating point accumulator no.1<br>(\$61-\$66).  $\overline{59}$ 

2

 $\alpha$ 

![](_page_59_Picture_1.jpeg)

![](_page_60_Picture_0.jpeg)

![](_page_60_Picture_1.jpeg)

#### **On advertisers and suppliers...**

**I am writing to your magazine to indicate how pleased I am with the service which I have received from one of your advertisers.**

**Dunrig the afternoon of Monday IS July I rang Stack Computer Services Limited. I wished to purchase their four-slot mother board for my Vic 20. The girl stated that the boards were in stock. I asked how long I could expect delivery to take. She said about two days. I ordered the board then and arranged payment.**

**At 3.15pm on Tuesday 19 July the post van arrived outside my home and to my amazement my mother board had arrived. Five minutes Later it was installed and working.**

**If this is typical of the service offered by this company they deserve to be commended.**

**Clive G. Elesmore, 52 Silverlands Road, Lyminge, Folkstone,** Kent CT18 8JG.

#### **Morse Trainer**

**I refer to the program Morse Trainer which appeared in the June issue of Vic Computing. Clarence Buckley's problem of running out of memory is due to the fact that** when GOSUB 730 is executed, the **program goes "merry-around-agosub" until the stack is full, whence the OUT OF MEMORT ERROR is displayed.**

**To overcome this problem, replace line 610 with:**

#### **610 PRINT "[CUD]": GOTO 150**

and delete line 730. Having done **this, the number 730 in lines 560 to 600 is redundant, and can be de-** $\text{leted.}$  Similarly, the statement  $F = 4$ **in lines 160 to 150 is redundant, and can also be deleted (F is always 4: and A. B. C, D, or E is never 4).**

**To restrict the action to the alpha and numeric keys you can insen a** condition statement between lines **540 and 550.**

#### IF  $MS = CHRS(X)$  THEN  $150$

**where X = CHRS value of the key to be excluded. For example, if the following lines are inserted:**

**: 542 IF Ml - CHRS (13) THEN 150 : 543 IF MS = CHRS (19) THEN 150 544 IF M\$ = CHR\$ (20) THEN 150** 545 IF M\$ = CHR\$ (29) THEN 150 **546 IF M\$ CHRS (32) THEN 150**

**then pressing the RETURN, CLRJ HOME, INST/DEL, CRSR RIGHT and SPACE keys will not repeat the last sent signal.**

**And finally, to make the input of • • speed robust. insert a line 105:**

105 IF R\$ <> "F" AND R\$ <> **"M" AND R\$ <> "S" THEN 70 Mohamed Noor, 48 Edgeware :: Rd. Singapore 2879**

#### **Mother Hen**

**I would like to point out a slight bug in the Mother Hen program in the February issue.**

**The program contains several fines which check that the data is correct in the first program Charset. However, even if the data is correct the program still comes up with DATA ERROR. This can be rectified by changing line 1020 to read:**

**1020 READ B : IF B 256 THEN 1060**

**C. Pickin, Levens, Tunstall Road, Knypersley, Stoke-on-Trent, ST8 IAB**

#### **Bad news**

:•:

**I read with interest your article on DAMS Vic add-ons. Perhaps I can add something else for my fellow readers to think about.**

**I ordered a light pen in September 1982. It arrived faulty in December and was returned. A sub**sequent one with the same fault **was returned to DAMS in January on the promise of a refund from them. Six months later I was still waiting for the refund despite phone calls every week for the first five months and every two working days since.**

**They are always very courteous and promise to 'get it sorted' but nothing ever happens.**

**I have been unable to contact the Company Secretary for the last three weeks and apparently noone else can sign a cheque! I don't know whether this is typical of their** after-sales service or just their re**luctance to part with the cash. Have any of your other readers had any problems?**

**I am very impressed with the new format of the magazine par**ticularly as I now own a Commo**dote 64 as well as the Vic.**

**Incidentally I do hope the much vaunted Sunon's Basic cartndge for the 64 doesn't go the same way as** **the always-promised but neverseen (at least by me) 40 column card for the Vic 20...**  $e^+e^-$ 

**B.D. Parsons, 15 Maplewood Grove, Saughall, Chester, CHI SAD.**

#### **He's back again...**

**I recently received a copy of your new magazine. and I thought you might like to know what I think.**

**1 Full marks for the contents printed on the first page and in a logical manner by page number. Too many magazines divide contents into parts like 'Features', 'Listings' etc. This is very annoying! % Also in earlier issues of Vic Computing the contents pointed to the wrong pages - no problems here.**

**2 I found the white on black printing of the Editorial hard to** read - please do not do this in fu**fu- ture.**

**think in dollars. How about putting 3 I'm British and therefore cannot the E equivalent in brackets?**

**on Making money from your 4 I read with interest the article hobby'. I am 14 and selling rams to the company Mr. Micro Ltd. who give me 20% royalties. So teenagers, do not give up hope... Also Basic is not necessarily out - I** write 'most of my games half in **Basic and a half-and-a-bit in :: machine code, though obviously this varies**

**51 was annoyed with the quote in** the 'Filing' article that said: 'In prac**tice most computers don't do an** awful lot of computing - not in the **sense of performing mathematical calculations, anyway'. Absolute bunk. All computers fundamentally • work with the three logical operators AND. OR, NOT - and if that isn't maths, what is? (ft's argueable, that's what it is. Or semantics, anyway. Most computers shuffle characters and decode signals using mathematical techniques, - but they aren't usually operating di**  $rectly$  on numbers. Ed.)

**:-**

**61 found the article on 'Assembly language programming confusing** to say the least - and I thought I al**ready knew binary, hex, and** people have said the same things about it, Ed.)

**::: about it. Ed.) 7 In the article 'Machine code vs Basic', you stated that the cassette buffer started at 828 and held 192 bytes maximum. Actually, you can** use 204 bytes with the locations **: 820-1023.**

**13 On page 31 I was puzzled by the two lines 100 until I realized that** the first was a misprint. It should read 100  $X = X = (Y = 15)$ . I de-**::: fend this method because instead**  $of$  saying...

**100 P = PEEK (197): IF P = 50 THEN**  $A = A - 22$ **110 IF P = 35 THEN**  $A = A + 22$ **120 IF P = 42 THEN**  $A = A - 1$ **130 IF P = 43 THEN A = A + 1** .. you can use..

 $100 P = P E E K (197) A = A + 22$  \*  $((P = 50) - (P = 35)) + (P = 42) (P = 43)$ **or even...**

10 DEF FNM  $(X) = 22 + ((X \times$ 

 $(50) - (X = 35) + (X = 42) - (X = 5)$ **43) 100 P = PEEK (197) IF P = 32 THEN GOSUB 200 REM fire button**

#### $110 A = A + FNM (P)$

**9 I ant opposed to 'computer holidays'. For a start their brochures say 'programme"** where they mean "program". And **program". how much will you learn in a week?** I am not blaming you, you just re**view the things. but I would like to make my opinion known. (Gosh thanks. Ed.)**

**10 The advert on page 75 said 'software supplied to save car**tridges to tape or disk'. Breach of **copyright? Remember, unless the contract with the advertiser states otherwise, you are responsible for all the material in the magazine, and any cost or damages this** would imply. (I'm not very good at legalese, am I?) (Not so bad, Ian. Ed.)

**?) (Not mer's aids you list commands. All s o command? It doesn't exist on my** pro<del>grammer's aid... (Also, on mine</del> **, the MERGE facility never works. I Ian get ?MERGE ERROR. Do other . people have this problem? Can it** be cured? **11 In the reviews of programvery well - but what is the CLEAR**

**. ) Can I recommend the book 6592 Assembler by Lance A. Leventhal? It contains a complete description of the instruction set - and I mean complete: a couple of A5 pages on each instruction. Also there are lots and lots of programs which if riot useful in themselves are certainly an exercise in programming technique.**

**But what I fell in love with in this book was the printing. Important things are in boldface type, and lesser things or an expansion on the previous boldface type is in lightface type. So you can read the bold type until you reach a subject that you want to know more about, at which point you read the light type**

**Also the contents pages - all 14 : : of them - are a boon. Chapters are subdivided on the spot so you find what you want straight away. Not a book for the beginner, but I have** found it an invaluable reference.

**Ian Creaaey, 182 Didabury Road, Heaton Mersey, Stockport, -:-:-•:: Cheshire 5K4 2AA.**

## **, ' A bagful of ideas...**

**. Here are some ideas which you can 7 file in that round filing cabinet . under your desk**

••••••

::•:•:

••• ••• ••.

**lir• OSSEO( all II' AMMO' IF P111011111b • ASV') dirAdillf A •**

**, 4 0**

**. 1: How about starting a software . exchange scheme among readers? o have about 20 programs that I will w swap**

**, 2: Why not do a round-up of all the different joysticks available/ Some time ago I bought a Stack analogue joystick - if any software uses it I haven't seen it**

**3: How about a second-hand equipment corner - anyone want to buy my Programmers Aid Cartridge? (I'm trying to raise enough** money for a 16K RAMpack, you **see.)**

**4: We've all complained about the inadequacies of the presentclay computers - the Vic's small screen, the ZX8 l's horrible excuse for a keyboard, etc. So why not a cornpetition to design the perfect** micro?

**5: I think you should do a senes of articles on machine code. I** would volunteer, except that I am **not a very good writer. So the next best rhmg 15 a Program, and here's a program you will be asked to as**sign strings to 12 keys: F1, F3, F5 and F7; F2, F4, F6 and F8 (with **- SHIFT), and F9, F10, F11. F12 (with 7 ; the CBM key). If you want a car**riage return in a string, use a left **, program (after saving on tape, of F course) and the function keys 4 work. To stop them working, hit , RUN/STOP and RESTORE; to start F again. type SYS755. arrow. Now you can NEW the**

**Here is a disassembled listing of**

![](_page_61_Picture_1063.jpeg)

**memory.**

**rams**

**:**

**I hope this listing will prove useful - when I was learning machinecode 1 felt a great need for simply explained examples of real prog-**

![](_page_61_Picture_1064.jpeg)

**Have you ever wanted to** 'remember' the X,Y coordi**nates of the location where the next PRINT will occur in your Vic-20 programs? Have you ever wanted to be able to set the coordinates back again after having printed in another part of the screen? The following functions and subroutine will allow you to do this:**

![](_page_61_Picture_1065.jpeg)

![](_page_61_Picture_12.jpeg)

**When run, the '\*' will print under the 'I', where it would have printed earlier, just like you wanted it to'**

**Scott C. Jensen, 1359 Palace Avenue, St. Paul, MN 55105, USA**

•••••• •••••• ••••••

• •••• •••• .

:-:•

Adultidex

**I am Interested in hearing from people who have written practical business application programs for the Vic-20.**

**It is my firm opinion that this small system has many practical business applications, and I am forming a software sales organization for the purpose of encouraging practical business use of the system.**

**I will be pleased to hear from anyone who has developed such programs, and in all probability it will be to their financial advantage to contact** me

**• • • A E Denies, PO Box 1854, Ojai, ::: CA 93023, USA**

**advertiser**

**Adronsoft**

**Alphascan Anik Anik Aturog Audtogenic Bytewell Caloo Calco Mr Chtp Chromasonic The Computer Room Damiso Date-Brain Software thickworih Dynatech Microseftware Elmhirst Interceptor Micros Interface** John Wiley & Sons **Ilarnasoft Software Lyversoft Maphri Electronic Supplies Newscope Novasoft QuicirCount Ram Electronics Shamah Plastic Simple Software Soften Computers Stack Computer Services Storechip Electronics Sumlock Manchester Sumlock Manchester Ternunal Software TV Choice**

**page**

**33 55 21**

**10 Inside Front Cover**

**Outside Back Co 1**

**Inside Back Cover**<sub>60</sub> **15**

![](_page_62_Picture_0.jpeg)

# A new age has dawned

I VA (C

with the

It's a new, easier way to creative software<br>and it's fun too! The Stack Light Pen means freedom from the old labours of the keyboard and a new software style for the future.

Using the Light Pen means you can create programs, including games, with that extra dimension...control, at the touch of the pen. With your Light Pen you can remove words or images from the screen or put them back onto it, or simply move them about the screen. You can even trigger off a series of actions on screen,<br>stopping them at will...with the touch of the Light Pen!

Already Available  $B/B/C$ For

![](_page_63_Picture_5.jpeg)

And it's so easy to use... simply hold it against the screen, touch the contacts and away you go!

# **CHTPEN SOFTWARE**

We've already created software for you to use with your Stack Light Pen... DRAUGHTS, GO, LIFE, CROSSWORD TWISTER, SIMON,<br>OTHELLO SEEK & DESTROY, SHUFFLER, LOST IN THE<br>LABYRINTH and there's more on the way!!

**STACK LIGHT PENS and SOFTWARE are available from your LOCAL DEALER or direct from:** 

![](_page_63_Picture_10.jpeg)